TALLINNA TEHNIKAÜLIKOOL Infotehnoloogia teaduskond Informaatikainstituut

IDK70LT

Alvar Hint a142101

# **ELEKTROONILISE ÕPIOBJEKTI KOOSTAMINE**

Magistritöö

Juhendajad: **Jekaterina Tšukrejeva** Magistrikraad

> Õppejõu assistent, TTÜ

**Kristina Murtazin** Magistrikraad

Lektor, TTÜ

# **Autorideklaratsioon**

Kinnitan, et olen koostanud antud lõputöö iseseisvalt ning seda ei ole kellegi teise poolt varem kaitsmisele esitatud. Kõik töö koostamisel kasutatud teiste autorite tööd, olulised seisukohad, kirjandusallikatest ja mujalt pärinevad andmed on töös viidatud.

Autor: Alvar Hint

06.05.2016

### **Annotatsioon**

Käesolev magistritöö käsitleb elektrooniliste õpiobjektide väljatöötamist ja kasutamist metsatöö läbiviimise kursuse raames. Magistritöö peamiseks eesmärgiks on elektrooniliste õpiobjektide väljatöötamise metoodika täiendmine olemasoleva erialakirjanduse ning infotehnoloogia valdkonnas kasutatavate põhimõtete alusel.

Kõige olulisem magistritöös käsitletud probleem on läbiviidava kursuse, elektoonilise õpiobjekti ning õppejõu töö omavaheline vahekord. Vahekorra selgitamiseks on kasutatud e-õpet laiemalt käsitlevate pedagoogiliste mustrite, õpiobjekti mudelite ning avaldatud erialaste seisukohtade analüüsimist ning tehtud järelduste põhjal sünteesitud tulemusi.

Magistritöö tulemusena on formuleeritud läbiviidava kursuse, elektroonilise õpiobjekti ning õppejõu töö omavahelist vahekorda iseloomustavad seisukohad. Seisukohti on rakendatud praktilise metsalangetamise õpiobjekti koostamise juures.

Lõputöö on kirjutatud eesti keeles ning sisaldab teksti 69 leheküljel, 32 peatükki, 32 joonist, 9 tabelit.

### **Abstract**

#### The design of electronical learning objects

The aim of the thesis is to design electronical learning objects for a course to teach the work in the woods. The main goal is to provide practical completion to the design process of electronical learning objects using existing special literature and principles used in the information technology in general.

The main problem addressed was the clarification of the relation among the course itself, the electronical learning object and the teacher. The clarification was made on basis of the analysis of pedagogical patterns, models for learning objects, published articles and implications. The result includes a set of conclusions about relations among the course itself, an electronical learning object, a teacher and a practical learning object used in the course for teaching the work in the woods. The result can be used as a framework when designing an electronical learning object or a course. This result was created by using a harmonized approach to the matter in issue: when a theory or model is under discussion another approaches were used to clarify ambiguous or vague aspects of it.

One important result of the work is to show the use of electronical learning objects in the area that commonly is not associated with modern approaches to the teaching subject. The created electronical learning object for the work in the woods is a good example. The most important conclusion is made about the utilisation of basis principles used in the object-oriented programming. It appears when a course designed to use electronical learning objects is organised in a way to separate concerns between a teacher and electronical learning objects a better pedagogical effect can be achieved. The pedagogical effect would be the result on the efficiency in the learning process: when a student can focus to learning by using an electronical learning object then the teacher can focus on the pedagogic work. The teacher can analyze student's progress or in other words the teacher can focus on the teaching.

The thesis is in Estonian language and contains 69 pages of text, 32 chapters, 32 figures, 9 tables.

# **Lühendite ja mõistete sõnastik**

<span id="page-4-0"></span>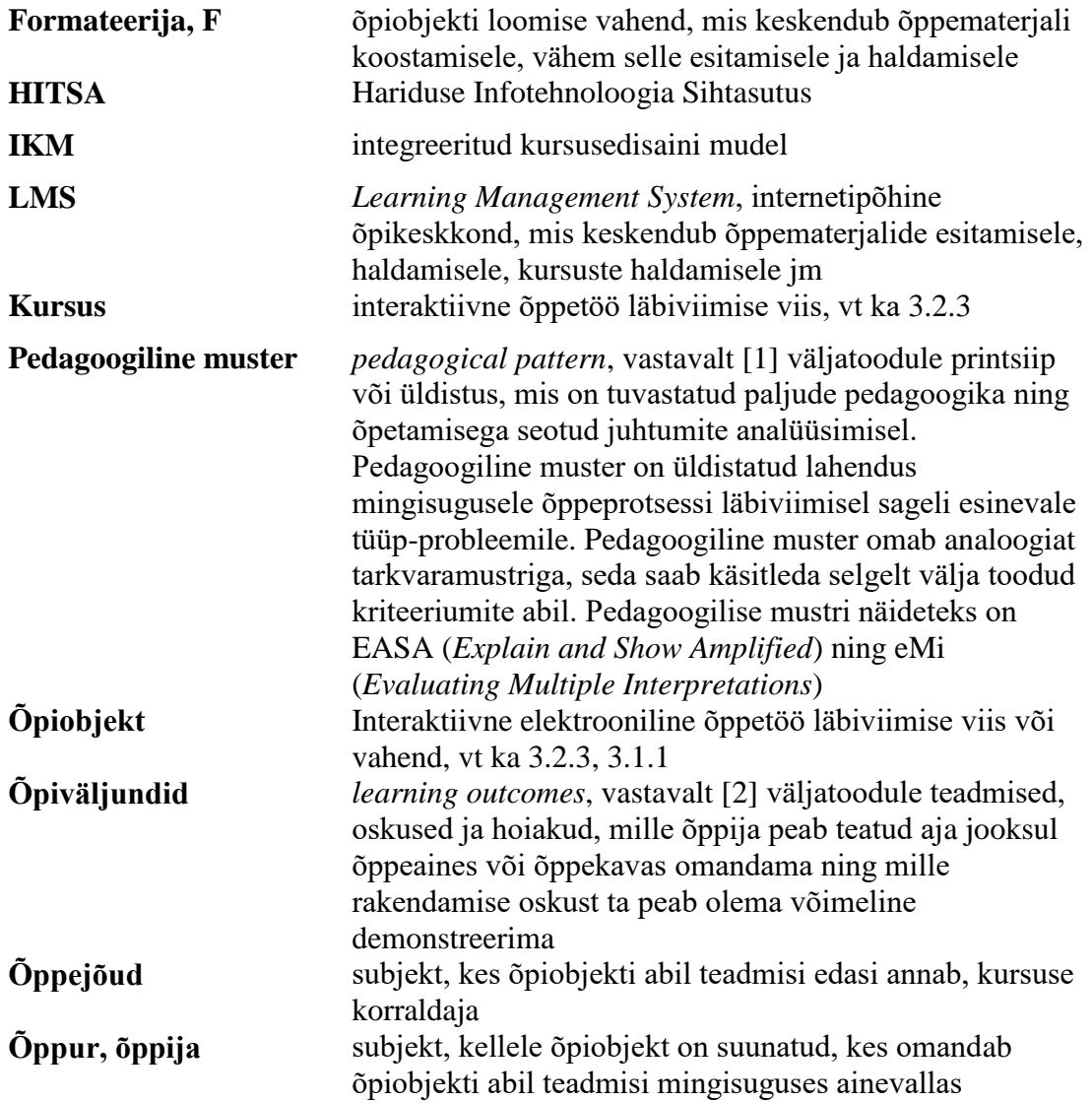

# **Sisukord**

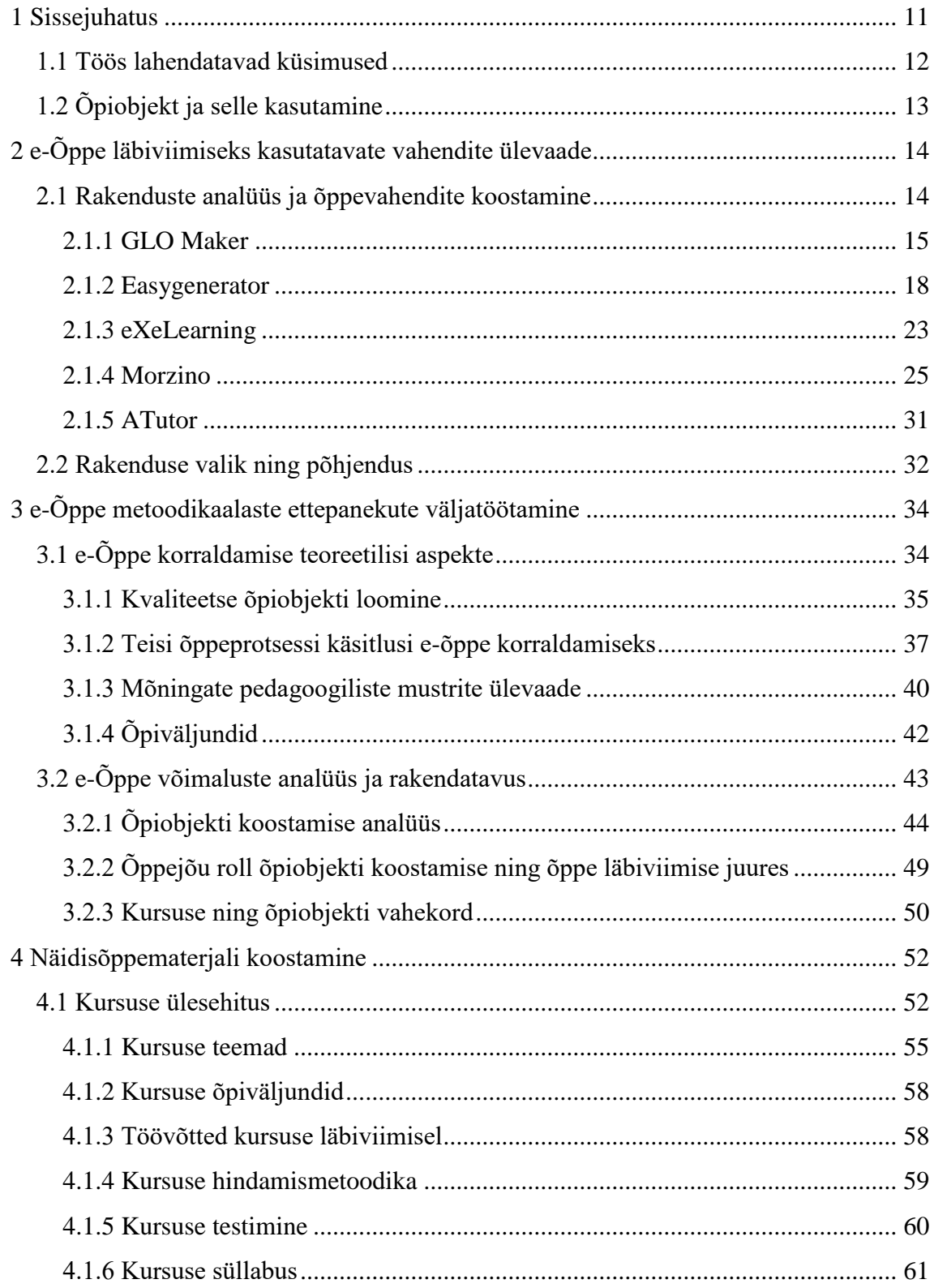

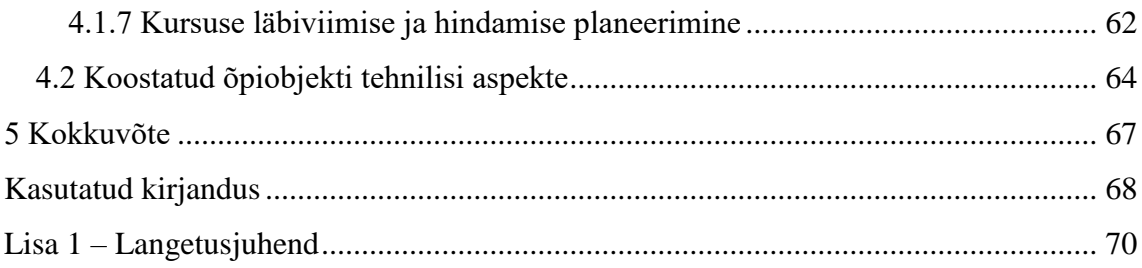

# **Jooniste loetelu**

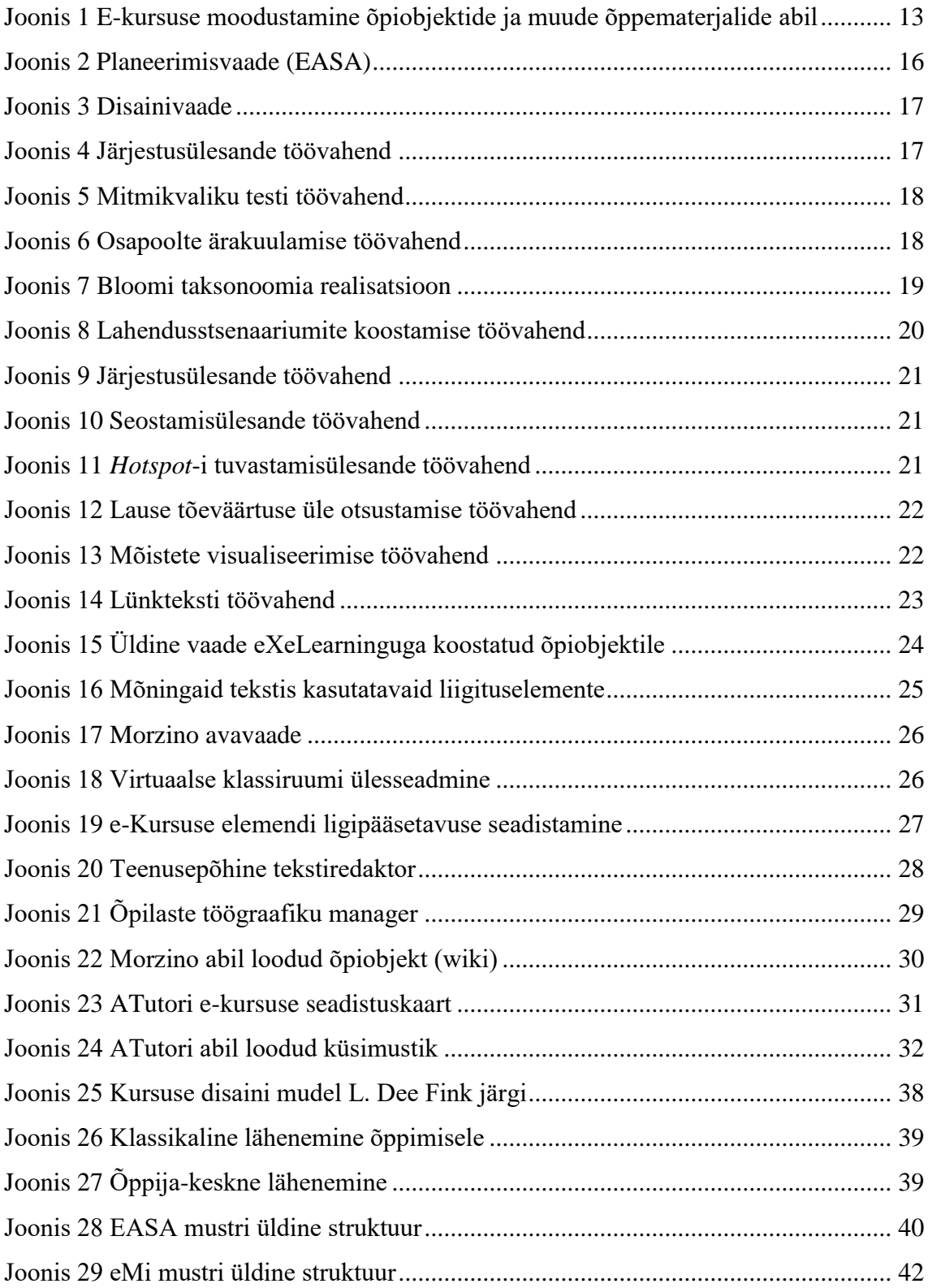

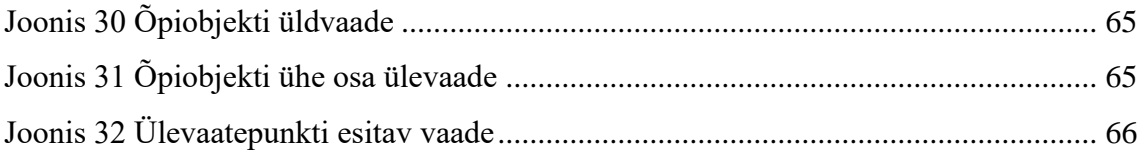

# **Tabelite loetelu**

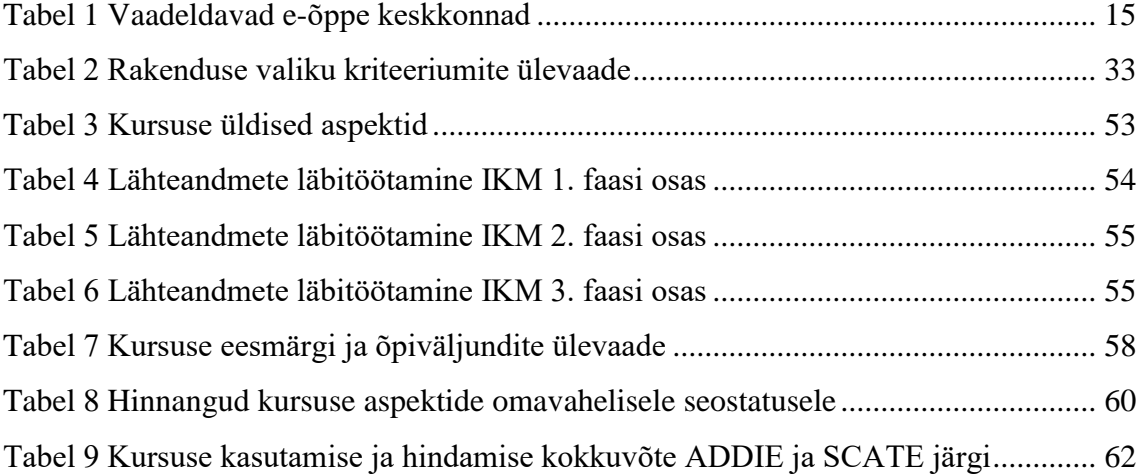

### <span id="page-10-0"></span>**1 Sissejuhatus**

Käesolevas töös käsitletakse e-õppe temaatikat ning antakse ülevaade tänapäevastest suundadest e-õppe läbiviimise vahendite juures ning kaasaegsetest lähenemistest õppetööle tervikuna. Töö esimeses osas vaadeldakse mõningaid olemasolevaid e-õpet läbi viia võimaldavaid keskkondi, tutvustatakse nende põhilist liigitust ning huvipakkuvamaid omadusi. Töö teises osas käsitletakse e-õppega seotud käsitlusi laiemalt ning vaadeldakse kvaliteetse õpiobjekti koostamise lähtealuseid. Kolmandas osas viiakse läbi lähtealuste analüüs, neljandas osas viiakse analüüsitud lähtealuste järgi läbi näidis-kursuse koostamine.

e-Õppe temaatika käsitlemine on oluline selle pärast, et tegemist on väga aktiivselt areneva valdkonnaga, mis puudutab ühiskonda sügavuti. Mida rohkem selleteemalisi käsitlusi, arusaamu ning kokkupuudet laiemalt, seda parem. e-Õpe ning õpiobjektide koostamine on muutumas lähitulevikus väga oluliseks teadmiste edasiandmise viisiks kogu ühiskonna ulatuses. Kuna e-õpet rakendatakse väga mitmesuguste kursuste korraldamiseks, siis oma sügavuse ja tähenduse tõttu teadmiste edasi andmisel mõjutab e-õpe paljusid protsesse. Kursuste käigus antakse õpetajalt õpilasele lisaks õpetatavale materjalile edasi üldisem arusaam õppimisest ja õpetamisest. Ka tänasel päeval viiakse õppetööd paljudel juhtudel läbi iganenud metoodika ning arusaamade järgi ning e-õppe metoodilisel rakendamisel oleks võimalik saavutada senisest paremaid hariduslikke tulemusi. e-Õpe võimaldab [3] järgi käepäraselt ja arusaadavalt edasi anda innovatiivsema ja arenenuma käsitluse õppimise ja õpetamise kohta. Eriti puudutab see erialast õpet ülikoolides, kus õppejõud ei ole ettevalmistuselt õpetajad vaid on kitsama eriala spetsialistid.

Ühest küljest areneb teadus ning tehnika pidevalt edasi, keerulisemate tehnoloogiate juurutamise aluseks on keerukad arenenud abstraktsed teooriad. Teisest antakse ülikoolis õpetust tihti mõistete ning lihtsamate tõdede ülekordamise teel. Mõnikord hinnatakse ka kõrgemas õppeastmes ainuüksi faktiteadmisi või oskust õppejõu poolt esitatut veatult korrata. Arenenud tehnoloogia omandamine ja kasutamine eeldab abstraktse teooria

tõlgendamise ja rakendamise oskust, seda paraku päheõppimise või ainult kordamise teel omandada ei ole võimalik. Seega on õppeprotsessi mõtestatus ning ajakohase käsitluse laiem levik majandusliku arengu aga laiemalt ka kogu ühiskonna arengu seisukohalt ülioluline. Oluline on mõista, et e-õppe rakendamine, õpiobjektide koostamine uuenduslike tehniliste vahendite abil ei ole uuenduslik oma otseselt olemuselt, ka paberõpikutest ilmub uusi ümber töötatud väljaandeid. e-Õppe rakendusprotsessi läbitegemine ise sunnib leidma vastuseid õppetöö läbiviimist puudutavatele küsimustele, mis seni ei ole suuremat tähelepanu pälvinud.

Miks on olukord tänapäevasemate didaktiliste meetodite rakendamisel kehvapoolne? Vastus võiks olla selles, et didaktilised meetodid on oma olemuselt küllaltki keerulised teooriad, mille omandamine nõuab süvenemist ning praktikat. Näiteks spetsialist, kes annab ülikoolis õpetust omal erialal, ei pruugi olla huvitatud keerukate teooriate läbitöötamise teel õppejõu kutseoskuste omandamisest kas ajapuudusel või mõne muu põhjuse tõttu. Paljuski määravad olukorra ka levinud tõekspidamised, uuendused levivad rohkem nendes valdkondades, mida peetakse uuenduslikuks, näiteks IT. Käesoleva töö väärtuseks on mõningate hetkel kättesaadavate praktiliste töövahendite tutvustus ja kasutatavuse analüüs, võimaldades süstemaatilisemat lähenemist töövahendi valikule ning ainekäsitluse ja õpiobjektide loomisele.

#### <span id="page-11-0"></span>**1.1 Töös lahendatavad küsimused**

Põhiline, mida uuritakse, on võimalikult hästi praktikasse rakendatava õpiobjekti koostamisega seonduv. Käsitletav aluskirjandus pakub nii üldistusi kui ka üksikute probleemide lahendusi. Õppejõud, kes asub kursust või õpiobjekti koostama, kohtab siiski mitmeid vastuseta küsimusi, millele tuleb tal endal vastused leida. Küsimused tulenevad aluskirjanduses esitatud käsitluste abstraktsusest ning tõlgendatavusest. Seetõttu peetakse vajalikuks elektroonilise õpiobjekti koostamise juures tekkivatele küsimustele vastuste leidmist ning leitud vastuste ühtlustamist erinevate käsitluste lõikes.

Õpiobjektidega seonduvat materjali on avaldatud väga palju, seda lisandub pidevalt juurde ning ühes sellega kasvab tõlgendamist või süstematiseerimist vajava info hulk. Käesolevas töös viiakse läbi ühe eesti keeles kättesaadavama õpiobjekte käsitleva materjali osa läbitöötamine, erinevate käsitluste tugevate külgede kasutamine teiste

käsitluste nõrgemate või vähem lahtikirjutatud osade täpsustamiseks. Lisaks materjali süstematiseerimisele viiakse läbi kursuse planeerimine praktilise näite abil, mis võimaldab käsitletud alusmaterjali rakendatavust tõsta.

### <span id="page-12-0"></span>**1.2 Õpiobjekt ja selle kasutamine**

Vastavalt lühendite ja mõistete sõnastikus lk [5](#page-4-0) esitatud õpiobjekti definitsioonile, on tegemist õppetöö läbiviimise vahendiga, mis on koostatud elektroonilisel kujul. Vastavalt [4] esitatule, on õpiobjekt eelkõige hea õppematerjal. Õpiobjekti juures kirjeldatakse põhieesmärk ja õpiväljundid, mille saavutamist toetatakse erinevate interaktiivsete õpitegevustega. Eristatakse õpiobjekti ja õppematerjali: õppematerjal on õppetöö läbiviimise vahend, mis erinevalt õpiobjektist ei pruugi olla elektroonilisel kujul ning sisaldada põhieesmärgi ning õpiväljundite määratlusi. Õpiobjekte ja õppematerjali kasutatakse kursuste läbiviimisel. Saab eristada nn tavalisi kursusi, õpiobjekte sisaldavaid kursusi ning e-kursuseid. Tavalise kursuse all peetakse silmas mõnda ainevalkonda käsitlevat kursust, mille läbiviimisel ei kasutata õpiobjekte. Õpiobjekte sisaldavat kursust ning e-kursust eraldab läbiviimise keskkond, e-kursus viiakse läbi elektroonilises keskkonnas, kus vahetu kokkupuude õppejõuga puudub või on minimaalne.

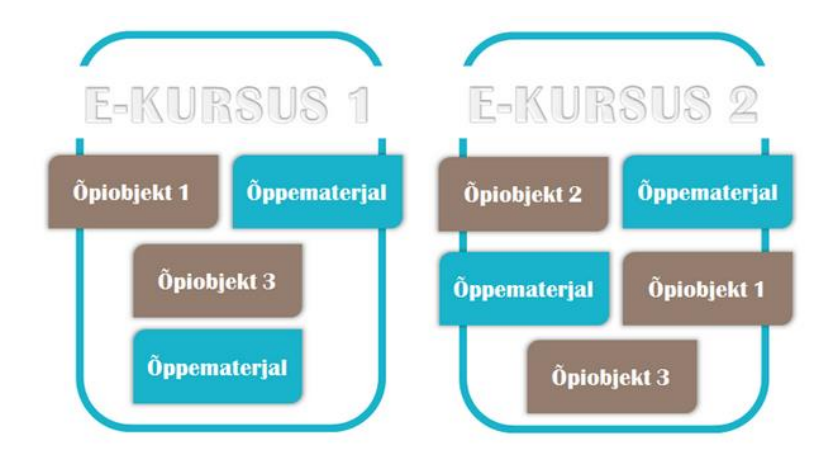

Joonis 1 E-kursuse moodustamine õpiobjektide ja muude õppematerjalide abil

<span id="page-12-1"></span>Õpiobjekte sisaldav kursus viiakse põhilises osas läbi kokkupuutel õppejõuga, kursuse mõned osad on ülesehitatud õpiobjektide abil. Õpiobjekti kasutamine võimaldab keskenduda kursuse mõne osa õpetamisele eraldi. Võimaldab püstitada õpiobjekti abil läbiviidavale õppetööle omaette eesmärgid ja hindamiskriteeriumid, rakendada taaskasutatavust erinevate kursuste raames, vt [Joonis 1.](#page-12-1)

## <span id="page-13-0"></span>**2 e-Õppe läbiviimiseks kasutatavate vahendite ülevaade**

e-Õppe temaatika sissejuhatuseks võetakse vaatluse alla kursuste koostamisel ja läbiviimisel kasutatavad tehnilised vahendid. Vahendite vaatlemisega luuakse üldpilt ja arusaam käesolevas töös puudutatava temaatika väljundite kohta. Iga vahendi juures esitatakse tema kasutatavuse analüüs ning sobivus asjakohaste standarditega.

Käesolevas peatükis vaadeldakse e-õppega seotud keskkondi, mis on tasuta või osalt tasuta ligipääsetavad. Põhimõtteliselt on võimalik e-õppe läbiviimiseks kasutada ka sellel otstarbel loodud veebisaite, selleks spetsialiseeritud serverikeskkondasid jm, aga neid ei vaadelda, sest käesolevaga läbiviidavas vaatluses on oluline fokuseeritud lähenemine eõppele keskendunud, selle jaoks spetsiaalselt loodud tehnilistele lahendustele. Vaadeldakse selliseid keskkondi, mis on võimalikult eriilmelised ning millest igaüks lisab mõningaid aspekte e-õppe töövahendite kohta. Vaatluse eesmärk ei ole anda ammendavat ülevaadet kõikide võimalike e-õppega seonduvate võimaluste ja probleemide kohta vaid tuua välja olulisemad probleemid vahendite juures, paremini kasutatavamad ning efektiivsemad tehnilised võimalused õpiobjektide loomisel subjektiivses vaates.

#### <span id="page-13-1"></span>**2.1 Rakenduste analüüs ja õppevahendite koostamine**

[Tabel 1](#page-14-1) esitatakse käesolevas töös vaadeldavate õpiobjekti koostamise vahendite loetelu. Vaadeldavate formateerijate poolt pakutavad võimalused jagunevad kaheks. Lihtsamad formateerijad keskenduvad õppematerjali vormistamisele, võimaldavad õppematerjali koostada standardsel alusel. Keerulisemad formateerijad võimaldavad kasutada erinevaid valmislahendusi õppematerjali ülesehituseks ning õpieesmärgist tulenevaks liigendamiseks.

<span id="page-14-1"></span>

| <b>Nimi</b>      | Link                           | Tüüp         | <b>Täpsustus</b>                                                     | Tehnoloogia                                           |
|------------------|--------------------------------|--------------|----------------------------------------------------------------------|-------------------------------------------------------|
| <b>GLO</b> Maker |                                | $\mathbf{F}$ | Metoodikatel<br>põhinev õpiobjekti<br>koostamise vahend              | Aplikatsioon                                          |
| Easygenerator    | https://www.easygenerator.com/ | $\mathbf F$  | Mitmekülgseid<br>võimalusi pakkuv<br>õpiobjekti<br>koostamise vahend | Veebisait                                             |
| eXeLearning      | http://exelearning.net         | $\mathbf{F}$ | Lihtne õpiobjekti<br>koostamise vahend                               | <b>Brauseriga</b><br>kasutatav<br>aplikatsioon        |
| Morzino          | http://morzino.com             | <b>LMS</b>   | Mitmekülgne e-<br>õppe pilveteenus                                   | Pilveteenus,<br>veebisait                             |
| ATutor           | http://www.atutor.ca/atutor    | <b>LMS</b>   | Põhivajadusi<br>katvate<br>võimalustega e-<br>õppe keskkond          | Veebisait,<br>mis vajab<br>paigaldamist<br>serverisse |

Tabel 1 Vaadeldavad e-õppe keskkonnad

LMS-id on olemuselt keerulisemad kui eelnevalt vaadeldud formateerijad. LMS on terviksüsteem õppematerjali koostamiseks, esitamiseks, omandatu kontrollimiseks ning tagasisideks. Üheks LMS näiteks on Moodle[. Tabel 1](#page-14-1) toodud LMS esindajatest on ATutor lihtsama süsteemi näidiseks. Selles on olemas kõik eelpool nimetatud LMS omadused, aga need on realiseeritud lihtsal kujul ning ei oma olulist metoodilist sisu, tegemist on lihtsalt tehnoloogilise võimalusega õpinguprotsessi korraldamiseks. Vaadeldavatest näidetest on Morzino-keskkond tehniliselt rikkalik ning visuaalselt atraktiivne, rakendades sellega tänapäevaseid Interneti äriprintsiipe hariduslikel eesmärkidel. Lisaks kaasaegsele kujundusele ja pilveteenuse tööpõhimõttele, on tegemist küllaltki rikkalikku esitusvahendite komplekti pakkuva keskkonnaga.

#### <span id="page-14-0"></span>**2.1.1 GLO Maker**

GLO Maker võimaldab metoodilist lähenemist õppematerjali koostamisele ning ühtlasi harib koostajat võimalike metoodikate osas. Lühend GLO on akronüüm ja viitab juba iseenesest metoodilisusele, *Generative Learning Object* – tõlkes genereeritav õpiobjekt või õpiobjekti genereerija. Kasutusel on pedagoogilised mustrid EASA ning eMi. GLO Maker on õpiobjekti loomiseks lihtne kuid küllaltki võimalusterohke tööriist, mille kasutamine ei nõua palju õppimist. Loodud õpiobjektid on avaldatavad vastavuses

Interneti enamkasutatavatele standarditele – nagu XHTML, Adobe Flash, JavaScript, mp3 – paraku aga ei ole avaldatavad vastavalt õpiobjektidele kehtivatele standarditele, vt ka [3.1.1.](#page-34-0) Õpiobjekti loomist selles programmis alustatakse pedagoogilise mustri valikust, kasutaja saab valida juba mainitud EASA ja eMi vahel, aga saab teha ka vabavaliku, kus lähenemine sisule ei ole ette antud.

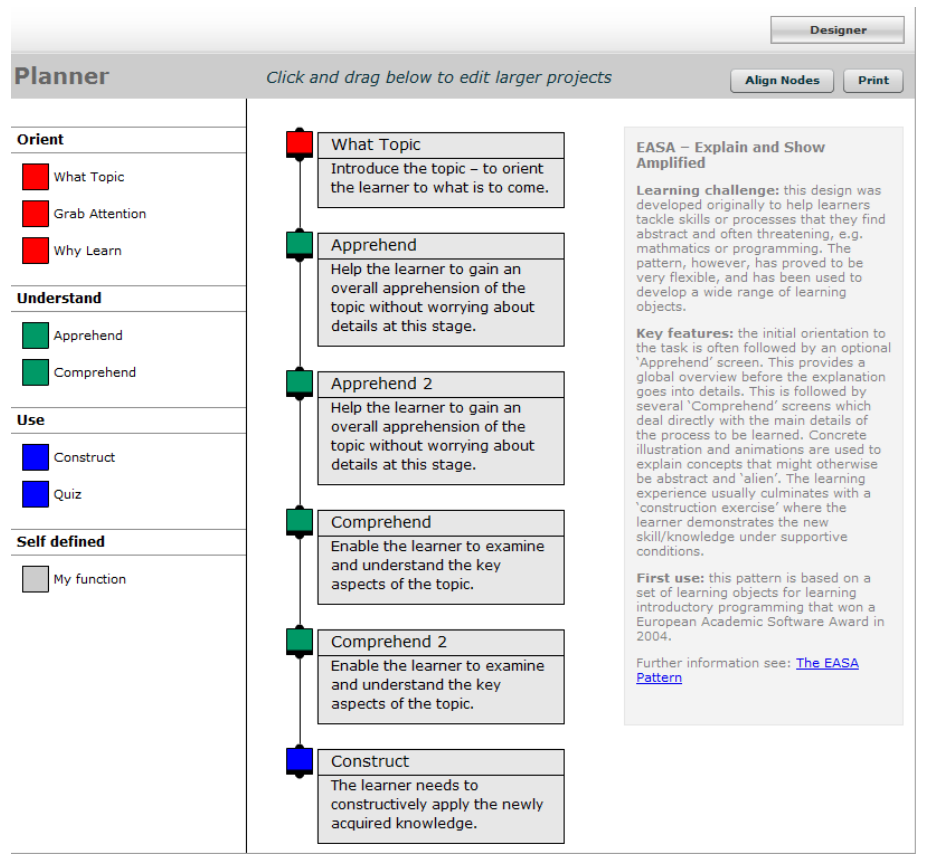

Joonis 2 Planeerimisvaade (EASA)

<span id="page-15-0"></span>[Joonis 2](#page-15-0) illustreerib olukorda, kus algatatud on EASA-projekt õpiobjekti loomiseks. Näha on õpiobjekti leheküljed, mis on jaotatud erinevatesse kategooriatesse, millel on eri värvi markerid pealkirja ees. Planeerimisvaatest saab hõlpsasti liikuda disainivaatesse, vt [Joonis 3,](#page-16-0) kus määratakse lehekülgede ülesehitus, väljanägemine, sisu ja lehel kasutatavad vahendid.

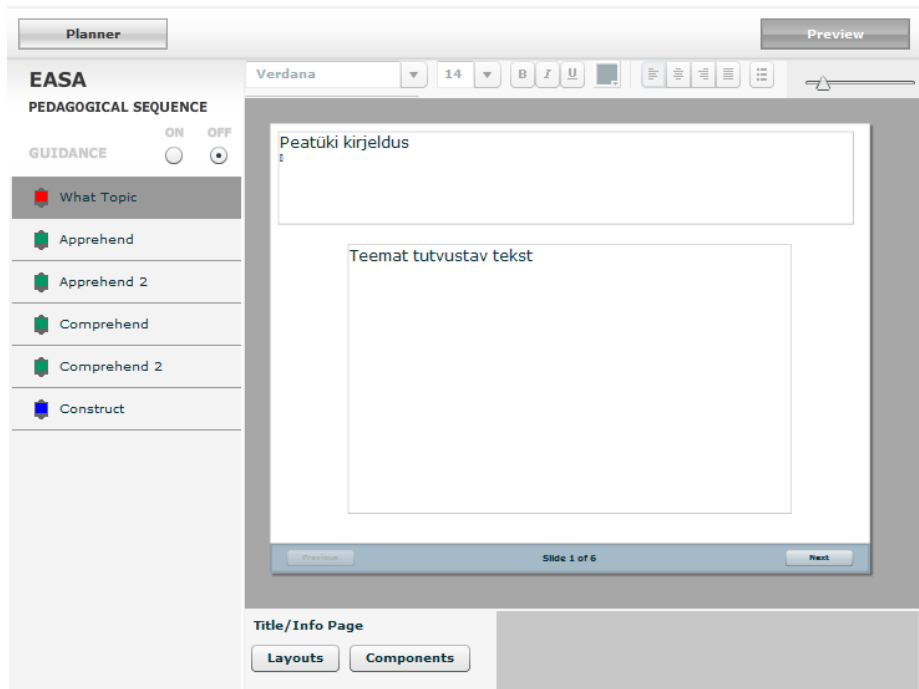

Joonis 3 Disainivaade

<span id="page-16-0"></span>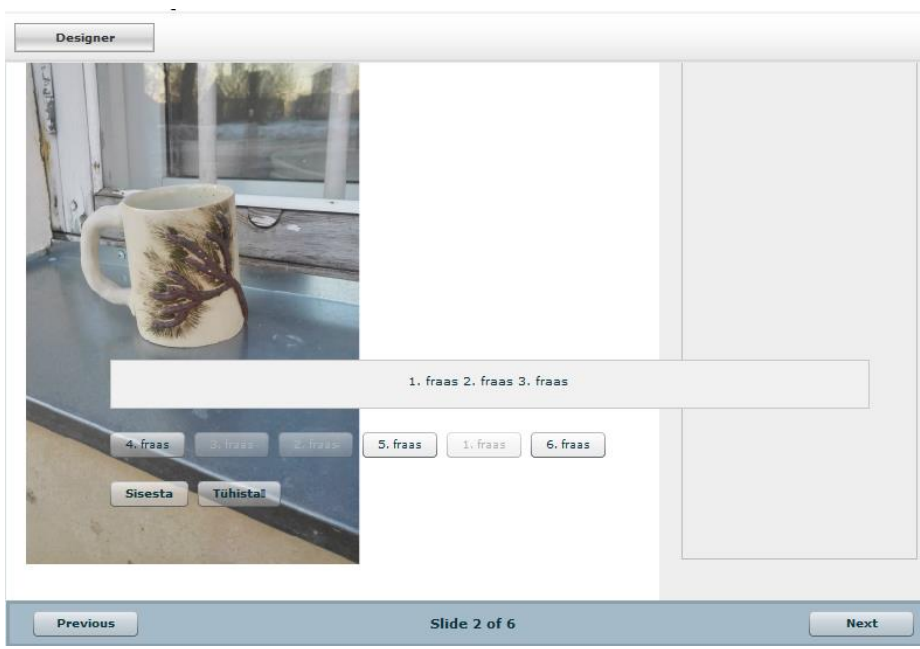

<span id="page-16-1"></span>Joonis 4 Järjestusülesande töövahend

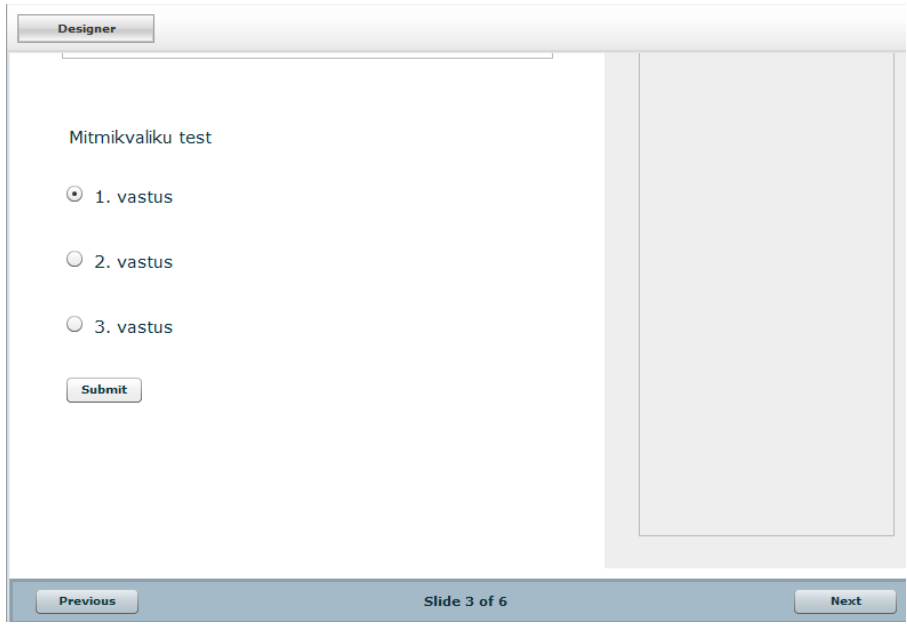

<span id="page-17-1"></span>Joonis 5 Mitmikvaliku testi töövahend

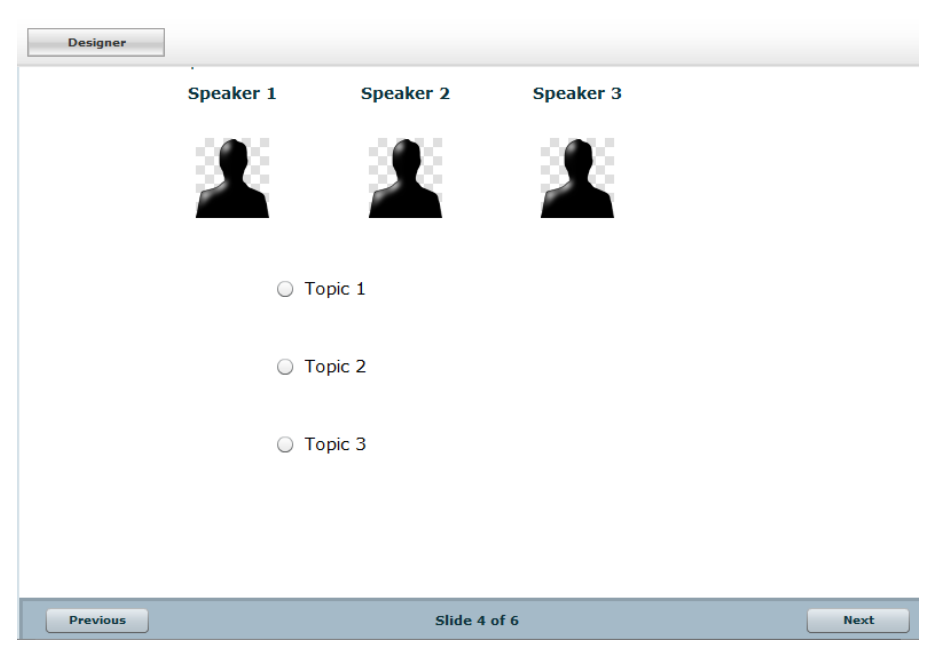

Joonis 6 Osapoolte ärakuulamise töövahend

<span id="page-17-2"></span>[Joonis 4,](#page-16-1) [Joonis 5,](#page-17-1) [Joonis 6](#page-17-2) on esitatud GLO Maker huvipakkuvamad võimalused õpiobjektide loomiseks vastavalt programmis kasutatavale teoreetilisele aluspõhjale, vt ka punkt [3.1.3](#page-39-0)

#### <span id="page-17-0"></span>**2.1.2 Easygenerator**

Easygenerator tarkvara võimaldab õppematerjale koostada süstemaatilistel alustel ning tugevalt väljaarendatud töövahendite abil. Programmi abil loodud õpiobjekt on eksporditav erinevatel viisidel: viitena Easygeneratori pilveteenusele, LMS jaoks sobiva SCORM 1.2 paketina ning ka HTML-paketina. Üheks tarkvaras juurutatud printsiibiks on Bloomi taksonoomia [5], mille abil luuakse õppematerjali struktuur.

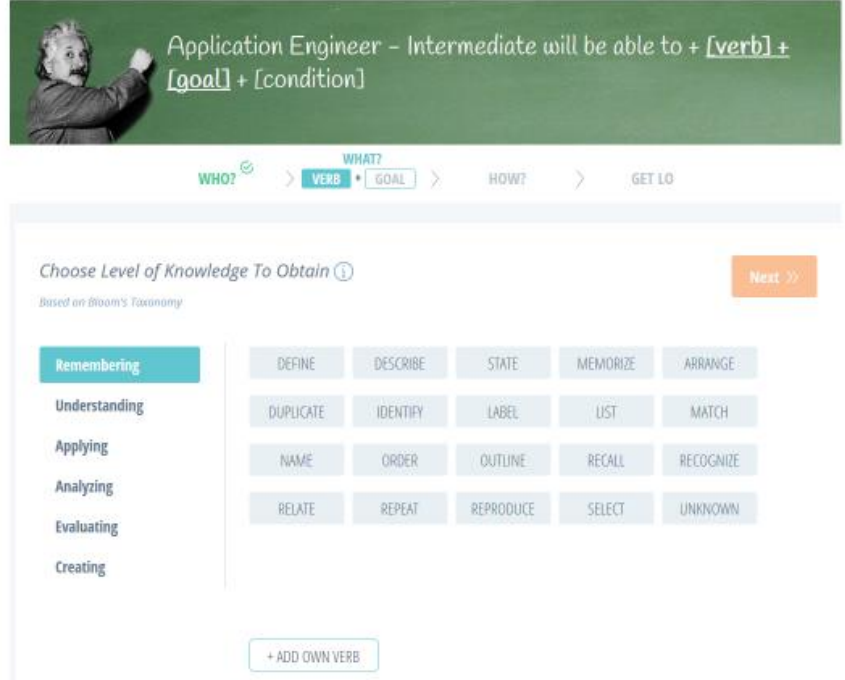

Joonis 7 Bloomi taksonoomia realisatsioon

<span id="page-18-0"></span>[Joonis 7](#page-18-0) kujutatud abivahendiga saab õppematerjali koostaja luua õppematerjali kesksete punktide, eesmärkide, kirjeldused. Eesmärgi kirjeldamise juures tuleb määrata, kellele on eesmärk suunatud, sõnastada eesmärk ning sõnastada, mida tuleb teha, et eesmärgini jõuda. Abivahendiga koostatud eesmärgi kirjeldamise tulemuseks on lihtlause.

Peale isiku või rolli sisestamist, liigutakse eesmärgi sisestamise juurde. Eesmärgi kirjeldamiseks tuleb valida Bloomi taksonoomia püramiidi astmete vahel – joonisel vasakul pool asuv tulp, [5] järgi teadmised, mõistmine, rakendamine, analüüs, hindamine, süntees. Püramiidi üksiku astme täpsustamiseks on välja toodud detailsemate omaduste või sõnade kogum, millest koostaja peab valiku tegema – joonisel paremal pool asuv maatriks. Peale eesmärgi kirjeldamist sisestatakse teksti kujul eesmärk ning tingimus, mida rakendatakse. Kokku saadakse eesmärki iseloomustav lause, mille vormel on üldkujul "[tegija] on suuteline [tegevus] [eesmärk] [tingimus]". Näiteks: "Üliõpilane on suuteline selgitama võrrandi sisu peale järgneva peatüki läbitöötamist".

Tarkvara kasutamist piirab tema suunatus ingliskeelsetele kasutajatele. Võimalik on sisestada küll termineid ka mõnes muus keeles, aga see on töömahukas.

Kui õppematerjali ülesehitus on korraldatud, siis alustatakse sisu koostamisega. Õppematerjali sisu koostamisel saab kasutada mitmesuguseid erinevaid võimalusi, nendest huvipakkuvamaid ning atraktiivsemaid tutvustatakse allpool.

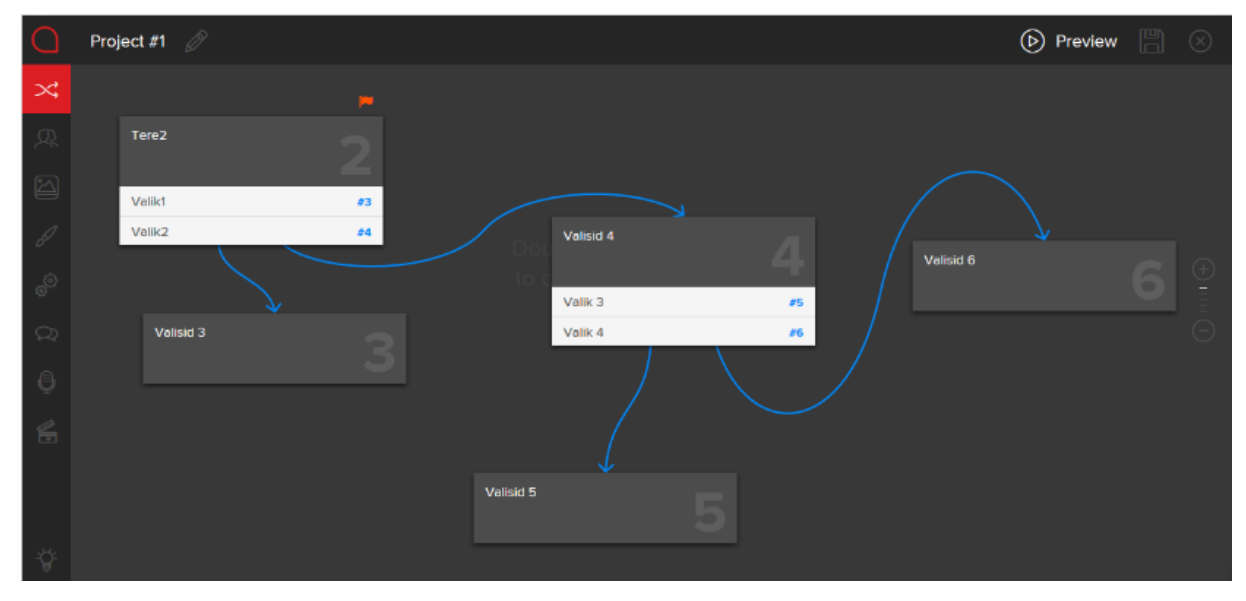

Joonis 8 Lahendusstsenaariumite koostamise töövahend

<span id="page-19-0"></span>[Joonis 8](#page-19-0) on esitatud lahendusstsenaariumite koostamise tööriista vaade. Õppematerjali koostaja saab punkt-punkti haaval määratleda mingisuguse situatsiooni struktuuri. Punktid saab omavahel graafiliselt ühendada ning tulemuseks on võrgustik, graaf, mis modelleerib situatsiooni, selles läbiviidavaid valikuid ning tulemusi. Igat üksikut punkti saab iseloomustada emotsionaalsel skaalal – nt lähtepunkt on halvatujuline, tehes mingisuguse valiku, jõutakse heatujulisse punkti või veel halvema tujuga punkti. Punkte saab siduda piltide ning kommentaaridega, mis võimaldab läbi viia käitumissituatsiooni analüüse klienditeenindajate väljaõppel jm.

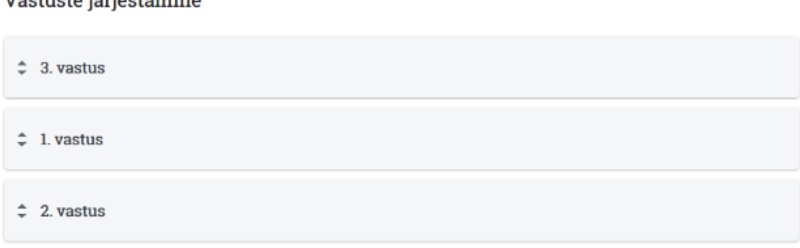

 $\overline{M}$  and  $\overline{M}$  and  $\overline{M}$  and  $\overline{M}$  and  $\overline{M}$  and  $\overline{M}$  and  $\overline{M}$ 

<span id="page-20-0"></span>[Joonis 9](#page-20-0) on esitatud nn järjestusülesanne. Õppematerjali koostaja määrab õige lausete järjestuse ning järjestuse, milles ülesanne algselt õppijale esitatakse. Õppijal tuleb lausete järjestust muuta ning määrata järjestus, mis on tema meelest õige. Järjestuse muutmiseks saab õppija hiirega lause paneeli teise asukohta lohistada. Tööriist on kasutatav taksonoomiate või stsenaariumite koostamise oskuse kontrollimiseks.

#### Vaste paaride koostamine

| Drag items from the column on the right to the left to match the pairs |  |
|------------------------------------------------------------------------|--|
| võti                                                                   |  |
| võti2                                                                  |  |
| võti3                                                                  |  |

Joonis 10 Seostamisülesande töövahend

<span id="page-20-1"></span>[Joonis 10](#page-20-1) on kujutatud seostamisülesanne. Ülesande lahendajal tuleb vastus võtme juurde lohistada. Kui seosed on loodud, siis kontrollitakse nende korrektsust. Seostamisülesanne võimaldab treenida näiteks lauseehitust, väljendite tundmist, lähedalt seotud mõistete täpset tundmist jm.

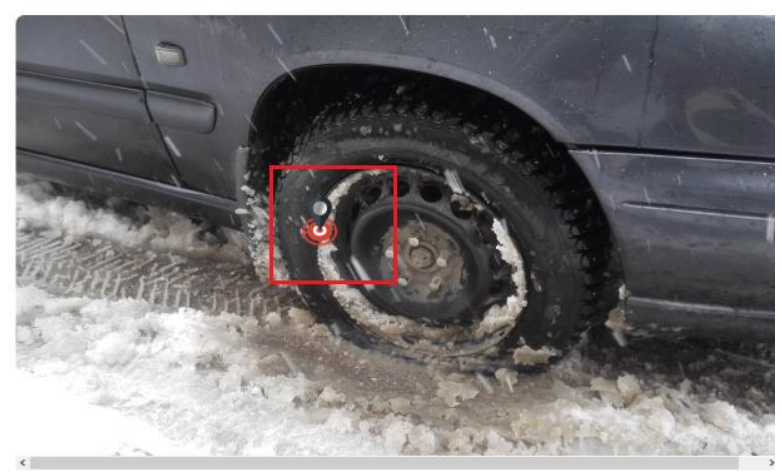

Mis on pildil valesti?

<span id="page-20-2"></span>Joonis 11 *Hotspot*-i tuvastamisülesande töövahend

[Joonis 11](#page-20-2) on kujutatud pildilt tuvastamise ülesande koostamise töövahend. Ülesanne: mis on pildil valesti? – pildil on võimalik määrata üks või rohkem nn *hotspot*-i ehk piirkonda, mis õppuri poolt pildilt leitu ja markeriga märgistatuna loetakse korrektseks vastuseks. Tegemist on võimsa tööriistaga, mida saab kasutada paljude teemade käsitlemise juures ning mis avardab õpiobjektide kasutatavust nende valdkondade jaoks, mida tavaliselt eõppega ei kaeta. Nt praktikakesksed teemad – ohutus mootorsaega töötamisel, manööverdamine prügiautoga.

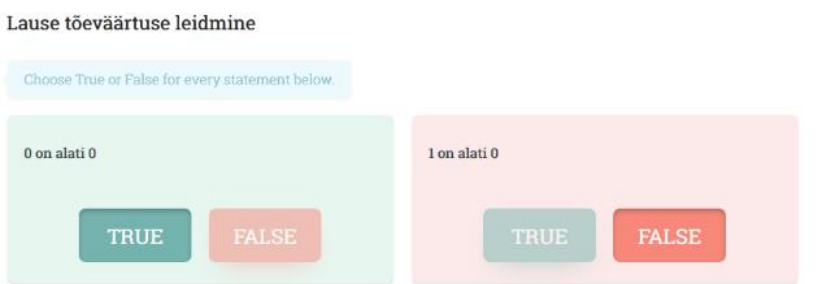

Joonis 12 Lause tõeväärtuse üle otsustamise töövahend

<span id="page-21-0"></span>[Joonis 12](#page-21-0) on kujutatud väite või lause tõelevastavuse määramise vahend, mille abil saab kontrollida õppuri teadmisi konkreetse situatsiooni tõelevastavuse kohta.

<span id="page-21-1"></span>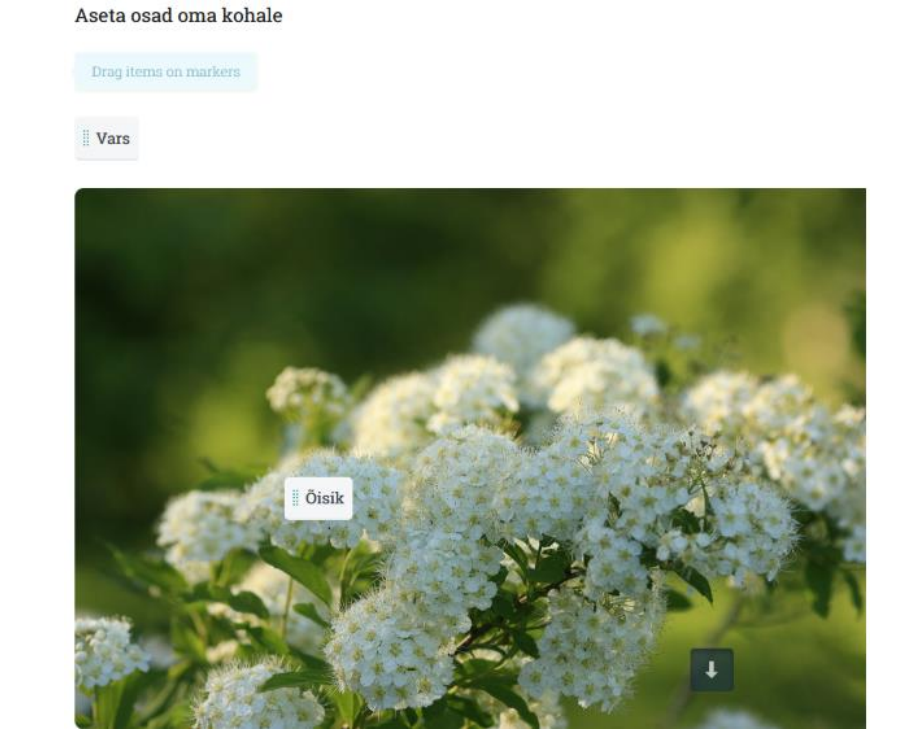

Joonis 13 Mõistete visualiseerimise töövahend

[Joonis 13](#page-21-1) on esitatud töövahend mõistete visualiseerimiseks, õppuril on võimalik mõisted pildil õigele kohale lohistada. Taas on tegemist väga võimsa vahendiga, mis visuaalsusele suunatuse ning kasutatavuse tõttu saab abiks olla väga erinevate õpiobjektide koostamise juures.

#### Lünkteksti täitmine

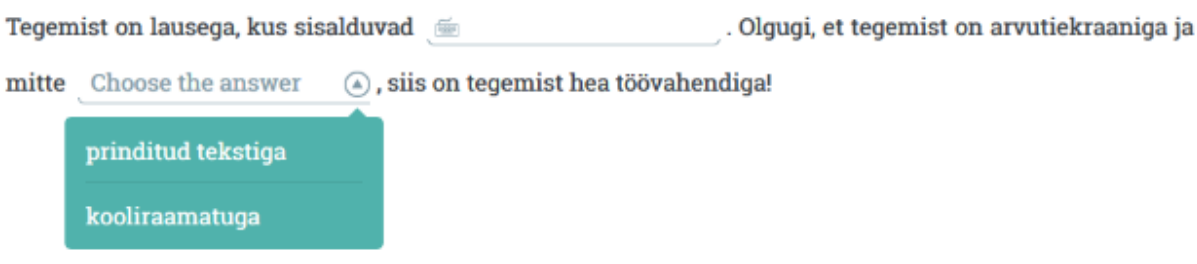

Joonis 14 Lünkteksti töövahend

<span id="page-22-1"></span>[Joonis 14](#page-22-1) on kujutatud klassikalise lünkteksti arvutile kohandatud versiooni töövahendit. Töövahend võimaldab kasutusele võtta teadmiste kontrolliks kasutatud lünkteksti, mis oli levinud paberile trükitud kujul ning on tänapäeval vähem levinud kuna lünkteksti tema senisel kujul on raske arvutiga töödelda.

### <span id="page-22-0"></span>**2.1.3 eXeLearning**

Tegemist on vahendiga, mis võimaldab koostada õpiobjekte mõne LMS tarbeks. eXeLearning järgib põhilisi õpiobjektidega seostatavaid standardeid (*IMS Common Cartridge*, SCORM, ePub). Koostatud õpiobjekt on eksporditav nende standardite alusel, aga ka XHTML-paketi või iseseisva veebilehena. Vahend on lihtne kasutada, intuitiivne ning on koostatud metoodilisust toetavalt, omab korralikku juhendmaterjali. Võrreldes punktides [2.1.1](#page-14-0) ja [2.1.2](#page-17-0) esitatud vahenditega on metoodika vähem rõhutatud, erinevaid tööriistu vähem ning kasutajadisain minimalistlikum.

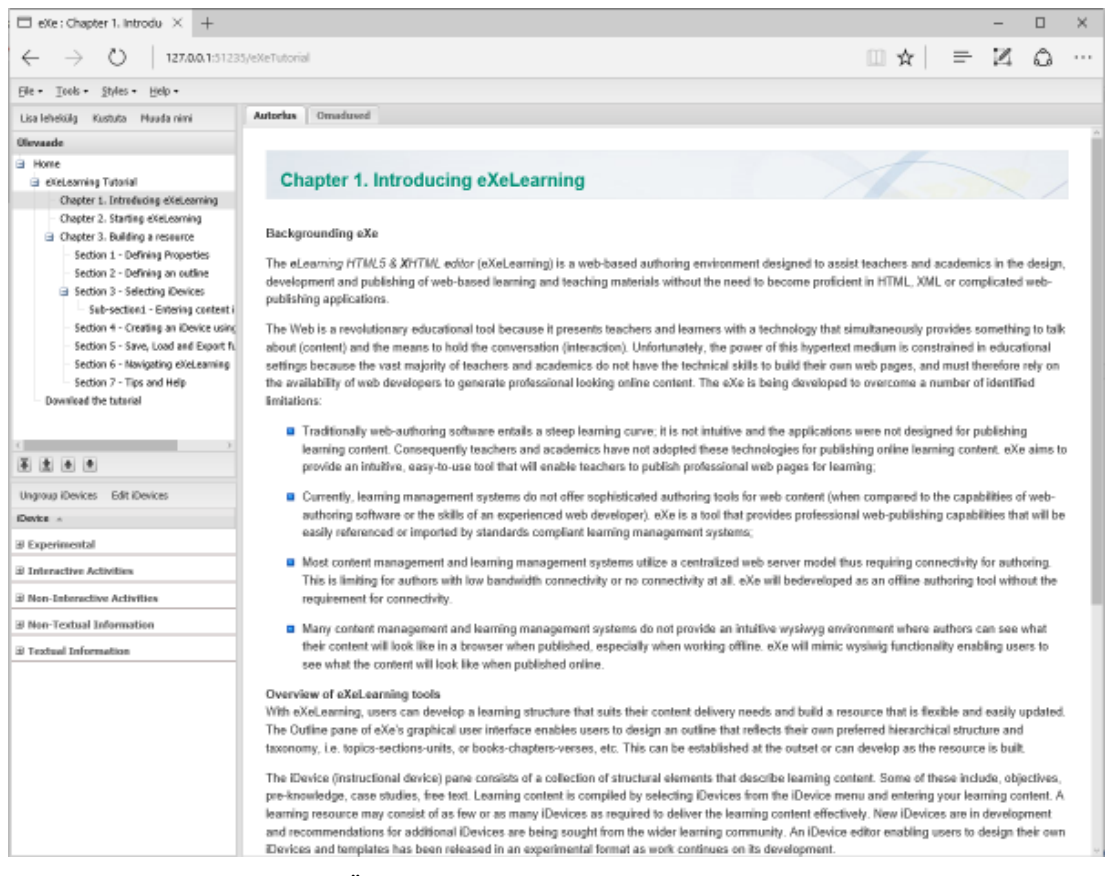

<span id="page-23-0"></span>Joonis 15 Üldine vaade eXeLearninguga koostatud õpiobjektile

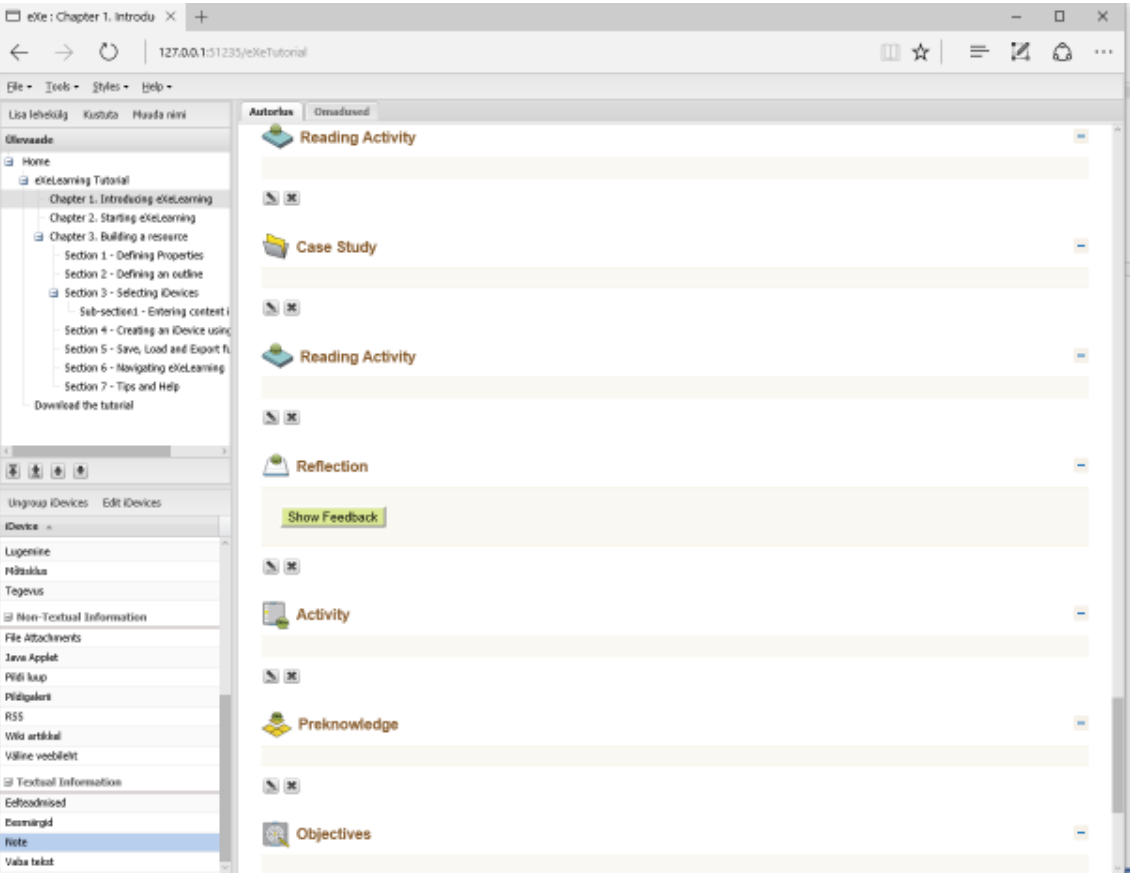

Joonis 16 Mõningaid tekstis kasutatavaid liigituselemente

<span id="page-24-1"></span>[Joonis 15](#page-23-0) on esitatud eXeLearningu üldvaade, kus on nähtaval töölaua jaotus ning koostatud õpiobjekt. [Joonis 16](#page-24-1) on esitatud mõningate samas töövahendis õpiobjekti loomiseks kasutatavate vahendite ülevaade.

#### <span id="page-24-0"></span>**2.1.4 Morzino**

Tegemist on väga mitmekülgse keskkonnaga, mis on välja töötatud viimaks läbi väga erinevat liiki õppetööd, mh õpiobjektidel põhinevaid e-kursuseid. Tegemist on rakenduse nn beeta-versiooniga ehk testimisfaasis arendusversiooniga, mis ei ole veel lõpetatud ja mille kasutamine on puuduste tõttu raskendatud. Käesolevas ülevaates analüüsitakse rakendust selle pärast, et rakendus sisaldab mitmeid huvitavaid kontseptsioone ning selle juures on tehtud palju arendustööd, tema najal on võimalik vaadelda ja kirjeldada mustrina korduvaid tüüpiliselt LMS ja vahetult kasutajale suunatud rakenduste arendamisega seotud probleeme. Rakendus on visuaalselt atraktiivne ning vaatamata oma puudustele mööndustega kasutatav. Rakendus võimaldab õpiobjektide eksporti ning importi algtaseme dokumentide kujul, so teksti või piltidena enamlevinud formaatides, paketina transportimist ei toetata.

| <b>morzino</b>                                  |                            |                                     | $ f $ $\bullet$ $ q $ in $ z $ +          |                                 | Sign up now, it's free!   | Logit     |
|-------------------------------------------------|----------------------------|-------------------------------------|-------------------------------------------|---------------------------------|---------------------------|-----------|
| Info<br>Publish<br>Manage<br>Learn              | Help<br>Blog               |                                     |                                           |                                 | search.                   | जीवा<br>٩ |
| Learn & teach online<br>fast, simple and free!  |                            |                                     |                                           |                                 |                           |           |
| E<br>E<br>Make Worksheet                        | 业<br>×<br>Calculate        | Vocabulary Trainer                  | $\sim$<br><b>Verbs</b><br>كالجاد<br>Verbs | 424.0%<br>Geography             | سلساه وأسلساه<br>Timeline |           |
| $\overline{2}$<br>$\overline{7}$<br>3<br>Sudaku | Mathematics                | AB.<br>Languages                    | Science & Knowledge                       | $\cdot$ .<br>a C<br>Games & Fun | Developer Tools           |           |
| <b>CONTRACTOR</b><br>School Web                 | $- -$<br>Virtual Classroom | <u>ummu</u><br>Collaborative Writer | Work Manager                              | Library                         | more Acips                |           |
|                                                 |                            | Town 33 W Tuesd Days House          | ₹ 45                                      |                                 |                           |           |

Joonis 17 Morzino avavaade

<span id="page-25-0"></span>Kursuse läbiviimiseks tuleb üles seada nn virtuaalne klassiruum, määrata ligipääsetavuse seaded, õpilased, rakenduse töökeel, ajakava.[Joonis 17](#page-25-0) on esitatud Morzino üldine vaade. [Joonis 18](#page-25-1) on esitatud ühe vajaliku algseadistuse läbiviimise vaade.

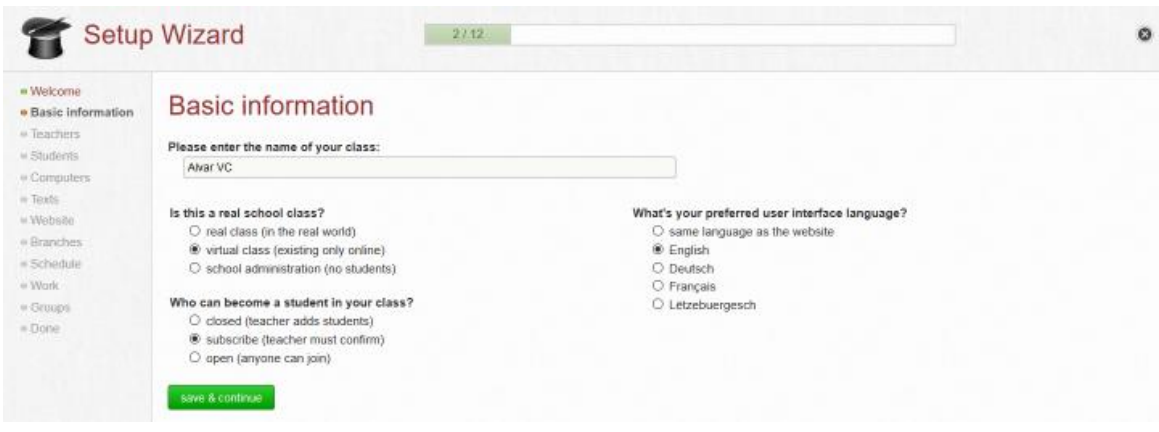

Joonis 18 Virtuaalse klassiruumi ülesseadmine

<span id="page-25-1"></span>Keskkonna kasutamine tervikuna on mõnevõrra teistsugune harjumuspärasest. Suur osa infost on esitatud piltidel, mis samas ei oma funktsionaalset tähendust, ei ole klikitavad, kasutusvilumuse tekkimine vajab harjutamist. Teisalt on seadistuste tegemiseks loodud abistavad viisardid, saadaval on mõningad juhendid. Juhendite puudusena tuleb märkida, et ei ole olemas rakenduse ülesehituse loogikat ülevaatlikult kajastavat materjali.

|                                                 | morzino                        |                        |           |                                                                                          | Day Day Day Day                    |                                                                            |         | vorratus | logout       |
|-------------------------------------------------|--------------------------------|------------------------|-----------|------------------------------------------------------------------------------------------|------------------------------------|----------------------------------------------------------------------------|---------|----------|--------------|
| Manage<br>Learn                                 | Publish                        | Info                   | Blog      | Help                                                                                     |                                    |                                                                            |         |          |              |
| Alvar VC                                        |                                |                        |           |                                                                                          |                                    | TYTUT VIII TYDA 1922 T<br>松尾                                               | search. |          | Tips         |
| * AlvarPortfolio                                | / Edit                         | <b>Pages</b>           |           | A Media                                                                                  | Project Setup                      | <b>O</b> Quit                                                              | search. |          | $\mathbf{a}$ |
| Project "AlvarPortfolio" &                      |                                |                        |           |                                                                                          |                                    |                                                                            |         |          |              |
|                                                 | Setup By Style Thinges & Media |                        |           | // Resources                                                                             | Access                             | Logs & Backups<br><b>Info</b>                                              |         |          |              |
|                                                 |                                |                        |           |                                                                                          |                                    |                                                                            |         |          |              |
|                                                 |                                |                        |           | <b>1. locked</b> of will be impossible to change this element until it will be unlocked) |                                    |                                                                            |         |          |              |
|                                                 |                                |                        |           |                                                                                          |                                    |                                                                            |         |          |              |
| $\Box$ only visible to users that are logged in |                                |                        |           |                                                                                          |                                    |                                                                            |         |          |              |
|                                                 |                                |                        |           |                                                                                          |                                    |                                                                            |         |          |              |
|                                                 |                                |                        |           |                                                                                          |                                    |                                                                            |         |          |              |
|                                                 |                                |                        |           |                                                                                          |                                    |                                                                            |         |          |              |
| <b>ACL - Access Control List</b>                | default rights.                | custom project rights: |           |                                                                                          | 嶺                                  | all registered users on this site.                                         |         |          |              |
|                                                 |                                |                        |           |                                                                                          | ۵                                  | all site visitors, even those without an account or password               |         |          |              |
|                                                 |                                |                        |           |                                                                                          | Q.<br>read                         | allows to yew this element                                                 |         |          |              |
| vorratus                                        | ø<br>м                         | м                      | м         | ╭                                                                                        | ∕<br>write                         | allows to make changes to the content.                                     |         |          |              |
| 꾧<br>users                                      | м                              |                        | п         |                                                                                          | style:                             | allows to make changes to the style (fonts, colours,  )                    |         |          |              |
|                                                 |                                |                        |           |                                                                                          | media:<br>$\overline{\phantom{a}}$ | allows to add, manage or remove media files (images, videos, sounds,  ).   |         |          |              |
| everyone<br>Θ                                   | ⊡<br>□<br>u.                   | $\Box$<br>$\Box$       | o Ch<br>门 |                                                                                          | resources:                         | allows to add, manage or remove resources (websites, links, documents,  ). |         |          |              |
| add.                                            |                                |                        |           |                                                                                          | access rights:                     | allows to make changes to the access control list                          |         |          |              |
|                                                 |                                |                        |           |                                                                                          | т<br>delete                        | allows to delete an element                                                |         |          |              |

Joonis 19 e-Kursuse elemendi ligipääsetavuse seadistamine

<span id="page-26-0"></span>Kasutusel on mitmeid kontseptsioone IT-vallast nagu näiteks ligipääsulistid, ressursilistid, omaduste kategoriseerimine objekt-orienteeritud printsiibil jm, mis ei pea kasutajale tingimata intuitiivselt arusaadavad olema ning vajavad seetõttu põhjalikumat juhendmaterjali. [Joonis 19](#page-26-0) on esitatud keeruka kontseptsiooni realiseerimise näide. Jääb mulje, et rakenduse arendamine on takerdunud kontseptsiooniliste puuduste taha. Ühest küljest on rakenduse loojate poolt esile toodud mõte, mille järgi rakenduse kasutamine on nii lihtne, et sellega saab hakkama ka spetsiaalse ettevalmistuseta kasutaja. Teisest küljest on rakenduse kasutamine piisavalt keeruline, et ilma süsteemse juhendita on rakenduse ülesehitusest raske aru saada.

Võimalusterohke rakendus vajab koospüsimiseks erineval tasemel probleemide lahendusi nagu näiteks ligipääsu piiramine, ligipääsu jälgimine, õpiobjektide kategoriseerimine, õppetöö korraldamine jm. Nimetatud probleemide lahendamine peab toimuma mitmel tasandil – üks on otseselt loogiline lahenduse ülesehitus, mida toetab tehniline teostus ja millele liitub kasutajadisain, teine on nö kontseptsiooniline lahendus või väljund, mis kirjeldab lahenduse üldist eesmärki ning suunda. Tasandid on omavahel seotud ning mõjutavad üksteist. Esialgse realisatsiooni käigus luuakse kontseptsioon ning sellele vastav teostus. Vastavalt [6] väljatoodule, hakkab teostuse areng järgnevate etappide realiseerumise käigus mõjutama kontseptsiooni, tekib vajadus muuta või täpsustada arenduse skoopi. Morzino puhul jääb mulje, et teostuse arengust tulenev väljund kontseptsiooni arenguks või muutmiseks ei ole läbitöötamiseni jõudnud. Kuivõrd ebakõlla sattunud kontseptsioon ei ole ümber vaadatud, siis on jäänud puudulikuks teostamise suunamine, mille väljundiks on ebakõlad rakenduse kasutamise loogikas, ülesehituses ning juhendmaterjalides.

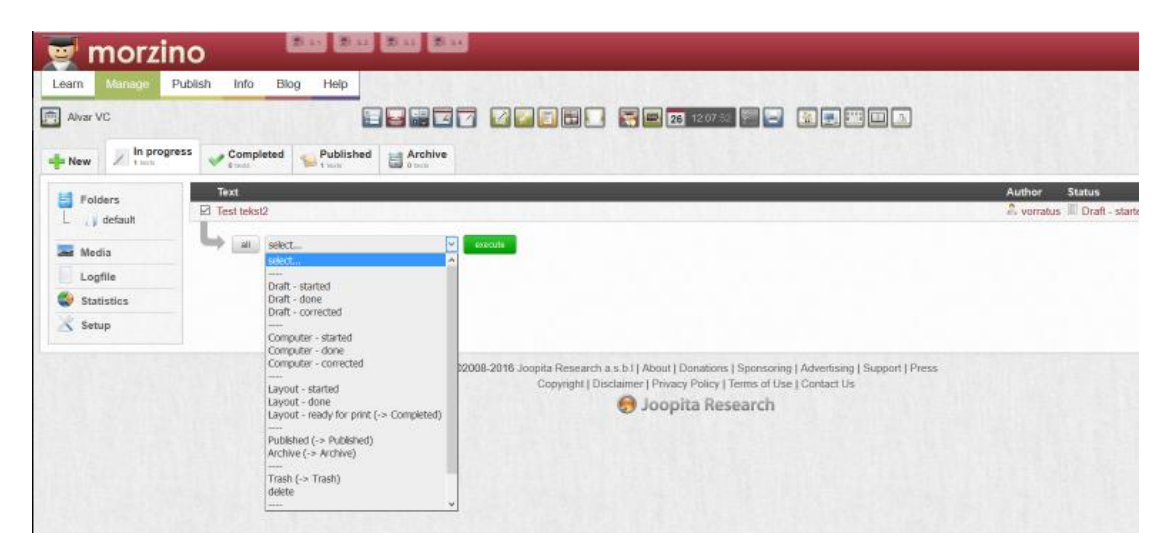

Joonis 20 Teenusepõhine tekstiredaktor

<span id="page-27-0"></span>[Joonis 20](#page-27-0) on esitatud tekstiredaktori protsessiahela kasutamise ülevaade – üheks Morzinos realiseeritud õpiobjekti koostamise vahendiks on nn avalik tekstiredaktor, mis teeb võimalikuks ühte teksti redigeerida ning toimetada mitmel kasutajal paralleelselt. Vahend on realiseeritud pilveteenuse põhiselt ning on seega sõltumata asukohast või kasutatavast tehnilisest seadmest Interneti ulatuses kättesaadav.

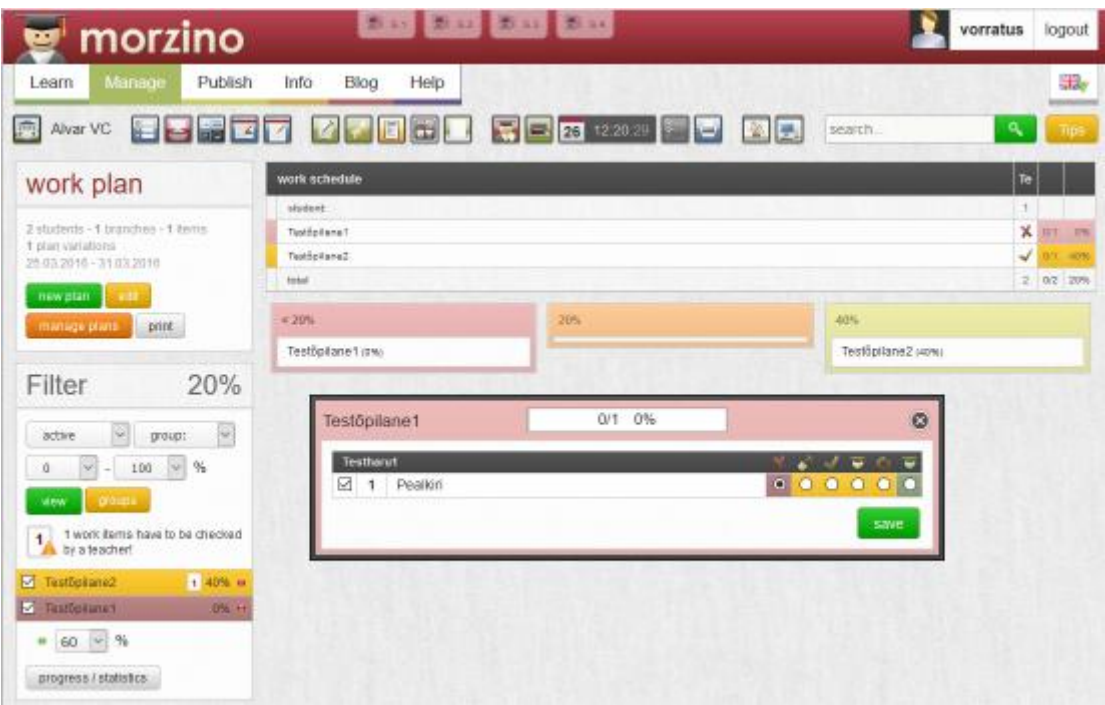

Joonis 21 Õpilaste töögraafiku manager

<span id="page-28-0"></span>[Joonis 21](#page-28-0) on esitatud töövahend, millega õppejõul on võimalik keskselt hallata õpilaste töögraafikuid, st mingisuguse ülesande täitmiseks koostatud ajakavasid. Õppejõul on võimalik diferentseerida töögraafikud erinevate õpilaste, töögruppide, ülesannete ning ajakava põhjal. Töögraafikute täitmine toimub ühes kohas ning on ülevaatlik. [Joonis 22](#page-29-0) esitatakse Morzinos loodud õpiobjekti näidis.

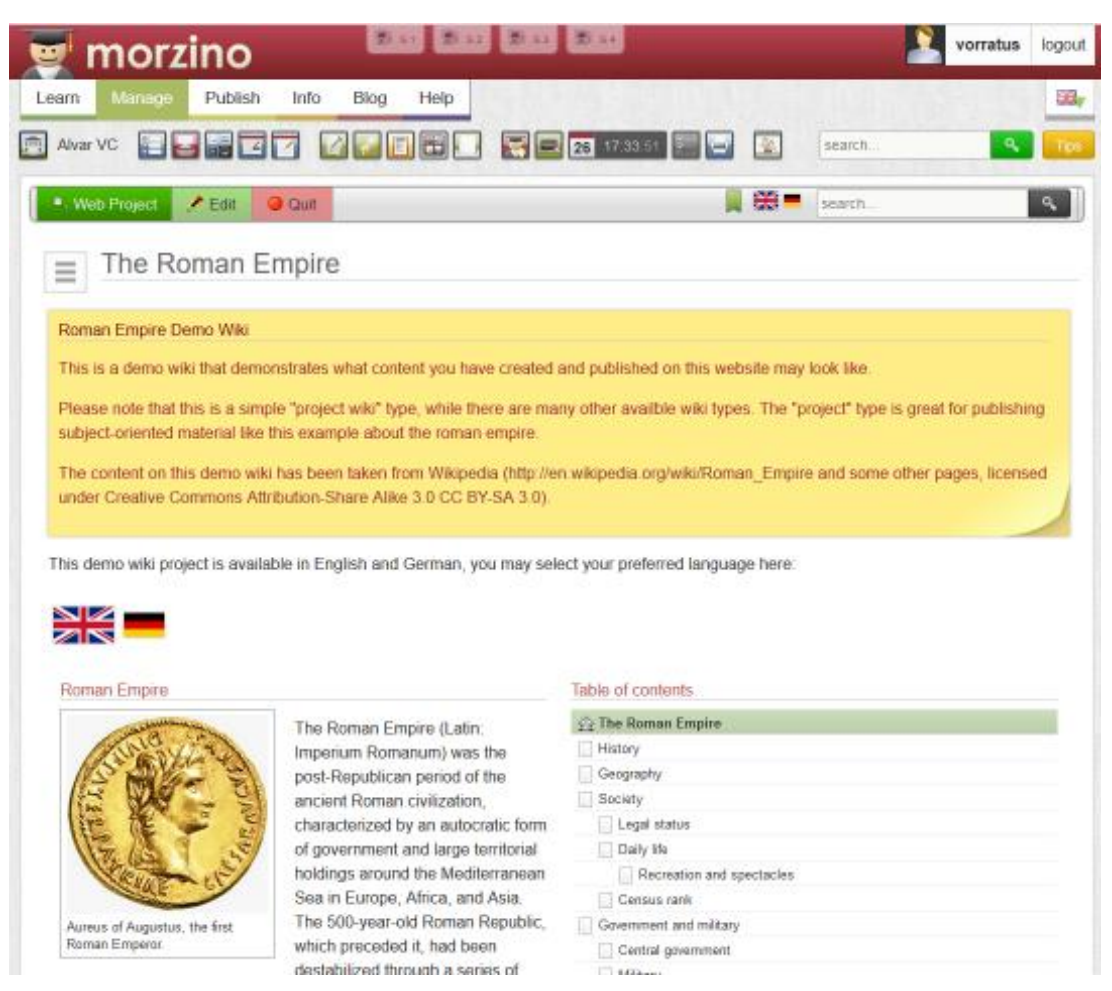

Joonis 22 Morzino abil loodud õpiobjekt (wiki)

<span id="page-29-0"></span>Keskkond ei ole üles ehitatud metoodika-keskselt nagu punktides [2.1.1](#page-14-0) ja [2.1.2](#page-17-0) tutvustatud rakendused. See jätab ühest küljest vabad käed virtuaalse õpetuse läbiviimiseks, aga teisalt jätab õpiobjekti koostaja laiemalt toetamata. Abimaterjalidest leiab vastuse mõningatele tehnilistele küsimustele, aga ei leia vastust küsimustele, kuidas õpiobjekti tuleks koostada. e-Kursuse üles ehitamine jääb sõltuma koostaja IT-alasest taustast, energiast ning soovist keskkonna poolt pakutavaid rikkalikke vahendeid tundma õppida, oskusest õpiobjekte koostada ning virtuaalseid kursuseid läbi viia, oskusest keskkonna loojate mõtteviisiga kohaneda, sellest aru saada. Tundub, et rakenduse koostamisel on lahenduseta jäänud ka mõned tarkvara-vead, mis raskendavad rakenduse toimimisloogikast arusaamist ning rõhutavad veelgi enam IT-alaste kogemuste vajalikkust.

#### <span id="page-30-0"></span>**2.1.5 ATutor**

Tegemist on lihtsa ülesehitusega LMSga, mis on suunatud põhiliste e-õppe vajaduste rahuldamisele ning koostööle ja integreeritavusele teiste rakendustega, on hõlpsasti laiendatav. Rakenduses järgitakse levinud e-õppe ning Interneti standardeid nagu OpenSocial, OAuth, SCORM, W3C WCAG. Esmasteks miinuseks on rakenduse vähene visuaalne atraktiivsus ning kesine dokumentatsioon. Teisalt on rakenduse kasutamine lihtsasti õpitav, intuitiivne.

ATutoris on olemas mitmekesised vahendid e-kursuse läbiviimiseks: võimalused luua vestlusringe, hallata kursuse emaile, jälgida tulemusi. Huvitavamatest võimalustest on realiseeritud tasulise kursuse eest tasumise jälgmine. Kogu kasutatav andmestik sh kursusel osalejate nimed, õppetulemused, testides kasutatavad küsimused jm on nii eksporditav kui ka imporditav, mis lisab rakendusele kasutusvõimalusi ning atraktiivsust. [Joonis 23](#page-30-1) on esitatud ATutori avavaade.

| <b>Course Server</b>                                                                                                    |                                  |                                   | My Start Page        |             | $ v $ Jump                                                   | Inbox | Search Help                   |  |
|----------------------------------------------------------------------------------------------------|----------------------------------|-----------------------------------|----------------------|-------------|--------------------------------------------------------------|-------|-------------------------------|--|
| <b>ATutorSpaces Demo Course</b>                                                                                                    |                                  |                                   |                      |             |                                                              |       |                               |  |
| <b>Course Home</b><br><b>Forums</b>                                                                                                    | <b>File Storage</b>              | Site-map                          | <b>Student Tools</b> |             | Manage                                                       |       |                               |  |
| <b>Hanage off</b>                                                                                                    |                                  |                                   |                      |             |                                                              |       | <b>O</b>   Demo User   Log-cu |  |
| Ny Start Page > ATutorSpaces Demo Course > Manage                                                                                                    |                                  |                                   |                      |             |                                                              |       |                               |  |
| <b>Content Navigation</b>                                                                                                    | П<br>$\Box$                      |                                   |                      |             |                                                              |       |                               |  |
| Course Home<br>- Welcome To ATutor<br>a Why study languages?                                                                                                    | <b>Manage</b>                    |                                   |                      |             |                                                              |       |                               |  |
| - Unit forum<br>- Introduction<br>- Learning outcomes<br>-m 1 Careers in languages<br>- 2 Languages and the w<br>- 3 Studying languages<br>- 4 Language study skills<br>- 5 Language and culture |                                  | Announcements<br>Add Announcement |                      |             | <b>Assignments</b><br>Add Assignment Assignment Dropbox      |       |                               |  |
| B 6 International Christmas<br>Cetting Started Quiz<br><b>B</b> Next steps<br>Creating Courses Quiz<br>- Acknowledgements<br><b>B</b> Related Resources<br>AFA Demo Page                         | <b>Backups</b>                   | <b>Create Upload</b>              |                      |             | Chat<br><b>Start/Stop Transcript</b>                         |       |                               |  |
| Networking                                                                                                    | Content<br>$\Box$                | <b>Create Arrange Import</b>      |                      |             | <b>Course Email</b>                                          |       |                               |  |
| a My Network<br>a My Contacts<br>· Network Profile                                                                                                    |                                  | <b>Export</b> AContent Usage      |                      |             |                                                              |       |                               |  |
| · Gadgets<br><b>4 Natwork Groups</b><br>e Settings                                                                                                    | <b>Course Tools</b><br>Side Menu |                                   |                      | .<br>×<br>a | <b>Enrollment</b><br><b>Export Course List Import Course</b> |       |                               |  |
| Search People                                                                                                    |                                  |                                   |                      |             | <b>List Create Course List</b>                               |       |                               |  |
|                                                                                                    |                                  | <b>External Tools</b>             |                      |             | <b>File Manager</b>                                          |       |                               |  |
| <b>Related Topics</b><br><b>None Found.</b>                                                                                                    | ⊟                                | <b>Create External Tool</b>       |                      |             | Create New File                                              |       |                               |  |
| <b>Users Online</b>                                                                                                    | ⊟<br>Forums                      |                                   |                      |             | <b>Frequently Asked Ouestions (FAO)</b>                      |       |                               |  |
| Demo User<br><b>Guests are not listed</b>                                                                                                    |                                  | Create Forum Export Forum         |                      |             | Add Topic Add Question                                       |       |                               |  |
| Glossary                                                                                                    | E                                |                                   |                      |             |                                                              |       |                               |  |
| N/A                                                                                                    | Glossary                         | Add Glossary Term                 |                      |             | Gradebook<br>Add Tests/Assignments Update ATutor             |       |                               |  |

<span id="page-30-1"></span>Joonis 23 ATutori e-kursuse seadistuskaart

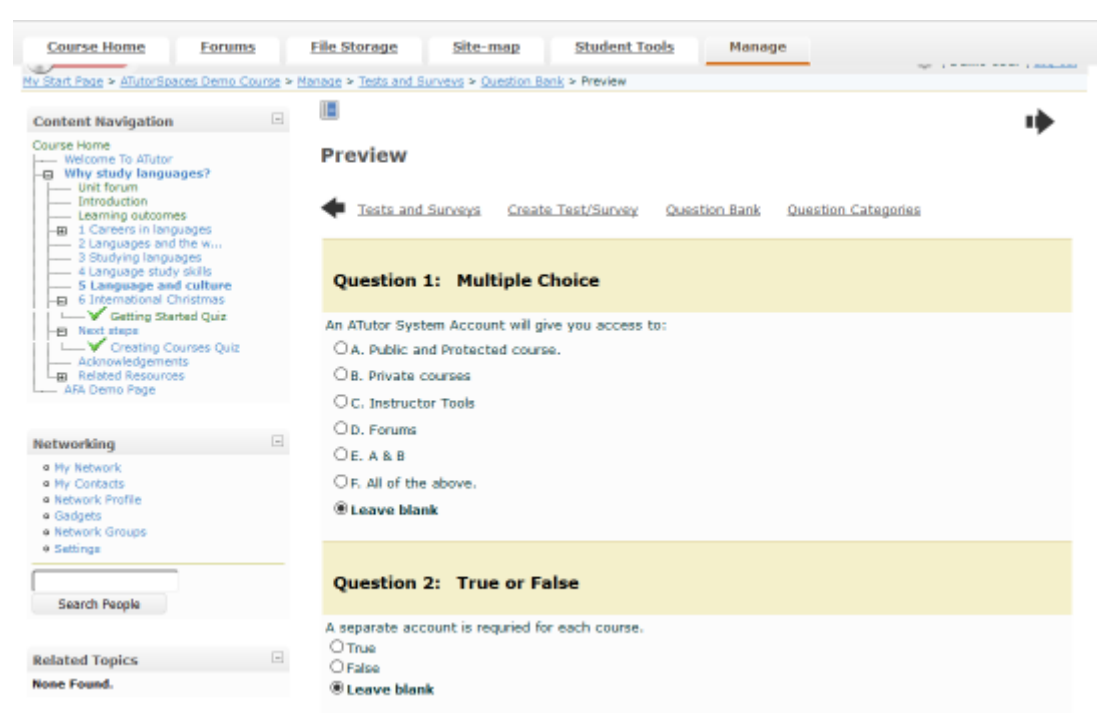

Joonis 24 ATutori abil loodud küsimustik

<span id="page-31-1"></span>ATutoris on võimalik luua õpiobjekte, mis sisaldavad lihtsamaid elemente nagu küsimustikud, vt [Joonis 24,](#page-31-1) tekstid ja pildid. Toetatud on küsimustikud vastete leidmisega, mitmikvalikutega, avatud vastustega, järjestamise ning tõeväärtuse määramisega. Lisaks nendele saab õpiobjektiga siduda väliseid tööriistu nagu näiteks eraldiseisvaid veebilehed ja veebirakendused.

#### <span id="page-31-0"></span>**2.2 Rakenduse valik ning põhjendus**

Käesoleva magistritöö praktiliseks väljundiks oleva õpiobjekti koostamiseks on punkti [2.1](#page-13-1) alampunktides vaadeldud vahenditest valitud punktis [2.1.2](#page-17-0) käsitletav Easygenerator. Koostatud õpiobjekti ülevaadet vt Lisa 1. [Tabel 2](#page-32-0) on esitatud õpiobjekti koostamise vahendi valimisel kasutatud kriteeriumid, mille rakendamisel ja subjektiivsel hindamisel valik tehti. Autori hinnangul edestab Easygenerator kõigi loetletud kriteeriumite lõikes kõiki teisi vaadeldud vahendeid. Easygeneratori miinuseks võrreldes teiste vahenditega on tasuta kasutatavus vaid prooviperioodil. Täiemahuliseks kasutamiseks tuleb osta litsents.

<span id="page-32-0"></span>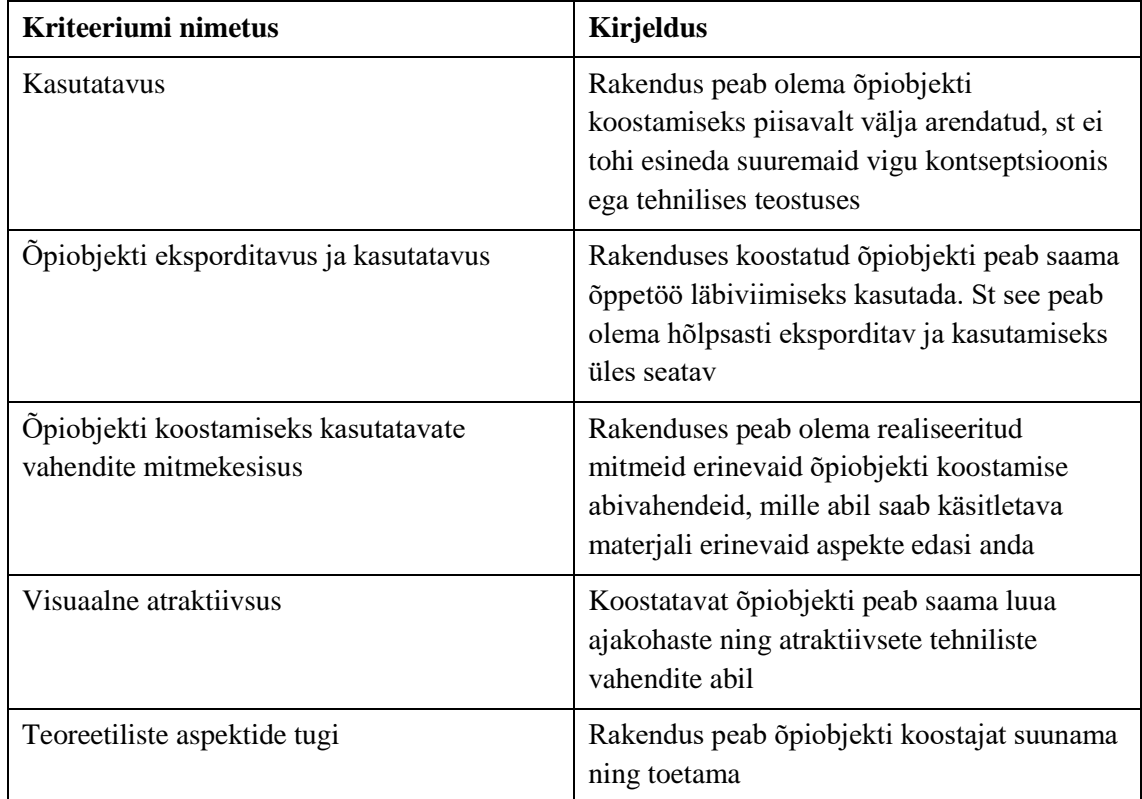

Tabel 2 Rakenduse valiku kriteeriumite ülevaade

# <span id="page-33-0"></span>**3 e-Õppe metoodikaalaste ettepanekute väljatöötamine**

### <span id="page-33-1"></span>**3.1 e-Õppe korraldamise teoreetilisi aspekte**

Eesti kui e-riigi jaoks on e-õppe arendamine olnud olulisel kohal ning selle kohta on avaldatud artikleid ning uurimustöid. Käesolevas alamjaotises peatutakse mõningatel otseselt e-õppe läbiviimist puudutavatel seisukohtadel, mis on avaldatud eesti autorite poolt, lisatud on mõned e-õppe korraldamist ja materjalide koostamist puudutavad üldised seisukohad.

Põhilisemad e-õpet puudutavad punktid [7] järgi: kvaliteetse e-kursuse loomiseks on vaja põhjalikku disaini ja arendustööd. Hea e-kursuse disain koosneb neljast valdkonnast –

- Õpidisain (*instructional design*) õpiprotsessi planeerimine, õpieesmärgid ning meetodid nende saavutamiseks jne. Sellest tuleb e-õppe puhul alustada!
- Tarkvaratehnika (*software engineering*) e-õpe kasutab tarkvara, tegeleda tuleb kasutuskõlbulikkusega (*usability*), kasutajaliidese kujundamisega jne.
- Meediadisain (*media design*) teksti, graafika, heli, animatsioonide ja video sobiva komplekti kujundamine.
- Ökonoomika (*economics*) eelarve ja ajakava. E-õpe maksab raha ning vajab ka aega.

Olulisemaid probleeme [8] järgi: üks tavalisemaid vigu on e-kursuse disaini võrdsustamine vaid õpidisainiga, jättes ülejäänud kolm valdkonda tähelepanuta. E-õppe arendamise ning kvaliteedi tõstmisega töötab HITSA Innovatsioonikeskus, mille kodulehel [\(http://www.e-ope.ee/kvaliteet\)](http://www.e-ope.ee/kvaliteet) on avaldatud mitmeid materjale elektrooniliste õppematerjalide koostamise kohta. Näiteks: Kvaliteetse õpiobjekti loomise juhend ja Kvaliteetse e-kursuse loomise juhend.

#### <span id="page-34-0"></span>**3.1.1 Kvaliteetse õpiobjekti loomine**

Õpiobjekti käsitlus põhineb HITSA e-Õppe Arenduskeskuse poolt väljatöötatud materjalil [9]. Õpiobjekt on digitaalne interaktiivne õppematerjal, mis on taaskasutatav, terviklik, toetab õppimist ja vastab tehnilistele standarditele. Õpiobjektid võivad olla erineva mahu, sisu, kujunduse ja tehnilise teostusega, kuid neil on selgelt väljendatud põhieesmärk ja õpiväljundid, mille saavutamist toetatakse erinevate interaktiivsete õpitegevustega nagu enesekontrolliküsimused, testid, simulatsioonid jm. Kvaliteetset õpiobjekti iseloomustatakse nelja punktiga:

- taaskasutatav õpiobjekti peaksid saama kasutada erinevad sihtrühmad mitmesuguste õppeainete raames sõltumata ajast ja kohast ning auditoorsel õppetööl osalemisest. Taaskasutatavust toetab olulisel määral tehniline universaalsus ehk levinumate tehniliste standardite järgimine. Õpiobjekt peaks olema kasutatav laiemalt levinud tarkvara abil, realiseeritud mõnes üldlevinud failiformaadis ning toetama erinevaid operatsioonisüsteeme ja tarkvaraseadmeid;
- terviklik õpiobjekt on ühe konkreetse teema omandamiseks loodud õppematerjal, mis sisaldab minimaalselt välisseoseid, aitab saavutada ning kontrollida õpiväljundite saavutamist. Õpiobjekti terviklikkus hoolitseb selle eest, et õppematerjal sisaldab eneses kogu vajalikku materjali ning tagab selle parema kestvuse ajas. Kvaliteetset õpiobjekti iseloomustab tema kasutatavus õpiobjektis kirjeldatud õpiväljundi saavutamiseks ning saavutamise kontrollimiseks ülesannete või testide abil;
- õppimist toetav õpiobjekt toetab oma sisult ja ülesehituselt õpiväljundite saavutamist, olles juhendav, illustreeritud, interaktiivne, tagasisidet andev ja erinevate õpistiilidega õppijatele iseseisvaks läbimiseks sobiv. Kvaliteetne õpiobjekt on hästi struktureeritud ning graafiliselt sobivalt kujundatud;
- ühilduv õpiobjekt on tehnilistele standarditele vastav ja seda on võimalik kasutada levinumate operatsioonisüsteemide ning tarkvaradega, olenemata kasutatavast õpikeskkonnast. Tehniliste standardite all peetakse silmas üldiseid standardeid (nt XHTML, CSS) ning ka õpiobjektidega seotud spetsiifilisi standardeid (nt SCORM, IMS, AICC).

Õpiobjekti koostamiseks ja kasutamiseks on välja töötatud mitmeid juhendeid ja mudeleid, nt ADDIE ja SCATE mudelid. ADDIE mudeli järgi jaguneb õpiobjekti koostamine:

- analüüsi etapp (*Analyse*) toimub vajaduste, sihtrühma (õppijate), sisu ja võimaluste (aeg, raha, oskused) analüüs;
- kavandamise etapp (*Design*) sõnastatakse eesmärk ja õpiväljundid, valitakse kasutatava meedia tüübid, koostatakse õpiobjekti ja selle sisu struktuur ning õppeprotsessi kava;
- väljatöötamise etapp (*Development*) sisaldab endas sisu loomist, tehnilist teostust ja esmast testimist. Selle tulemiks on valmis ja avalikustatud õpiobjekt, mis on varustatud metaandmetega;
- kasutamise etapp (*Implementation*) õpiobjekti kasutab õppija iseseisvalt või juhendatud õppeprotsessis (nt e-kursuse osana);
- hinnangu andmise etapp (*Evaluation*) toimub tavapäraselt käsikäes kasutamise etapiga ja selle eesmärgiks on saada ideid õpiobjekti parendamiseks.

SCATE mudeli järgi, mille käsitlus põhineb [10], peaks olema õpiobjekt koostatud järgmistest osadest:

- *Scope* sissejuhatus, eesmärgid, eeltingimused (nõuded);
- *Content* õppematerjalid (tekst, audio, video, graafika, animatsioon);
- *Activity* tegevused õpitava kinnistamiseks, harjutamiseks (nt ülesanded, ka praktilised, enesetestid);
- *Thinking* reflekteerimine, arutlemine (nt teksti integreeritud küsimused ja mõtlemisülesanded);
- *Extra* viited lisamaterialidele.

Kvaliteetne õpiobjekt sisaldab kindlasti ka õpijuhist ning õpiväljundite loetelu, [10] järgi:

- õpijuhis kirjeldab õppijale täpselt, mida ta õpiobjektiga tegema peaks ehk siis seletab lahti õppeprotsessi. Õpijuhis võib olla eraldi lehel või slaidil või hoopis hajutatuna läbi terve õpiobjekti;
- õpiväljundid on teadmised või oskused, mida õppijalt oodatakse õpiobjekti läbitöötamise järel. Need peaks kirjeldama õppimise tulemusel saavutatavaid
teadmisi, oskusi ja hoiakuid, mida õppija saab demonstreerida ning õppejõud hinnata. Õpiväljundite kirjeldus on sobiv esitada õpiobjekti alguses.

Õpiobjekti mahu leidmisel tuleb vastavalt [11] väljatoodule arvestada, et 1 lk A4 formaadis teksti sisaldab umbes 300 - 400 sõna. Õppija loeb minutis u. 50 sõna keerulist teksti. See teeb 45 minutiga 1 akadeemiline tunni jooksul 2250 sõna ehk umbes 7 - 5 lk. Arvutist lugemine on aga 30% aeglasem, seega 45 minutiga loetakse umbes 4 lehekülge teksti. Vastusele saab läheneda kahel viisil:

- <span id="page-36-1"></span> kui on ette teada töömaht aine läbimiseks, siis tuleb arvestada, et vastavalt eeltoodule loetakse akadeemilise tunni jooksul läbi umbes 4 lehekülge teksti ning õpiobjekti käsitluse sügavus ning teemaderingi valik tuleks koostada vastavalt sellele;
- kui on ette teada teemavaldkonna käsitluse ulatus, siis saab õpiobjekti läbitöötamiseks kuluvat aega hinnata lehekülgede arvu järgi - 1 lehekülje teksti lugemiseks kulub umbes 11 minutit.

## <span id="page-36-0"></span>**3.1.2 Teisi õppeprotsessi käsitlusi e-õppe korraldamiseks**

Vastavalt [12] esitatud seisukohtadele saab korraldatava kursuse läbiviimisele läheneda järgnevalt esitatud süstemaatilise protsessi, integreeritud kursusedisaini mudeli, IKM abil:

- esialgne väljatöötamise faas: põhilise ülesehituse visandamine
	- o tähtsamate situatsiooni-faktorite tuvastamine;
	- o tähtsamate õpieesmärkide tuvastamine;
	- o asjakohase tagasiside ning hindamisprotseduuri formuleerimine;
	- o efektiivsete õpetamise/õppimise tegevuste valimine;
	- o eeltoodud komponentide sidususe tagamine.
- vahepealne väljatöötamise faas: osiste tervikuks vormimine
	- o kursuse temaatilise struktuuri loomine;
	- o juhendamise viisi valimine või loomine;
	- o kursuse struktuuri ja juhendamise viisi kokkusobitamine leidmaks sobivat käsitluse laadi kursuse õpiobjektide jaoks.
- lõplik väljatöötamise faas: ülejäänud oluliste ülesannete lõpetamine
	- o hindamismetoodika väljatöötamine;
- o võimalike vigade leidmine ja parandamine, kursuse ülesehituse, hindamismetoodika jm testimine;
- o kursuse süllabuse koostamine;
- o õppejõu ning kursuse arenguperspektiivi ja arengu planeerimine.

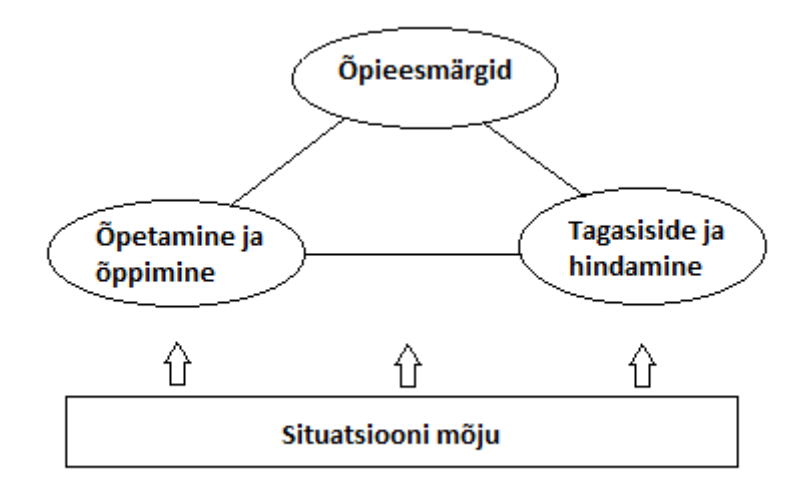

<span id="page-37-2"></span>Joonis 25 Kursuse disaini mudel L. Dee Fink järgi

<span id="page-37-0"></span>IKM tugevuseks on tasakaalustatuse ning seostatuse tähtsustatus. Lisaks tähtsustamisele on võimalik IKM abil otseselt hinnata, kas vaadeldav kursus on tasakaalustatud ning seostatud või mitte. [Joonis 25](#page-37-0) on kujutatud IKM kolmnurk, millel on kolm tippu. Kehtib reegel, et kõik tipud peavad olema omavahel seotud ja kooskõlas. Näiteks kui õpieesmärgid on vastuolus õpetamise ja õppimise läbiviimisega, siis õpieesmärkidele vastava hindamise käigus tulevad esile kehvad tulemused. Juhul kui õpieesmärgid on vastuolus õpetamise ja õppimise läbiviimisega ning hindamine on kooskõlas õpetamise ja õppimisega, siis ei saa olla kooskõla õpieesmärkide ja hindamise vahel, hinnatakse midagi muud kui püstitatud õpieesmärke. Seega peavad kõik kursuse osad üksteisega kooskõlas olema.

Tuginedes [13] väljatoodule, saab suurendada õppeprotsessi efektiivsust, kui:

- <span id="page-37-1"></span>keskendutakse õppimise-kesksele õpetamisele;
- õppejõud loobub kesksest rollist klassis;
- püstitatakse realistlikke ja mõistlikke õpieesmärke;
- käsitletakse ka teisi valdkondi peale õpitava aine.

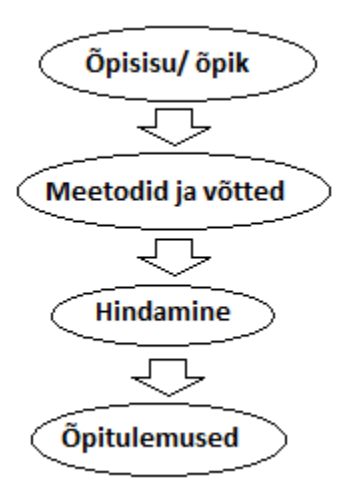

<span id="page-38-0"></span>Joonis 26 Klassikaline lähenemine õppimisele

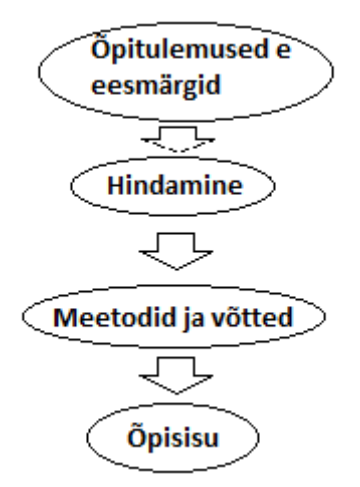

<span id="page-38-2"></span>Joonis 27 Õppija-keskne lähenemine

<span id="page-38-1"></span>[Joonis 26](#page-38-0) ja [Joonis 27](#page-38-1) on esitatud traditsioonilise ja nn õppimise keskse õpetamise skeemid. Õppimise keskse õpetamise kontseptsioon sobib hästi õpiobjektide koostamise üheks alusprintsiibiks.

Keeruka süsteemi – näiteks õppekava, arvutiprogrammi, õpiobjekti – ülesehitamise juures tuleks arvestada süsteemi erinevate osade kokkukuuluvust või sarnasust ning süsteemi erinevate osade seostatust ehk sidemeid teiste süsteemi osadega. Kasutades [14] väljatoodut, on süsteemi need osad, millel on suur sarnasus, omavahel ka tugevalt seotud. Süsteemi osad, millel on väiksem sarnasus, on omavahel nõrgemini seotud. Kui on vajalik

süsteemi struktureerida, käsitleda süsteemi eri osi eraldi, siis on süsteemisiseste seoste haldamise lihtsuse vaatenurgast otstarbekam vaadelda süsteemi sarnaseid osi koos.

Eeltoodud jaotuspõhimõte koos veel mõningate põhimõtetega moodustavad arvutiteadustes käsitletava nn objekt-orienteeritud lähenemisviisi aluse, [15] järgi GRASP. Kuivõrd GRASP-põhimõtete järgi leitud lahendused keerukatele algoritmimise ning struktureerimise probleemidele on praktilises arvutiteaduses üldiselt, aga eeskätt programmeerimise juures üldtunnustatud, siis võib samad põhimõtted üldistatud viisil üle kanda ka teistesse eluvaldkondadesse, kus tegeletakse probleemidega, mis on seotud süsteemide ülesehituse uurimisega. Muuhulgas ka õpiobjektide koostamise juurde.

## <span id="page-39-1"></span>**3.1.3 Mõningate pedagoogiliste mustrite ülevaade**

Pedagoogiline muster EASA vastavalt [16] käsitletule – muster keskendub õppurite julgustamisele tegelemaks oskuste omandamisega valdkondades, mis võivad tunduda liiga abstraktsed, kauged või isegi hirmutavad. Põhisteks võteteks on üldistamine, illustreerimine ja animeerimine. EASA mustri järgi koostatakse õppematerjal nõnda, et tagatud on aru saamine õppuri jaoks piisavalt üldisel või tuttaval tasemel. Samm-sammult liigutakse üldiselt detailide poole kuni saavutatakse soovitud detailsuse tase. Õpetamisel kasutatakse illustratsioone ning animeerimist.

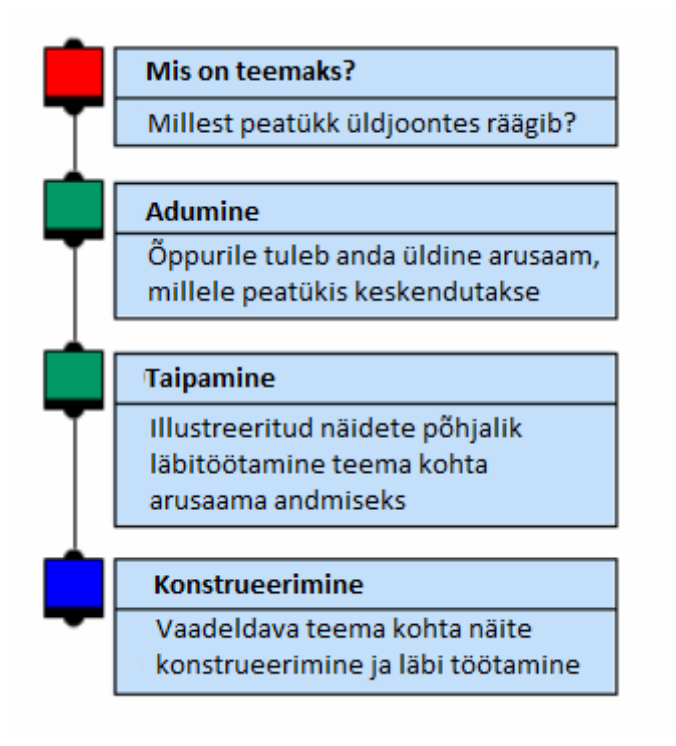

<span id="page-39-0"></span>Joonis 28 EASA mustri üldine struktuur

[Joonis 28](#page-39-0) väljatoodud mustri struktuuri iga järk ehk tase jaotatakse omakorda kohustuslikeks osadeks:

- vaadeldava taseme pealkiri;
- vaadeldava taseme üldisem eesmärk ning punktid, millele tuleb õppuril keskenduda, sissejuhatus;
- vaadeldaval tasemel käsitletav sisu;
- asjakohane näide.

Pedagoogiline muster eMi: vastavalt [17] käsitletule – muster keskendub teema kohta sügavamate teadmise edasiandmisele, teema erinevate tahkude käsitlemisele, kriitilise mõtlemise arendamisele. Põhiliseks võtteks eesmärgi saavutamise juures on erinevate inimeste seisukohtade võrdlemine vaadeldavas küsimuses. Lisaks erinevate seisukohtade ärakuulamisele suunatakse õppurit küsimuste abil erinevate seisukohtade põhjalikumale läbitöötamisele.

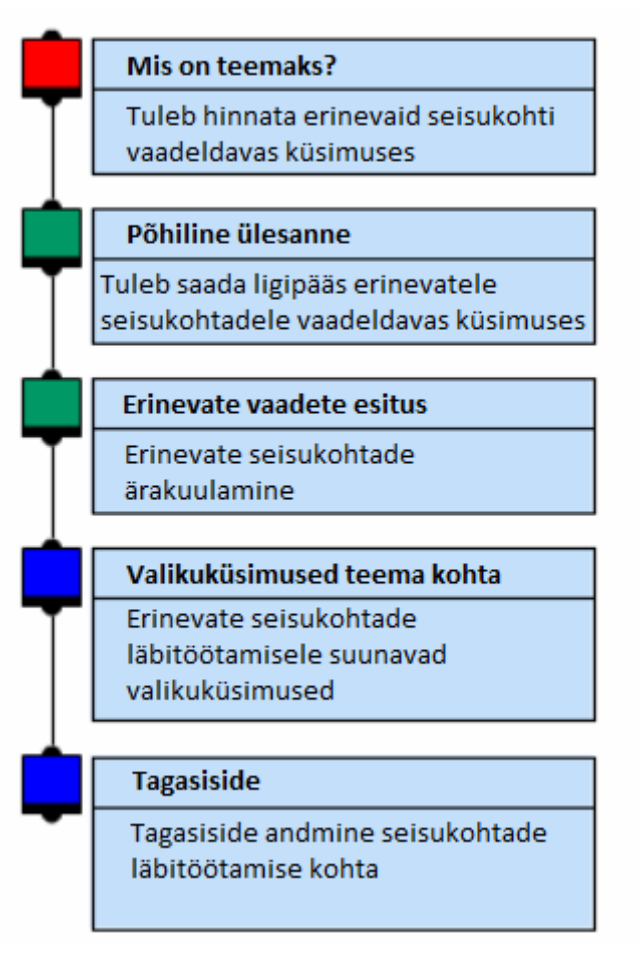

Joonis 29 eMi mustri üldine struktuur

<span id="page-41-0"></span>Analoogselt EASA mustrile jaotatakse [Joonis 29](#page-41-0) esitatud eMi mustri tasemed omakorda samasugusteks alampunktideks. Näite osas kasutatakse erinevaid teste, näiteks mitmikvaliku testi.

## **3.1.4 Õpiväljundid**

Läbiviidavate kursuste puhul tuleb määratleda õpiväljundid, sama kehtib ka õpiobjektide kohta. Vt ka kirjeldust õpijuhise ja õpiväljundite kohta punktis [3.1.1](#page-34-0) lk [36.](#page-35-0) Vastavalt [18] väljatoodule peavad õpiväljundid olema:

- õppijakesksed;
- saavutatavad (ajaliselt piiritletud);
- spetsiifilised ja möödetavad.

Tuleb määratleda:

- missuguse teadmiseni peab õppur kursust läbides jõudma, kas see on deklaratiivne või funktsionaalne?
- Millist sisu või temaatikat on vaja aines käsitleda?
- Mida peab õppur suutma nende teadmiste ja oskustega teha, kas tegemist on tegevuse või mõistmise tasemega?

Selleks, et täpsustada, kuidas seatud õpiväljundite saavutamist mõõta ning aidata kaasa õpiväljundite väljatöötamisele, on [2] järgi oluline:

- määrata hindamismeetod;
- määratleda hindamiskriteeriumid;
- määrata lävendikriteeriumid.

Hindamismeetodi valikuga saab aidata kaasa kursuse raames käsitletava temaatikaga sobivate õpiväljundite väljatöötamisele, sest kui õpiväljund ei ole ühegi hindamismeetodi abil mõõdetav, siis on tõenäoline, et ta ei vasta ka spetsiifilisuse ja mõõdetavuse kriteeriumile. Kui õpiväljundile on raske seada hindamis- või lävendikriteeriume, mille alusel õppuri tulemusi hinnata, siis ilmselt ei ole ka tegemist õppijakeskse, saavutatava või mõõdetava õpiväljundiga. Seega eeltoodud nõuded õpiväljundile on hästi täidetavad õpiväljundite väljatöötamise juhendi abil.

## **3.2 e-Õppe võimaluste analüüs ja rakendatavus**

Õppeprotsessi läbiviimise seisukohalt on oluline, et:

- õppematerjali koostajale oleks kättesaadavad õpetatava materjali esitamiseks vajalikud vahendid;
- vahendid, mille abil koostatud õppematerjaliga õppeprotsessi läbi viiakse, oleksid ajakohased. St võimaldaksid kasutada käesoleval hetkel kättesaadavaid metoodilisi võimalusi õppeprotsessi läbiviimiseks;
- vahendi kasutamine hariks ning suunaks nii materjalide koostajaid kui ka kasutajaid;
- õppematerjali koostamisel võetakse arvesse punkti [3.1](#page-33-0) alampunktides väljatoodut.

#### <span id="page-43-0"></span>**3.2.1 Õpiobjekti koostamise analüüs**

Õpiobjekti koostamiseks sobib mõni punkti [2.1](#page-13-0) alampunktides toodud vahenditest, sest seal esitatud valikus on ainult vahendid, mis on hästi kätte saadavad ja kasutatavad. Enamus neist on ka piisavalt ajakohased, metoodiliste võimaluste kättesaadavuse tagab käesolevas töös tehtud vaatlused ja uurimus nii tehniliste võimaluste kui ka metoodika osas. Õpiobjekti ökonoomikat käsitletakse käesolevas punktis vaid õpiobjekti läbitöötamiseks kuluva ajamahu poolest. Kuna ökonoomika muud aspektid (väljatöötamise ajaline maht ning maksumus) sõltuvad konkreetse õpiobjekti temaatikast, eesmärkidest ning koostajast, siis koostamise teoreetilise käsitluse juures neid ei vaadelda. Meediadisain ning tarkvaratehnika peetakse kaetuks töövahendi valikuga. Tehakse eeldus, et õpiobjekti meediadisain ei ole eesmärgiks omaette ning töövahendis realiseeritu on piisavalt läbimõeldud, esteetiline ning atraktiivne, vt nt [2.1.2.](#page-17-0) Tarkvaratehnika osas tuleb õpiobjekti loojal olla teadlik, millises vormis hakatakse õpiobjekti kasutama. Juhul kui tegemist on kursusega, mis viiakse läbi sõltumatult, siis võib olla vaba ka õpiobjekti publitseerimise formaat. Oluline on, et õpiobjekt oleks sihtauditooriumile ligipääsetav ning kasutatav. Juhul kui tegemist on kursusega, mida viiakse läbi mõnda LMS kasutades, siis tuleb valida selline õpiobjekti publitseerimise formaat, mis on sobilik LMS jaoks. Punkti [2.1](#page-13-0) alamjaotistes on iga vaadeldud e-õppe keskkonna või vahendi kohta kirja pandud temas koostatava õpiobjekti publitseerimise formaadid. Vastavalt õpiobjekti kasutamisele seatud tingimustele tuleb valida koostamise vahend.

<span id="page-43-1"></span>Õpiobjekti taaskasutatavuse tehniline külg, millele seatud nõuete järgi peaks õpiobjekt olema kasutatav laiemalt levinud tarkvara abil ning järgima levinumaid tehnilisi standardeid, on kaetud ülalpool koostamise vahendi valiku kohta väljatooduga. Rohkem tähelepanu nõuab taaskasutatavuse nõue sisule, mille järgi õpiobjekt peab olema kasutatav erinevate sihtrühmade poolt olenemata auditoorsel õppetööl osalemisest. Kui nõue "peab olema kasutatav olenemata auditoorsel õppetööl osalemisest" on üheselt mõistetav, st õpiobjekt peab olema õppuri poolt iseseisvalt kasutatav ja sisaldama piisavas ulatuses juhendeid ning olema arusaadav, siis mida tähendab "õpiobjekt peab olema kasutatav erinevate sihtrühmade poolt"? Tekib küsimus, kas õpiobjekt peab olema kasutatav kõikide inimeste poolt? Siinkohal saab abiks võtta punktis [3.1.3](#page-39-1) välja toodud pedagoogiliste mustrite käsitluse ning punktis [3.1.1](#page-34-0) esitatud ADDIE mudeli ülevaate.

Vaadeldavate pedagoogiliste mustrite juures ei ole otseselt käsitletud sihtgrupi mõistet. EASA muster toob välja vajaduse selgitada ainest üldiselt detailsema suunas, aga ei määratle täpselt, milline peaks üldine alguse tase olema. eMi esitab lahenduse keerukama mõtlemislaadi kultiveerimiseks. Kummagi mustri puhul on sihtgrupi määratlemisele kaudselt viidatud, aga otseselt ei saa kumbagi määratluse aluseks võtta. Ometi ei ole kumbki muster ilma sihtgruppi määratlemata kasutatav, st ei saa olla suunatud kõigile inimestele. Selleks, et umbmäärast väljendit "peab olema kasutatav erinevate sihtrühmade poolt" täpsustada, saab tunnustatud ADDIE mudeli analüüsi etapi kirjelduse põhjal, mille kohaselt toimub vajaduste, sihtrühma ehk õppijate, sisu ja võimaluste – aeg, raha, oskused – analüüs, teha selge kitsenduse, et õpiobjekti sihtrühmi ei saa ega peagi olema lõpmata palju. Õpiobjekt tuleb siiski suunata konkreetsele õppurite ringile. "Kasutatav erinevate sihtrühmade poolt" tähendab vaadeldavas kontekstis seda, et õpiobjekt ei peaks olema suunatud ühe väga konkreetse isikute ringi tarbeks. Õpiobjekt peaks olema koostatud nõnda, et seda saavad kasutada sarnase suunitluse, sarnase haridustaseme ning sarnaste oskustega õppurid. Seega saab öelda, et õpiobjekti koostamisel on piisav, kui täidetud on iseseisvaks kasutamiseks sobilikkuse nõuded, st sisaldama sihtgrupi jaoks piisavas ulatuses juhendeid ja olema ülesehituselt arusaadav.

Õpiobjekti terviklikkuse nõude analüüsimisel on heaks abivahendiks punktis [3.1.2](#page-36-0) käsitletud IKM. IKM esitab punktide kaupa juhendi, kuidas tagada õpiobjekti seostatust. IKM ei käsitle paraku olulist aspekti terviklikkuse juures – õpiobjekti ammendavus, väliste seoste vähendamine. Ammendavus on olemuselt vastuoluline nõue, mis vajab käsitlemist. Selge on, et ükski õppematerjal ei saa olla lõpmatult pikk. Õpiobjekt ei saa sisaldada teemavaldkonnast tulenevate kõigi seoste täieliku detailsuseni ulatuvaid selgitusi. Samas peab õpiobjekt sisaldama teemakäsitluseks vajalikku teadmiste hulka. Tuleb leida tasakaal laialivalguvuse ning erinevate õpiobjektide killustatuse vahel. Osutub, et siinkohal on tegemist probleemiga, mida on käsitletud erinevates distsipliinides. Üks võimalikke käsitlusi pärineb arvutiteaduse vallast, vt [3.1.2](#page-36-0) lõpp, süsteemi jaotusprintsiip. Osutub, et õpiobjekti skoobi ehk käsitletavate teemade ning mahu määratlemiseks võiks sobida printsiip, mis võimaldab õpiobjektidele läheneda terviku jaotamise vaatenurgast. Juhul kui käsitletav teema kas ületab õppimiseks kavandatud mahu või oleks teema osasid tarvis kasutada mõne teise teema raames, siis on mõttekas jaotada teema õpiobjektide vahel, millest igaüks käsitleb väiksemat teemade

ringi. Õpiobjekti optimaalne suurus oleks leitav esiteks sobiliku mahu järgi (vt ka punkt [3.1.1](#page-34-0) lk [37\)](#page-36-1) ning kokkukuuluvate alamteemade järgi.

Osutub, et terviklikkus on õpiobjekti väljatöötamisel üks olulisemaid nõudeid. IKM järgi tuleb õpiobjekt rajada tugevale vundamendile – koostaja peab teadma, mida ja milleks ta õpetada tahab. IKM on hea õpiobjekti modelleerimise tööriist, mis otseselt ei anna koostajale vahendeid õpiobjekti ülesehitamiseks, aga suunab küsima õigeid küsimusi ning leidma õpiobjekti koostamise alust moodustavaid vastuseid. Näiteks sisaldab IKM esialgne väljatöötamise faas punkti tähtsamate situatsiooni-faktorite tuvastamise kohta. Vastavalt [12] väljatoodule mõjutavad õpisituatsiooni oluliselt:

- õppurite arv klassis;
- **naridustase:**
- õppetöö läbiviimise sagedus;
- õppetöö läbiviimise meetod vahetu suhtlemine, suhtlus klassiruumis, *online* suhtlemine jne.

Kokkuvõttes saab teha üldistuse, et analüüsida tuleb auditooriumi ehk sihtrühma, kellega on kursuse läbiviimisel tegemist, kellele on õpiobjekt suunatud. Seega saab järeldada, et õpiobjekti terviklikkuse taotlemisel on oluline tunda sihtrühma, millega on kinnitatud esialgne järeldus selles osas.

Kui on teada sihtrühm, vähemalt esialgsel kujul mida ja milleks õpetada tahetakse, siis saab asuda täpsemale analüüsile, mis puudutab tähtsamate õpieesmärkide tuvastamist ja asjakohase tagasiside ning hindamisprotseduuri formuleerimist. Kirjutades õpieesmärgid ükshaaval välja, saab igat üht neist hinnata sihtrühma ja laiema eesmärgi seisukohalt – kas konkreetne õpieesmärk mahub üldpilti ning on saavutatav? Saavutatavuse juures tuleb hinnata, kas sihtrühm suudab etteantud vahendite korral üldist eesmärki täita? Juurde tulevad tegurid, mis nõuavad situatsiooni hindamist kasutatavate ressursside seisukohast. Tuleb hinnata, kui palju on õpiobjekti koostajal raha ja aega eesmärgi saavutamiseks? Lähenemisviisi seisukohast: kuidas eesmärki saavutada? Kasutatavate ressursside täpsem analüüs viib õpisituatsiooni ja üldist eesmärki täpsustavate teadmisteni. Lähenemisviisi analüüs võimaldab hinnata iga üksiku õpieesmärgi sobivust suurema eesmärgi saavutamiseks. Vastavalt eeltoodule täpsustatud eesmärgid ning lähenemisviis võimaldavad sobivalt läheneda asjakohase tagasiside ning

hindamisprotseduuri formuleerimisele. Kokkuvõttes nähtub, et punktis [3.1.2](#page-36-0) esitatud IKM esimene faas on käsitletav tervikuna, nõue "komponentide sidususe tagamine" on süstemaatilise lähenemise korral automaatselt täidetud.

Vaadeldes IKM teist faasi, järgneb kursuse eesmärkidest ning lähenemisviisist orgaaniliselt tuletatavate kursuse täpsema struktuuri ning juhendamisviisi analüüs. Need kumbki on küll käsitletavad ka omaette, aga peaksid üksteist toetama – temaatiline struktuur tuleks valida selliselt, et saaks rakendada juhendamist plaanitaval viisil plaanitavas mahus. Ka vastupidi – kursuse skoop peaks olema vajalikus ulatuses juhendamisega kaetud. Eeltoodu omab suurt tähendust elektrooniliselt läbiviidavate kursuste ning õpiobjektide juures. Arvestades taaskasutatavuse nõuet, siis tuleb arvestada, et õpiobjekt peaks olema kasutatav lisaks võimalikult väikesele sõltuvusele sihtgrupist ning auditoorsel tööl osalemisest ka kursuse läbiviimisest ning suhtlusest õppejõuga. Siinkohal tekitab küsimusi võimalik vastuolu erinevate õpiviiside toetamise nõudega. Klassikaline pedagoogika [19] järgi peab tähtsaks sidet õpilase ja õpetaja vahel, õpetamist eeskujuga. Mõne õppuri jaoks on väga oluline isiklik suhe õppejõuga. Lisaks eeltoodule saab väita, et igasugune õppetegevus on käsitletav ka harimisena laiemalt kui konkreetse kursuse skoop ette näeb. Kui loobuda õpetaja ja õpilase vahetust suhtest, siis vaesub hariduse andmine.

<span id="page-46-0"></span>Lahenduse saab leida juba eelnevalt viidatud süsteemi jaotusprintsiibi järgi (vt punkt [3.1.2](#page-36-0) lk [39\)](#page-38-2): koostada kursus omavahel suhteliselt sõltumatutest osadest. Ehk siis koostada kursuse läbi viimiseks sõltumatu õpiobjekt, mis sisaldab oma eesmärgi piires vajalikul hulgal juhendmaterjale ning kasutada seda kursuse ühe osana. Kursuse käigus saab välja arendada õppija ja õppejõu omavahelise suhte, mille raames on võimalik kasutada vahetul suhtlemisel põhinevat juhendamist. Kasutades erinevat juhendamisviisi erinevate kursuse osade juures, on võimalik suuremas ulatuses kasutada iga viisi paremaid omadusi. Vahetul suhtlemisel saab õppejõud keskenduda iga õppija kitsaskohtade analüüsimisele ja tagasiside andmisele individuaalselt. Elektroonilise õppevahendi juures on võimalik kasutada viiteid andmaks laiemat pilti teema kohta ning ergutamaks iseseisvat huvi. Elektroonilise õpiobjekti koostamisel on võimalik läbi viia mõningal tasemel õpitulemuste analüüsi, mis sobib enamlevinud probleemide lahendamiseks ning õppurite suunamiseks. Kokkuvõttes võimaldab kursuse struktureerimine ning tehniliselt rikkalike vahenditega koostatud õpiobjektide kasutamine õppejõu tööd paremini fokuseerida, võimaldab keskenduda justnimelt pedagoogikale, õpetamisele, mitte ei ole sellega vastuolus. Kokkuvõttes saab väita, et terviklikkus on tihedalt seotud taaskasutatavusega.

IKM kolmanda faasi juures jätkatakse esimeses kahes faasis väljatöötatud kursuse – eesmärgid, lähenemisviis, struktuur, juhendamine – viimistlemist kasutatavaks tooteks. Kuna on teada, mida saavutada tahetakse ning kuidas seda saavutada, siis saab välja töötada täpsema hindamismetoodika töö läbiviimise edukuse kohta. Hindamismetoodika väljatöötamisel saab anda täpsemaid hinnanguid eelnevalt tehtud tööle: tulemusi peab saama mõõta. Kui mõõtmine on raskendatud või ei ole läbi viidav, siis saab panna kahtluse alla eesmärkide formuleerituse või lähenemisviisi asjakohasuse. Hästi välja töötatud hindamismetoodika ning sellest saadav tagasiside on kursuse ning õppejõu edasise arengu sisendiks. Kolmanda faasi juures viiakse läbi kursuse testimine nii tehniliselt kui ka metoodika osas, mis tagab kursuse kasutatavuse ning viimistletuse. Testimist on võimalik süstematiseerida IKM juures välja toodud disainimudeli abil: õpetamine ja õppimine <-> õpieesmärgid <-> tagasiside ja hindamine, vt [Joonis 25](#page-37-0) ja järgnev selgitus.

Kokkuvõttes saab välja tuua IKM sobivuse õpiobjektide loomise käsitlemise juures. Tegemist on võimalusterohke mudeliga nii teoreetilisest vaatevinklist kui ka praktilise juhendmaterjalina õpiobjekti koostamise juures, mis annab abstraktsetele nõudmistele sisu ning lihtsustab otseste juhistega õpiobjekti ja kursuse koostamist.

Nõuet, mille järgi õpiobjekt peab olema õppimist toetav, saab käsitleda õpiobjekti koostamise mudelite ADDIE, SCATE ja juba varem vaadeldud pedagoogiliste mustrite abil. Alustades kursuse või õpiobjekti koostamise lähtepunktina sihtrühma ning õpieesmärkide kirjeldamisest, on võimalik valida, millist pedagoogilist mustrit valida. Pedagoogilise mustri valik on oluline, sest see loob laiema konteksti käsitlemaks võrdlemisi abstraktset õppimise toetamise nõuet ning õpiobjekti koostamise mudelite juhiseid. Vastavalt punktis [3.1.3](#page-39-1) väljatoodule, on õpiobjektide loomise tarkvaras realiseeritud kahte põhilist tüüpi pedagoogilised mustrid: üks muster, mis toetab millegi täiesti uue omandamist ning teine muster, mis toetab teadmiste süvendamist. Tundes sihtrühma ning teades õpieesmärke, on võimalik valida kahe põhimõtteliselt täiesti erineva lähenemise vahel.

Õpiobjekti koostamise mudelid on raamistikud, mis on suunatud õpiobjekti süstemaatilise kasutamise toetamisele. ADDIE mudel vaatleb õpiobjekti elutsüklit laiemalt kui seda teeb otseselt õpiobjekti väljatöötamisele suunatud IKM. ADDIE kolm esimest punkti, mis on seotud õpiobjekti väljatöötamisega, on IKM poolt põhilises osas kaetud. ADDIE teine punkt, kavandamise etapp, lisab käsitlusse meedia tüüpide valiku, mis ei ole IKM juures sõnaselgelt välja toodud ning seda võib pidada täpsustuseks või täienduseks. ADDIE neljas, kasutamise etapp, ning viies, hinnangu andmise etapp, täiendavad IKMi õpiobjekti edasise elutsükli osas: väljatöötamisele järgneb kasutamine ja kasutuskogemuse hindamine ning selle põhjal järelduste tegemine.

Seega kui lähenemisnurk on valitud, siis saab jätkata ADDIE mudeli kolme esimese punkti – analüüsi-, kavandamise-, väljatöötamise etapid – läbiviimisega IKM järgi, sealjuures tuleb jälgida kursuses kasutatavate õpiobjektide läbitöötamiseks kuluvat aega, vt punkt [3.1.1](#page-34-0) lk [37.](#page-36-1) Kui protsess on läbitud, siis lisaks IKM testimise protsessile saab rakendada valminud õpiobjekti kontrollimist SCATE järgi. SCATE järgi on võimalk ADDIE mudeli viimase kahe õpiobjekti elutsüklit käsitleva punkti läbitöötamine: kasutamise etapis tuleb anda hinnanguid kõigile viiele SCATE mudeli osaks olevale jaotisele: sissejuhatus, sisu, harjutused, reflekteerimine, lisamaterjalid. Kas üksikud jaotised täidavad oma eesmärki ning on teistega tasakaalus? Mida saaks teha paremini?

Õpiobjektile seatud ühilduvuse nõue on sarnaselt taaskasutatavuse tehnilise küljega kaetud õpiobjekti loomiseks kasutatava vahendi valikuga. Vahendi valikul on peatutud punktis [3.2.1](#page-43-0) l[k 44.](#page-43-1) Soovitatav on kasutada vahendit, mis võimaldab koostatud õpiobjekti eksportida sellesse keskkonda, milles teda kasutama hakatakse. Õpiobjekti koostajal tuleb olla kursis põhiliste standarditega, mis valikut mõjutavad, tunda üldist tehnoloogilist konteksti, milles elektrooniliselt läbiviidavat kursust kasutatakse.

#### **3.2.2 Õppejõu roll õpiobjekti koostamise ning õppe läbiviimise juures**

Punktis [3.2.1](#page-43-0) lk [47](#page-46-0) toodi välja IKM sobivus klassikalise pedagoogika seisukohtadega. Punktis [3.1.2](#page-36-0) lk [38](#page-37-1) on välja toodud üks käsitlemist leidnud uuenduslikke pedagoogilisi seisukohti. Erinevalt lähenemisest, kus kursuse koostamisel võetakse aluseks õpik ehk õppematerjal või etteantud õppekava ning disainitakse ette antud materjali edastamine, on selle lähenemise korral rõhutatud vajadust või vabadust defineerida kõigepealt

eesmärgid ning alles seejärel asuda õpiprotsessi disaini juurde. Lisaks on välja toodud vajadus õppejõu rolli või autoriteedi vähendamisest kursuse läbiviimise juures. Vaadeldes IKM kolme faasi, kursuse testimismetoodikat ning uuenduslikku pedagoogilist käsitlust, siis selgub, et nende vahel ei ole vastuolu kuna IKM jätab käsitlemata õppejõu rolli kursuse läbiviimise juures. Punktis [3.2.1](#page-43-0) kirjapandust saab teha järelduse, et IKM nõudmiste täidetusel on õppejõul vabad käed õpiobjektide ning vahetu suhtlemise ja juhendamise omavahelise osakaalu tasakaalu leidmisel. Hea kursuse juures on oluline koht õppejõu isiksusel ning õppejõu ja õppija suhtlusel. Kui õppija omandab ainet, siis on loomulik, et tal on käsitletavas ainevallas vähem teadmisi ja kogemusi kui õppejõul, kes on süvendatult teemat uurinud. Seega on ka seaduspärane, et õppejõud kujuneb nö loomulikuks autoriteediks, mis langeb kokku [19] käsitletuga. Täpsustamaks vaadeldava uuendusliku pedagoogilise käsitluse seisukohta õppejõu keskse tähtsuse vähendamise kohta, toob [20] puudustena välja õppuri enese subjektsuse, individuaalsuse ja mõttetegevuse alahindamise biheivioristlikus ehk klassikalises pedagoogikas. Kursuse koostamisel on võimalik neid puudusi järjekindlamalt ning süstemaatilisemalt vähendada ja vältida kui õppejõud koostab kursusi ja õpiobjekte fokuseeritult süsteemi jaotusprintsiibi järgi. Kui õppejõud koostab kursuse nii, et õpiobjektid vastavad punktis [3.1.1](#page-34-0) esitatud nõuetele ja kursus tervikuna vastab punktis [3.2.1](#page-43-0) läbi viidud analüüsi tulemusel formuleeritud seisukohtadele, siis tõuseb esile õppejõu roll õppeprotsessi suunaja ja sisulise juhina, väheneb vajadus faktiteadmiste tuupimisele ning kontrollimisele suunatud autoritaarse juhi rolli järgi. Kokkuvõttes aitab süstematiseeritud lähenemine õppeprotsessile õppejõul mõista tegelikke vajadusi, tegeliku töö hulka ning suunda, mida on vaja teha õpieesmärkide saavutamiseks. Tekkiv tagasiside juhendab õppejõudu ennast täiendama ning leidma lahendusi esilekerkinud probleemidele. Eriti hästi kerkib süstematiseeritud töö vajadus esile abstraktsete teemade käsitlemisel, kus õppejõul on suur oht kalduda mõistete ettelugemisele ning tuupimisele selle asemel, et suunata tähelepanu abstraktse käsitluse tõlgendusoskuse arendamisele ning ainemahu ulatuses praktilisele rakendamisele.

#### **3.2.3 Kursuse ning õpiobjekti vahekord**

Lähenedes kursuse ülesehitusele punktis [3.1.2](#page-36-0) lk [39](#page-38-2) esitatud jaotusprintsiipi jälgides, on võimalik koostada kursus nõnda, et kursuse õpiobjektid on käsitletavad omaette minikursustena, mis on hästi kooskõlas punktis [3.1.1](#page-34-0) esitatud nõuetega õpiobjektile ning punktis [3.2.1](#page-43-0) esitatud õpiobjekti nõuete analüüsiga. Seega on terminite kursus ja õpiobjekt eristamine tinglik. Terminiga kursus tahetakse pigem rõhutada käsitletavate teemade mahult mõnevõrra suuremat õppetöö läbiviimise üksust, terminiga õpiobjekt tahetakse pigem viidata konkreetsele teemale keskendatud õppetöö läbiviimise üksust, mis on realiseeritud elektrooniliste vahendite abil.

## **4 Näidisõppematerjali koostamine**

Selleks, et illustreerida allikate põhjal läbi viidud teoreetilist analüüsi ning esitada praktiline õpiobjekti koostamise näide, vaadeldakse käesolevas punktis raietööde juhendamise kursuse koostamist. Kursuse üldist kirjeldust ning eesmärke vt punktis [4.1.6.](#page-60-0) Kursuse teema on valitud eesmärkidel:

- illustreerida e-õppe võimaluste kasutatavust aladel, mida traditsiooniliselt infotehnoloogiaga ei seostata;
- illustreerida elektrooniliste õpiobjektide sidumist kursuse läbiviimisega;
- illustreerida elektrooniliste õpiobjektide koostamise põhimõtete rakendatavust, vt ka jaotusprintsiibi kirjeldust punktis [3.1.2](#page-36-0) lk [39;](#page-38-2)
- tuua esile õppejõu ning õppuri vahelise isikliku sideme olulisust ning paigalejäävust ka elektrooniliste õpiobjektide abil läbiviidud kursuse juures.

Kursuse õpiobjekti näitena on lisatud langetusjuhis, vt Lisa 1 - Langetusjuhend. Langetusjuhis on koostatud vastavuses käesoleva punkti ning punktis [3.2.1](#page-43-0) analüüsitu ning väljatooduga. Langetusjuhise õpiobjekti koostamisel on tehtud mõningaid mööndusi ning mugandusi arvestades töövahendist (Easygenerator) tulenevate piirangutega. Õpiobjekti loomisel on kasutatud [21] avaldatud materjale.

## <span id="page-51-0"></span>**4.1 Kursuse ülesehitus**

Järgnevalt vaadeldakse kursuse ülesehitamist plokkide kaupa. Kursuse kavandamist viiakse läbi punktis [3.1.1](#page-34-0) kirjeldatud ADDIE-mudeli järgi, mille alampunktid on omakorda käsitletud vastavuses punktis [3.2.1](#page-43-0) esitatud analüüsiga. Käesolevas punktis leiavad alljärgnevalt käsitlemist ADDIE-mudeli kolmele esimesele sammule vastavad IKM sammud, ADDIE-mudeli kahte viimast sammu – kasutamine ja hindamine – vaadeldakse eraldi punktis [4.1.7,](#page-61-0) sest kirjeldus kursuse hindamise ja tagasiside korraldamise kohta kuulub küll kursuse planeerimise hulka, aga ei ole planeerimise ja ülesehitamise faasis praktiliselt käsitletavad.

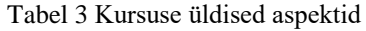

<span id="page-52-0"></span>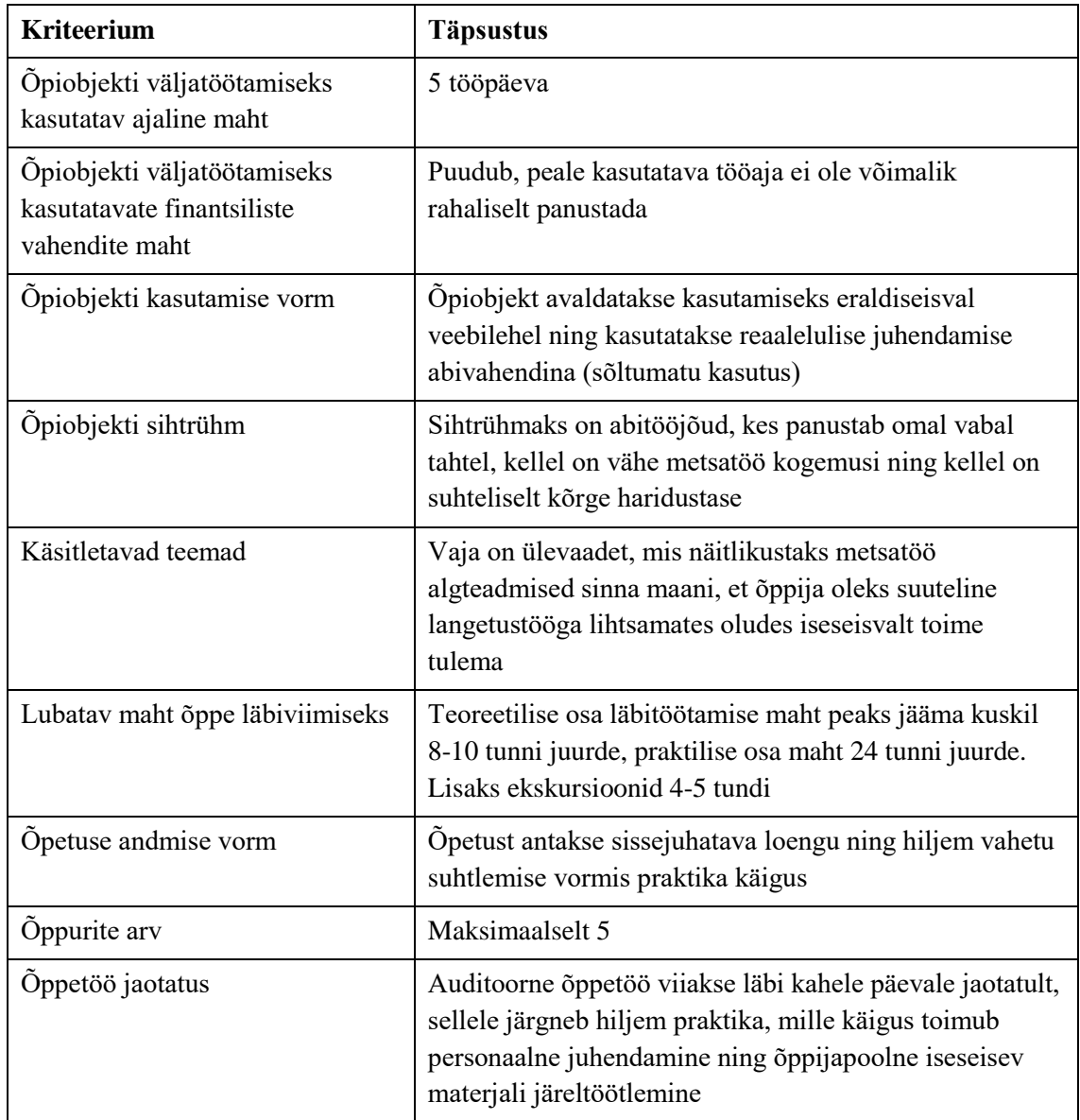

[Tabel 3](#page-52-0) väljatoodust nähtub, et läbiviidav õpe peab olema üsna üldise tutvustava iseloomuga. Tegemist on ühekordselt läbiviidava juhendamisega, mis täidab kindlat eesmärki ning ei ole raamistatud keerulisemate nõudmistega läbiviimise aja ega koha suhtes. Saab teha järelduse, et tuleks kasutada EASA pedagoogilist mustrit, sest käsitletav ainevaldkond on õppijate jaoks uus ning seega tuleb õppe läbiviimisel lähtuda materjali tutvustamise ning esmase vaatenurga kujundamise vajadusest. [Tabel 4](#page-53-0) esitatakse IKM 1. faasi analüüs kursuse kohta, [Tabel 3](#page-52-0) on esitatud põhilised situatsiooni-faktorid, seega IKM esimese faasi kohta seda aspekti enam käsitlema ei pea.

<span id="page-53-0"></span>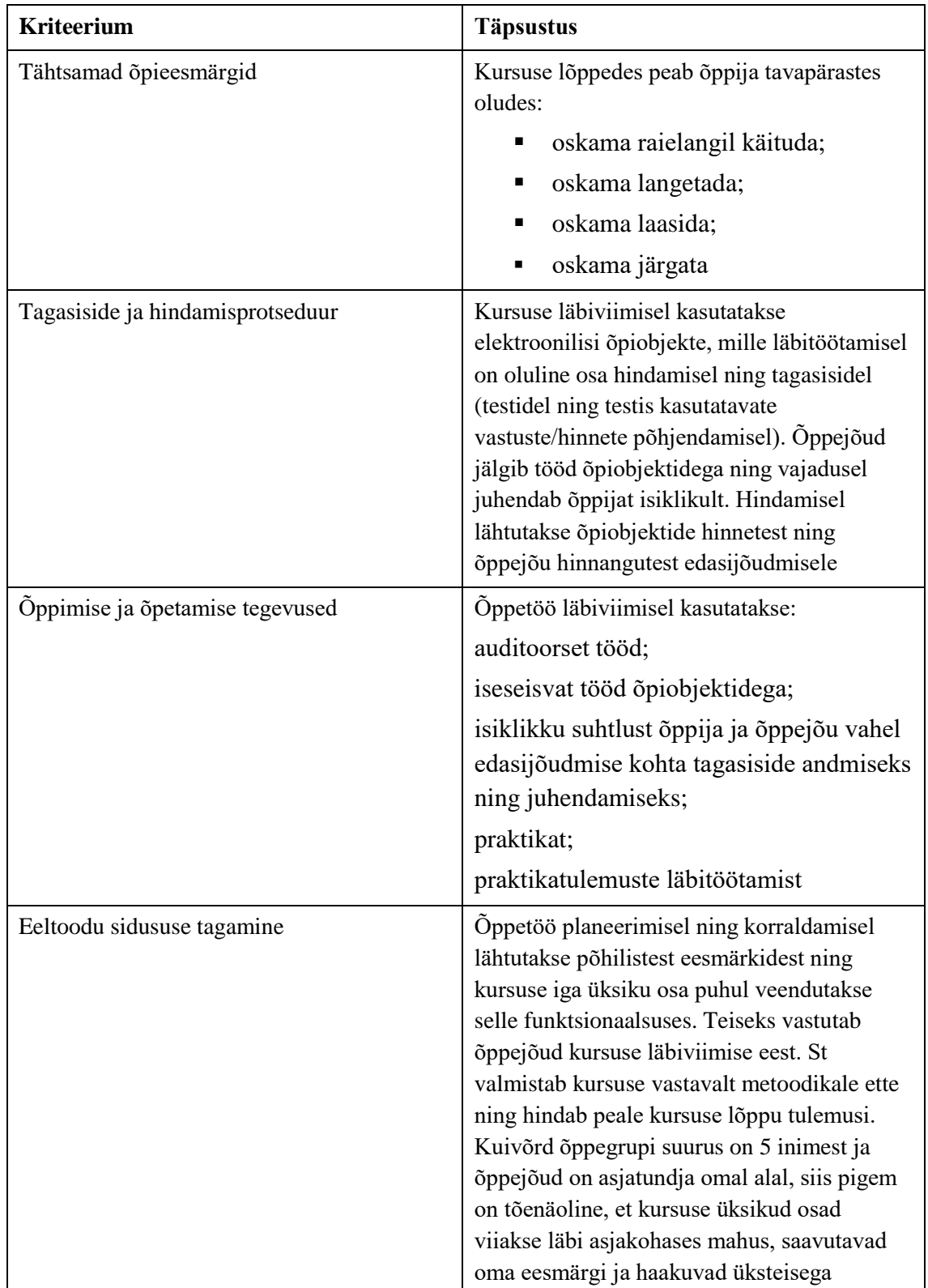

<span id="page-53-1"></span>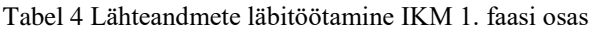

| <b>Kriteerium</b>                         | <b>Täpsustus</b>                                                                                                    |
|-------------------------------------------|----------------------------------------------------------------------------------------------------|
| Teemad ja nende käsitlemise järjekord     | Vt 4.1.1                                                                                                    |
| Oppe läbiviimine iga teema juures         | $Vt$ 4.1.3                                                                                                    |
| Kursuse üksikute osade tervikuks liitmine | Kursuse koostamine lähtub terviklikust<br>vaatest kursuse eesmärkide suhtes. Lähtudes<br>üldeesmärkidest defineeritakse nende<br>saavutamiseks vajalikud vahe-eesmärgid ning<br>nende saavutamise metoodika. Seega tagab<br>lähenemisviis kursuse läbiviimise tervikpildi |

Tabel 5 Lähteandmete läbitöötamine IKM 2. faasi osas

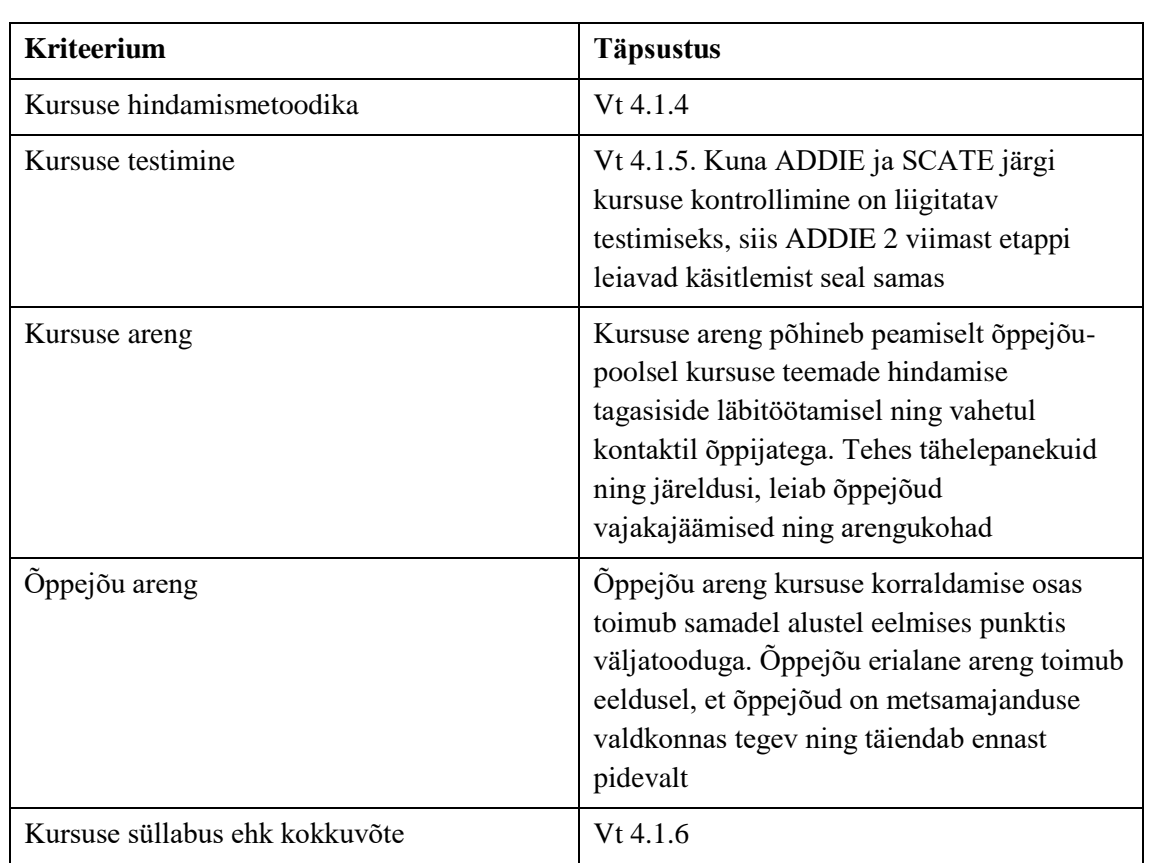

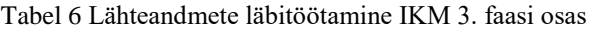

## <span id="page-54-0"></span>**4.1.1 Kursuse teemad**

Lähtuvalt õpieesmärkidest, sihtrühmast ning valitud pedagoogilisest mustrist (EASA), ehitatakse kursus üles 4 plokina:

- 1. sissejuhatus
	- määratletakse eesmärgid sissejuhatuse plokis kirjeldatakse kursuse üldine eesmärk ning võtmepunktid õppija jaoks. Eesmärgiks on: metsatöölise

koolitamine, kes on võimeline iseseisvalt tavaolukorras toime tulema. Võtmepunktid õppija jaoks on: metsatööde üldisemast loogikast aru saamine, situatsiooni hindamise oskus, töövõtete tundmine;

- ülevaade kursuse korraldamise asjaoludest kursus korraldatakse sellel põhjusel, et grupp asjast huvitatud vabatahtlikke tahab panustada teatud kultuuriloolise taustaga paiga korrastamisse. Ühele mahajäetud väärika ajalooga külaasemele on mets peale kasvanud, tahetakse see maha võtta ning järelejäänud mälestised külastamiseks avada. Kuna paik on ebasobiv masinatega läbiviidava raide jaoks ning vabatahtlike grupp on nõus ise metsa ülestöötamisse füüsiliselt panustama, siis korraldatakse väljaõppekursus, mille käigus antakse edasi põhitõed metsatöö ohutuks läbiviimiseks. Tuleb jälgida kahte põhilist asjaolu: turvalisus – et keegi ei saaks vigastada – ning mälestiste säilimine;
- kursuse sisu ülevaade kursusel räägitakse metsa ülestöötamise põhimõtetest ning nende rakendamisest konkreetse eesmärgi täitmiseks, ohutusnõuetest ning töövõtetest;
- näide metsa ülestöötamine EV piirivööndis, kus rakendatakse kombineeritud tehnoloogiat – metsamasinad + metsatöölised;
- 2. adumine
	- määratletakse eesmärgid kirjeldatakse ploki põhiline eesmärk põhiline arusaamine ülesande sisust – ning võtmepunktid õppija jaoks: kontseptsioonidest aru saamine, tööde jaotusest üldine aru saamine, tööde põhilisest sisust aru saamine;
	- ülevaade plokis käsitletavatest teemadest plokis kirjeldatakse eesmärki puudutavad põhilised kontseptsioonid: puidu ülestöötamine ning käitlemine;
	- ploki tegelik sisu koosneb kolmest punktist metsatööde üldine korraldus, langetamine, laasimine, järkamine. Vastused küsimustele kuhu puit liigub, mis on tingimused puidu müügiks – mõõdud, kvaliteet ja kuidas liigub – transport, millised on korralduslikud tingimused transpordi läbiviimiseks? Kuidas viiakse läbi langetamist, millised on põhilsed töövõtted ja ohutusnõuded? Kuidas viiakse läbi laasimist, millised on põhilised töövõtted ja ohtusnõuded? Kuidas viiakse läbi järkamist, millised on põhilised töövõtted ja ohutusnõuded?
- näited üldine näide saekaatri tööst ekskursioon, ülevaade puidu vedamisest – ekskursiooni käigus suheldakse ka puiduveofirma esindajatega, ülevaade langi korraldamisest – ekskursioon langile, ülevaade käsitsi läbiviidavast metsatööst – tutvutakse töötingimustega langil;
- 3. taipamine
	- määratletakse eesmärgid täpsem arusaamine üksikutest lõikudest koos võtmepunktidega – töökorraldusest arusaamine, langetamise võtete ja ohutusnõuete tundmine, laasimise võtete ja ohutusnõuete tundmine, järkamise võtete ja ohutusnõuete tundmine, puidu liigituse ja põhiliste kvaliteedinõuete tundmine. Arusaamine ja teadmised peavad olema piisavad järgmise etapi läbimiseks – praktika;
	- ülevaade plokis käsitletavatest teemadest plokis kasutatakse eesmärgi saavutamiseks elektroonilisi õpiobjekte, põhiline ülevaade õpiobjektidega töötamisest, üksikute õpiobjektide tutvustamine ning nendega seotud eesmärgid;
	- ploki tegelik sisu koosneb nelja elektroonilise õpiobjektiga töötamisest ning tagasisidest tööle. Tagasiside jaguneb õpiobjektis antavast tagasisidest testidele ning õppejõupoolsest juhendamisest ning individuaalsest tagasisidest igale õppijale;
	- näited õppevideod ohutusvõtete rakendamise kinnistamiseks. Mis võib juhtuda metsamaterjali veol? Mis võib juhtuda langetamisel, laasimisel, järkamisel? Õppevideod puidutöötlemisest näitamaks, miks ühte või teist kvaliteeditingimust rakendatakse;
- 4. konstrueerimine, praktika
	- määratletakse eesmärgid eesmärgiks ning võtmepunktideks õppija jaoks on põhiliste töövõtete ning ohutusnõuete järgimise kinnistamine metsamaterjali transpordil, langetamisel, laasimisel, järkamisel. Põhiliste metsamaterjali mõõtude ning kvaliteediastmestiku tundmine;
	- ülevaade plokis käsitletavatest teemadest plokis viiakse läbi praktiline õpe koos juhendamisega. Selle käigus jälgitakse metsamaterjali pealelaadmist, jälgitakse langetamist, laasimist ja järkamist. Peale selgitamist ning juhendamist jätkavad õppurid töövõtete omandamist omal käel õppejõu jälgimise all;

 näited – praktilised näited juhtunud õnnetustest ning nende asjaoludest, ettetulevate probleemide ja mittestandardsete olukordade lahendamine praktikas.

## **4.1.2 Kursuse õpiväljundid**

Käesolevas punktis esitatakse ülevaatlikul kujul kursuse eesmärk, sellest tulenevad õpiväljundid ning nende hindamise kirjeldus, vt [Tabel 7.](#page-57-1) Kõikide õpiväljundite hindamisel kasutatakse eristavat lävendipõhist hindamist. St õppurit hinnatakse valitud kategooriates selle järgi, kas tal on olemas nõutavad teadmised ja oskused või mitte. Hindamismetoodika valimisel kasutati [2] esitatut.

<span id="page-57-1"></span>

| Kriteeriumi nimetus                                       | <b>Kirjeldus</b>                                                                                                    |
|-----------------------------------------------------------|----------------------------------------------------------------------------------------------------|
| Kursuse eesmärk                                           | Kursusel osaleja peab suutma tavapäraste<br>metsatöödega toime tulla, täpsemalt vt punkt<br>4.1 lk 54                                                                             |
| Töökorraldusest arusaamine                                | Lävendiks on transporditeekonna osade<br>teadmine, transpordi eeltingimuste teadmine,<br>raielangi korraldamise põhialuste teadmine                                               |
| Langetamise võtete ja ohutusnõuete<br>tundmine            | Lävendiks on langetamise etappide teadmine,<br>põhiliste ohtude teadmine, ohutute põhivõtete<br>teadmine ning langetamise praktiline<br>läbiviimine kooskõlas õpituga             |
| Laasimise võtete ja ohutusnõuete<br>tundmine              | Lävendiks on laasimise etappide teadmine,<br>põhiliste ohtude teadmine, ohutute põhivõtete<br>teadmine ning laasimise praktiline<br>läbiviimine kooskõlas õpituga                 |
| Järkamise võtete ja ohutusnõuete<br>tundmine              | Lävendiks on järkamise etappide teadmine,<br>põhiliste ohtude teadmine, ohutute põhivõtete<br>teadmine ning järkamise praktiline<br>läbiviimine kooskõlas õpituga                 |
| Puidu liigituse ja põhiliste<br>kvaliteedinõuete tundmine | Lävendiks on puidu põhiliste mõõtude ja<br>kvaliteediklasside teadmine, põhiliste<br>praagiprobleemide teadmine, praktiline puidu<br>selekteerimise läbiviimine kooskõlas õpituga |

Tabel 7 Kursuse eesmärgi ja õpiväljundite ülevaade

## <span id="page-57-0"></span>**4.1.3 Töövõtted kursuse läbiviimisel**

Töövõtete kirjeldus esitatakse vastavalt jaotises [4.1.1](#page-54-0) esitatud punktidele:

- 1. sissejuhatuse juures kasutatakse materjali esitamist seminarivormis. Õppejõud püüab luua üldise arusaamise raamistiku, et õppijatele oleks aru saadav, mis teemadel ja mis ulatuses kursus läbi viiakse. Teine õppejõu ülesanne on õppijatega isikliku sideme loomine, tuleb välja selgitada iga õppuri taust, eelteadmised ning ootused läbiviidava kursuse suhtes. Kuna õppijaid on kursusel vähe, 5 inimest, siis tuleb õppijate poolt antud esmase tagasiside põhjal hinnata, kas kursuse ettevalmistus vastab ootustele ja õppurite tasemele. Juhul kui ootuste ja hinnangute vahel valitseb ebakõla, siis on õppejõul võimalik teha kas mõningaid muudatusi kursuse läbiviimise käigus või läheneda vajadusel mõnele õppurile personaalselt;
- 2. adumise ploki läbiviimine toimub analoogselt sissejuhatuse plokiga seminari vormis. Mõlemad pooled on olulised: õppejõud peab andma piisava detailsusega ülevaate teemade kohta, et õppuritel tekiks vajalik arusaam, teisalt on oluline saada õppuritega kontakti, veendumaks, et omandatud arusaam on küllaldane. Lähtuvalt sihtrühmast – haritud võhikud – on oluline reaaleluline kokkupuude valdkonnaga. Selleks sobib hästi sissejuhatav ekskursioon mõnda saekaatrisse, kus tutvustatakse üldist tööprotsessi ja on võimalik näha puidu transporti ning käitlemist töösituatsioonis. Olulisel kohal on ekskursioon raielangile, kus saab tutvuda elukutseliste metsatööliste tegevusega töösituatsioonis, töö läbiviimise tingimuste ja eeldustega;
- 3. taipamise plokk viiakse läbi osalt seminarivormis sissejuhatus õpiobjektide tutvustamiseks, osalt iseseisva tööna – õppurite töö õpiobjektidega, osalt individuaalse lähenemise- ja seminarivormis õpiobjektidest lähtuva tagasiside läbitöötamisel;
- 4. konstrueerimise plokk viiakse raielangil läbi samuti segavormis õppurite grupi ja individuaalse juhendamisega õppejõu poolt ning iseseisva tööna õppuri poolt.

#### <span id="page-58-0"></span>**4.1.4 Kursuse hindamismetoodika**

Kursuse hindamismetoodika puhul lähtutakse sellest, kas õppur omandas kursuse käigus vajalikud teadmised ja oskused või mitte. Kursuse üksikute osade hindamine viiakse läbi tagasiside saamise eesmärgil ning on abiks õppejõule kursuse läbiviimisel ning õppurile oma tegevuse ja tähelepanu suunamisel. Hindamismetoodika esitatakse vastavuses jaotis [4.1.1](#page-54-0) esitatud punktidele:

- 1. sissejuhatus õppejõud ei hinda otseselt õppuri edasijõudmist, seega ei saa vaadelda ka hindamismetoodikat. Küll hindab õppejõud õppuri taset, meelsust ning hoiakut kursuses käsitletava kohta ning kohandab oma tegevust vastavalt sellele;
- 2. adumine õppejõud hindab üldistavas laadis esitatud informatsiooni omandamist lihtsamate elektrooniliste testide abil. Testide abil saadud tagasiside võimaldab õppejõul hinnata, kas teadmiste edastamine täidab oma eesmärki. Kui testitulemuste põhjal ilmneb üldistatud kergesti omandatava materjali omandamise probleeme, siis tuleb õppejõul sellele reageerida. Tuleb leida põhjus ning materjali omandamisele aidata kaasa kas individuaalse lähenemise või mõne ümberkorralduse abil;
- 3. taipamine hindamine viiakse läbi õpiobjektide lõikes. Õppuril on võimalik saada õppejõu käest selgitusi ning põhjendusi;
- 4. konstrueerimine, praktika kõige olulisem hindamise etapp, mille käigus kujuneb õppejõu-poolne lõplik hinnang õppuri edule või ebaedule. Hindamine jaguneb kolmeks osaks: langetamise katse, laasimise katse ning järkamise katse. Langetamise katse käigus hinnatakse õppuri-poolset puu valikut etteantud tingimustel, langetamise edukust, töö- ja ohutusvõtteid. Laasimise katse juures hinnatakse töö- ja ohutusvõtete kasutamist ning lõpptulemust. Järkamise katse puhul hinnatakse optimaalseima järkamiskombinatsiooni valikut, etteantud mõõtudest kinnipidamist ning materjali vastavust kvaliteedinõuetele. Kui õppur läbib katsed edukalt, loetakse kursus edukalt läbituks.

## <span id="page-59-0"></span>**4.1.5 Kursuse testimine**

Käesolevas jaotises käsitletakse kursuse testimist punktis [3.1.2](#page-36-0) lk [38](#page-37-2) esitatud IKM testimismetoodika järgi, vt [Tabel 8.](#page-59-1) Käesolevas jaotises ei käsitleta elektrooniliste õpiobjektide testimist.

<span id="page-59-1"></span>

| <b>Kriteerium</b>                | <b>Täpsustus</b>                       |
|----------------------------------|----------------------------------------|
| Õpieesmärkide seos tagasiside ja | Kursus on projekteeritud üldisemast    |
| hindamisega                      | detailsema suunas, st defineeritud on  |
|                                  | põhieesmärk ning selle saavutamiseks   |
|                                  | vajalikud alameesmärgid ja tegevustik. |

Tabel 8 Hinnangud kursuse aspektide omavahelisele seostatusele

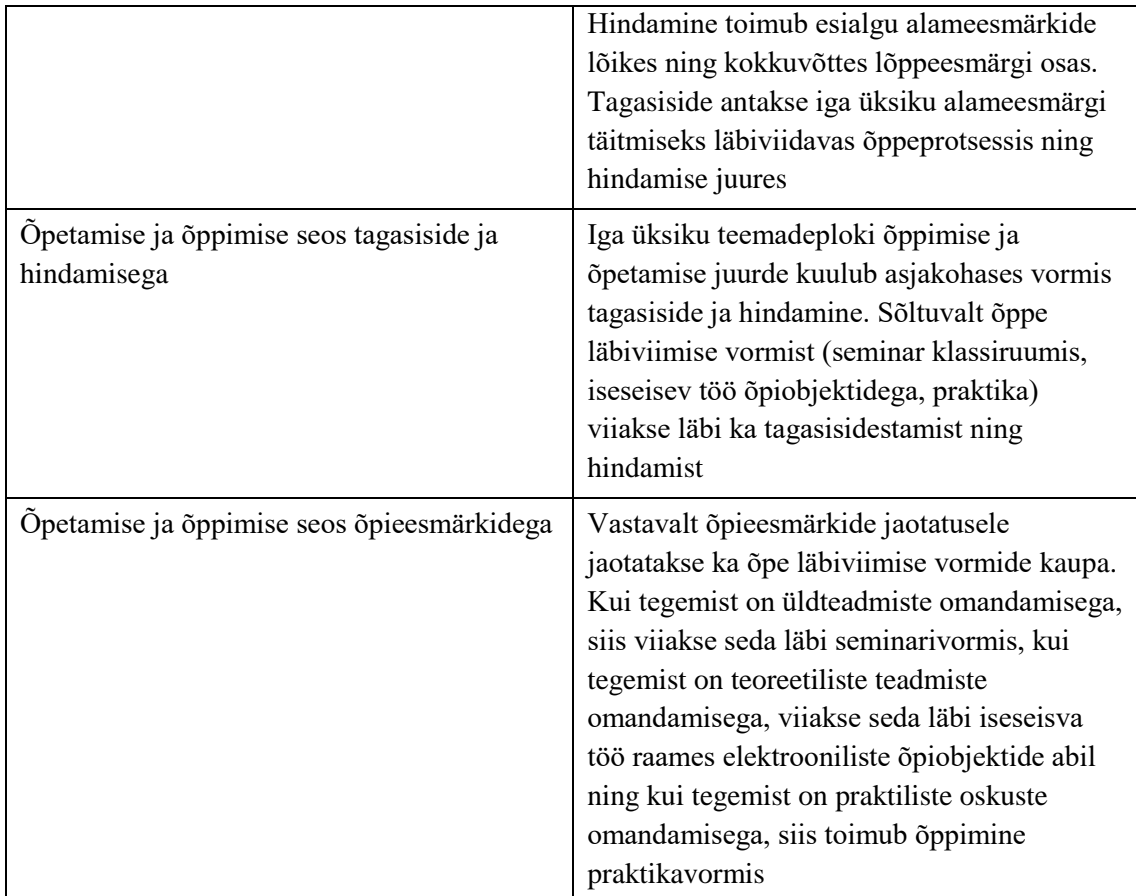

#### <span id="page-60-0"></span>**4.1.6 Kursuse süllabus**

Kursuse pealkiri: "Metsatööde läbiviimine mälestise kaitsel". Kursuse teema: metsatööde korraldus ning läbiviimine mälestise korrastamisel. Kursuse kirjeldus: aktivistide ühendus soovib korrastada metsa kasvanud väärtusliku asulapaiga, mille kohta on esimene kirjalik dateering 750a tagasi, aga oletatavasti on tegemist paari tuhande aasta vanuse asulapaigaga, mis on olnud tähtis ka vaimuelu seisukohast. Senini on säilinud hiiesalu ning ohvrikivi. Asulapaik hüljati 1970. aastatel, aga selle metsastumine algas peale kollektiviseerimist 20. saj 40.-50. aastatel. Asulapaiga taasmetsastumine on toimunud looduslikul teel, metsa kasvamist ei ole kultiveeritud. See on kaasa toonud olukorra, kus tänaseks päevaks varjab asulapaika ülekasvanud raieküps mets.

Aktivistide ühendus leiab, et huvilisi kaasates on võimalik asulapaik metsast tühjaks raiuda, puit realiseerida ning teenitud raha abil asulapaiga mentaalset väärtust paremini eksponeerida. Arvestades huviliste valmisolekut tööga vahetult tegeleda ning raieobjekti sensitiivsust, otsustati korraldada kursus, mille käigus õpetatakse osalistele metsatööde

korraldusega seonduvat ning antakse praktilised oskused töö läbiviimiseks. Kursus viiakse läbi perspektiiviga korrata kultuuriloolise tähtsusega mälestiste metsast puhastamist ka mujal Eestis.

Kursuse käigus tutvustatakse osalistele metsatööd laiemalt, õpetatakse nägema metsatöötlemist alates raide korraldamisest kuni puidu töötlemiseni tervikuna. Õpetatakse selgeks ning kinnistatakse ohutud ning praktilised töövõtted tagamaks edukas raietööde läbiviimine ning lõppeesmärgi saavutamine. Õppetöö viiakse läbi kaasaegse metoodika abil kasutades elektroonilisi õpiobjekte, õppetööd korraldatakse vilunud juhendaja poolt. Töö toimub seminarivormis, millele lisandub praktika. Toimuvad ekskursioonid silmaringi laiendamiseks.

## <span id="page-61-0"></span>**4.1.7 Kursuse läbiviimise ja hindamise planeerimine**

[Tabel 9](#page-61-1) on välja toodud ADDIE-mudeli viimase kahe sammu, kasutamine ja hindamine, analüüs SCATE-mudeli punktide põhjal. Kasutamise sammu läbitöötamisega on võimalik läbi viia kursuse materjalide ja läbiviimise otsene analüüs. Leida õnnestumised ja vajakajäämised kursuse planeerimise, ülesehituse, läbiviimise, sisu ja kasutatud lisamaterjali lõikes. Hindamise sammu läbitöötamisel saab kasutamise sammuga samade punktide ulatuses analüüsida kursuse koostamist üldisemalt. Arvestada tuleb, et iga kursus on selle läbiviija nägu ning seega ka tehtud järeldused ning kujunenud tõekspidamised on igal õppejõul erinevad. Käesoleva analüüsiraamistiku abil on õppejõul võimalik kursuste ettevalmistamist süstematiseerida, luua isikupärane üldistatud vaatenurk tema poolt käsitletavas ainevallas läbiviidavate kursuste koostamise tarbeks.

<span id="page-61-1"></span>

| Etapi nimetus              | Kontrollitav faktor                         | <b>Tulemuse kirjeldus</b>                                                                                                    |
|----------------------------|---------------------------------------------|----------------------------------------------------------------------------------------------------|
| Kasutamine,<br>läbiviimine | Scope - eesmärgid,<br>eeltingimused, nõuded | Kuidas õnnestus koostatud kursuse abil<br>püstitatud õpieesmärke saavutada, kas<br>õpiobjekti loomisele eelnenud<br>situatsioonianalüüs tõi välja<br>ammendava loetelu faktoritest, mis<br>mõjutavad konkreetse kursuse<br>läbiviimist? |

Tabel 9 Kursuse kasutamise ja hindamise kokkuvõte ADDIE ja SCATE järgi

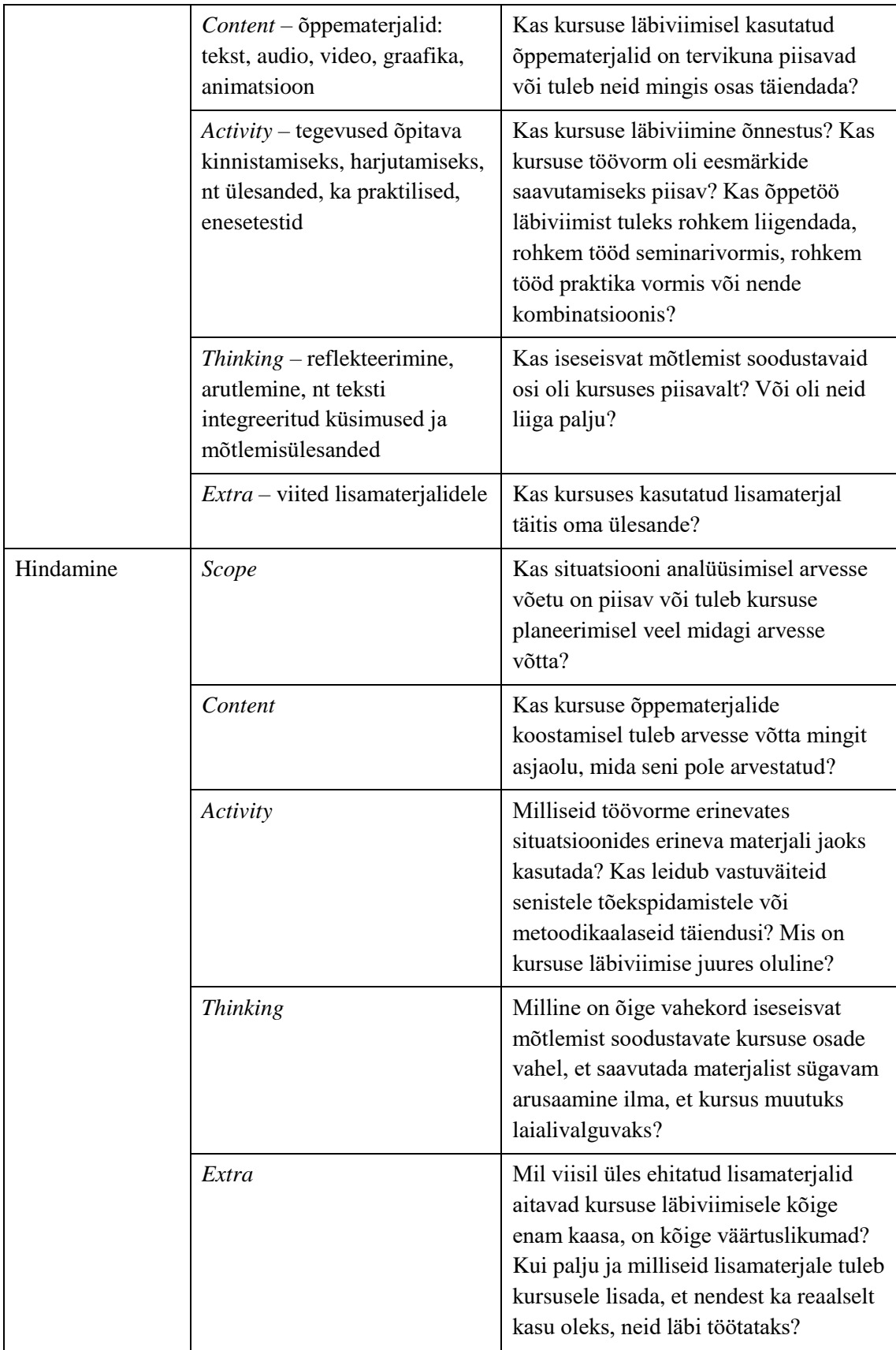

## **4.2 Koostatud õpiobjekti tehnilisi aspekte**

Easygenerator abil koostatud näitliku õpiobjekti kohta saab välja tuua kaasaegsete tehniliste võtete kasutuselevõtust tulenevad hüved:

- õpiobjekti koostajal on hõlbus koostatud õpiobjekti vastavalt vajadustele avalikuks kasutamiseks kättesaadavaks teha. Kättesaadavus on tagatud internetitehnoloogia abil, õpiobjekt on realiseeritud veebileheküljena. Koostajal on võimalik seada kättesaadavusele piiranguid näiteks kasutajate, kasutamise kordade arvu või kättesaadavuse aja lõikes;
- koostaja ei pea pöörama tähelepanu õpiobjekti tehnilisele ühilduvusele erinevate brauseritega. Kasutatud töövahend tagab ühilduvuse enamlevinud veebilehitsejatega;
- õpiobjekt on kogu ulatuses hõlpsasti navigeeritav. Õpiobjekti koostanud õppejõud ei pea eraldi vaeva nägema üksikute slaidide omavahelise järjestamise ega tervikusse paigutamisega. Piisab sisulise struktuuri välja töötamisest, ülejäänu on tagatud töövahendi poolt;
- õpiobjekti kasutamine õppetööks on mõningase arvutikasutamise kogemuse olemasolul väga lihtne.

Õpiobjekt on jaotatud erinevateks osadeks, osade ülevaade tuuakse nn avavaates, vt [Joonis 30.](#page-64-0) Iga õpiobjektis sisalduva vaate juures esitatakse kasutajale atribuudid, mille abil on võimalik liikuda slaidide vahel või siirduda avavaatesse, vt [Joonis 31.](#page-64-1) Lisatud on ka mugavust taotlev pausi loomise funktsionaalsus. Kogu õpiobjekti tehniline teostus taotleb lihtsust ning funktsionaalsust.

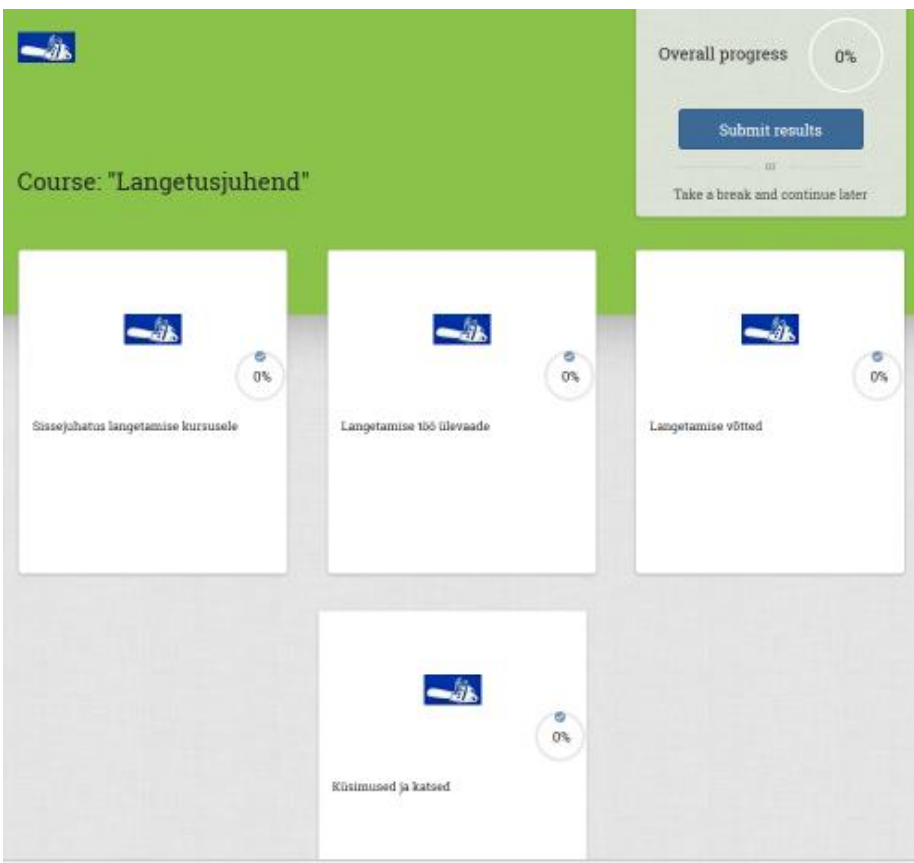

Joonis 30 Õpiobjekti üldvaade

<span id="page-64-0"></span>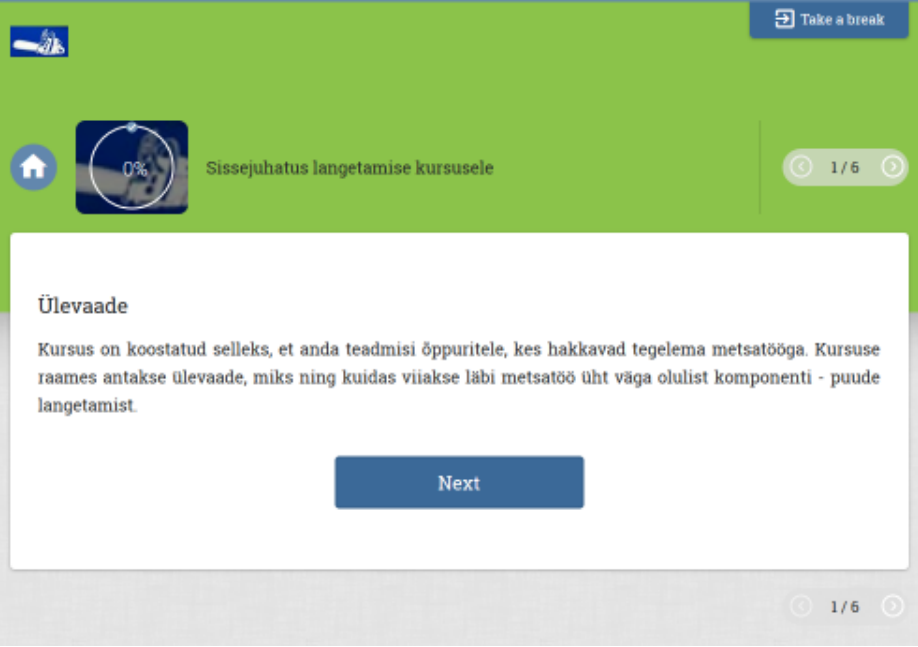

<span id="page-64-1"></span>Joonis 31 Õpiobjekti ühe osa ülevaade

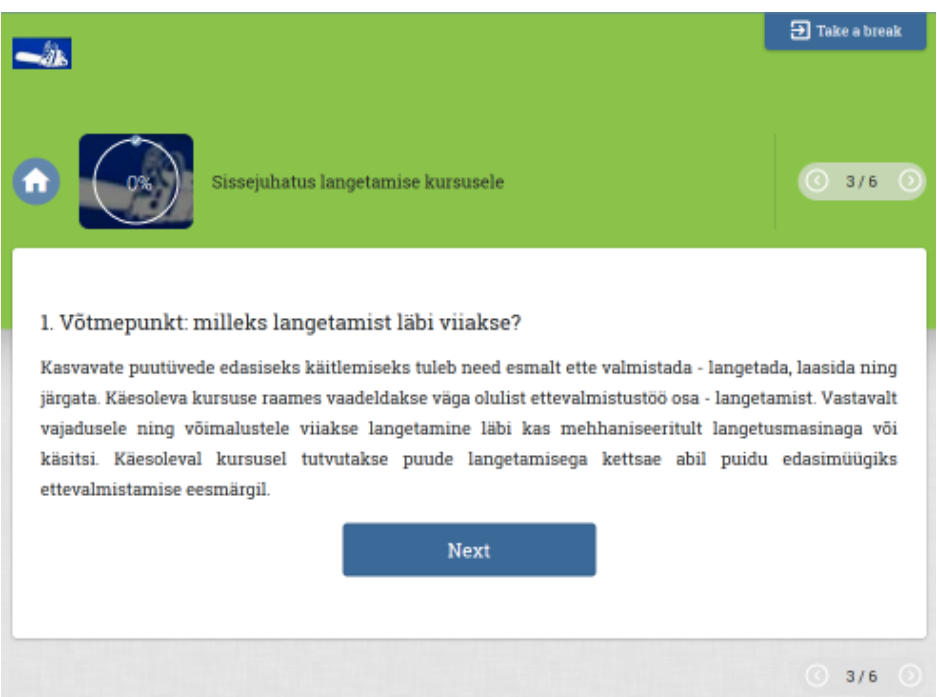

Joonis 32 Ülevaatepunkti esitav vaade

<span id="page-65-0"></span>Iga õpiobjekti sisuline vaade keskendub mõne teoreetilisel käsitlusel põhineva punkti esitamisele. [Joonis 31](#page-64-1) on esitatud vaade, milles põhjendatakse õpiobjekti teemavalikut, [Joonis 32](#page-65-0) on esitatud vaade, millel on esitatud teemat avav käsitlus.

## **5 Kokkuvõte**

Magistritöö peamiseks eesmärgiks oli luua elektroonilise õpiobjekti koostamiseks vajalik raamistik, mis võtaks arvesse nii õpiobjekti kasutamist kursuse kontekstis kui ka õppejõu osa õpiobjekti kasutamise juures. Eesmärgi saavutamiseks vaadeldi erinevaid õpiobjekti koostamise vahendeid ja analüüsiti erialakirjanduses avaldatud seisukohti ning teooriaid. Täiendamaks tehtud analüüsitöö tulemusi praktilise rakendamise käigus kogutud teadmistega, koostati eelnevalt vaadeldud tehnilise vahendi abil õpiobjekt. Õpiobjekti koostamisel võeti arvesse analüüsimise ja sellele järgnenud seisukohtade sünteesimise tulemusel formuleeritud järeldusi ning üldisi õpiobjektidele kehtivaid nõudeid. Tegeliku õpiobjekti koostamisel tuli lisaks teoreetilistele aspektidele arvesse võtta ka elektrooniliste õpiobjektide koostamise vahendi eripäradest tulenenud mugandamise vajadused, mis tekitas omakorda vajaduse mõningaid teoreetilisi järelmeid teisendada nii, et need vaadeldavas situatsioonis kasutatavad oleksid. Koostatud õpiobjektile rakendati ka teooria-põhist testimist. Kokkuvõttes saavutati üldistatav tulem, mis on rakendatav erinevates situatsioonides väga erineva sisuga õpiobjektide loomisel.

Magistritöö tegemise käigus jõudis autor järeldusele, et objekt-orienteeritud programmeerimise aluseks olevad printsiibid on üldistatavad õppetöö läbiviimisele, mille käigus kasutatakse elektroonilisi õpiobjekte. Juhul kui elektrooniline õpiobjekt sisaldab mõne ainevaldkonna õppimiseks piisavat infomahtu ning atribuutikat, saab õppetöö läbiviimise jagada erinevateks vastutusaladeks. Õppetöö käigus saab õppur elektroonilise õpiobjekti abil keskenduda õppimisele ning õppejõud saab keskenduda õppuri edasijõudmisele ehk õpetamisele. Tehtud järelduste ning koostatud raamistiku abil on võimalik tulevikus loodavaid elektroonilisi õpiobjekte põhjalikumalt ning mitmekülgsemalt ette valmistada.

## **Kasutatud kirjandus**

- [1] Wikipedia, "Pedagogical patterns," [Võrgumaterjal]. Available: https://en.wikipedia.org/wiki/Pedagogical\_patterns.
- [2] E. Pilli, "Väljundipõhine hindamine kõrgkoolis," [Võrgumaterjal]. Available: http://primus.archimedes.ee/sites/default/files/oppejoud/Hindamisraamat.pdf.
- [3] M. Puzziferro ja K. Shelton, "Model for developing hing-quality online courses: integrating a systems approach with learning theory," [Võrgumaterjal]. Available: http://repositorio.ub.edu.ar:8080/xmlui/bitstream/handle/123456789/2249/EJ837519.pdf.
- [4] E. Kampus, L. Pilt, A. Villems ja T. Marandi, "Õpiobjekt ja selle omadused," [Võrgumaterjal]. Available: https://sisu.ut.ee/opiobjekt/1-mis-%C3%B5piobjekt.
- [5] "Bloomi taksonoomia," [Võrgumaterjal]. Available: https://et.wikipedia.org/wiki/Bloomi\_taksonoomia.
- [6] A. Mathur, "Improve Project Success with Better Scope Management," [Võrgumaterjal]. Available: https://www.projectsmart.co.uk/improve-project-success-with-better-scopemanagement.php.
- [7] A. Rinde, "Multimeediumipõhiste õppematerjalide loomise raamistik," [Võrgumaterjal]. Available: http://www.cs.tlu.ee/teemad/get\_file.php?id=74&name=andrus\_rinde.pdf.
- [8] W. Horton, e-Learning by Design, 2nd Edition, Pfeiffer, 2011.
- [9] Eesti Infotehnoloogia Sihtasutus e-Õppe Arenduskeskus, "Juhend kvaliteetse õpiobjekti loomiseks," Eesti Infotehnoloogia Sihtasutus e-Õppe Arenduskeskus, [Võrgumaterjal]. Available: https://www.eope.ee/\_download/repository/FINAL\_JuhendKvaliteetseOpiobjektiLoomiseks.pdf.
- [10] K. Eskla, "Kvaliteetse e-kursuse loomise A ja O," [Võrgumaterjal]. Available: https://www.tlu.ee/opmat/eope/e\_kursuse\_a\_ja\_o\_moodle/index.html.
- [11] D. Rowntree, Preparing Materials for Open, Distance and Flexible Learning: An Action Guide for Teachers and Trainers, London: Routledge, 1993.
- [12] L. D. Fink, "A Self-Directed Guide to Designing Courses for Significant Learning," Jossey-Bass, [Võrgumaterjal]. Available: https://www.deefinkandassociates.com/GuidetoCourseDesignAug05.pdf.
- [13] P. Kärtner, "Tundide eesmärgistamine kui õppimise vundament," [Võrgumaterjal]. Available: http://www.slideshare.net/TKHK/piret-krtneri-ttuba.
- [14] Wikipedia, "Cohesion (computer science)," [Võrgumaterjal]. Available: https://en.wikipedia.org/wiki/Cohesion %28computer\_science%29.
- [15] Wikipedia, "GRASP (object-oriented design)," [Võrgumaterjal]. Available: https://en.wikipedia.org/wiki/GRASP\_%28object-oriented\_design%29.
- [16] GLO Maker, "The EASA pattern Explain and Show Amplified," [Võrgumaterjal]. Available: http://www.glomaker.org/guides/EASA\_pattern\_description.pdf.
- [17] GLO Maker, "The eMi pattern Evaluating Multiple Interpretations," [Võrgumaterjal]. Available: http://www.glomaker.org/guides/eMi\_pattern\_description.pdf.
- [18] TTÜ Haridustehnoloogiakeskus, "Õpiväljundid. Kellele? Milleks?".
- [19] M. Tuulik, "Kirjutatud read, kasvatusest, eetikast, õpetajast," 2011. [Võrgumaterjal]. Available: http://www.teatoimeta.ee/s2/94\_55\_44\_Maie\_Tuuliku\_kogumik.pdf.
- [20] T. Kuurme, "Õppimise mõistmisest (2.osa)," 2015. [Võrgumaterjal]. Available: http://huvitavkool.blogspot.com.ee/2015/01/tiiu-kuurme-oppimise-moistmisest-2osa.html.
- [21] Husqvarna, "Puude langetamine," [Võrgumaterjal]. Available: http://www.husqvarna.com/ee/support/working-with-chainsaws/puude-langetamine/.

# **Lisa 1 – Langetusjuhend**

Käesolevas lisas on esitatud ekraanivaated elektroonilise langetusjuhendi õpiobjekti kohta.

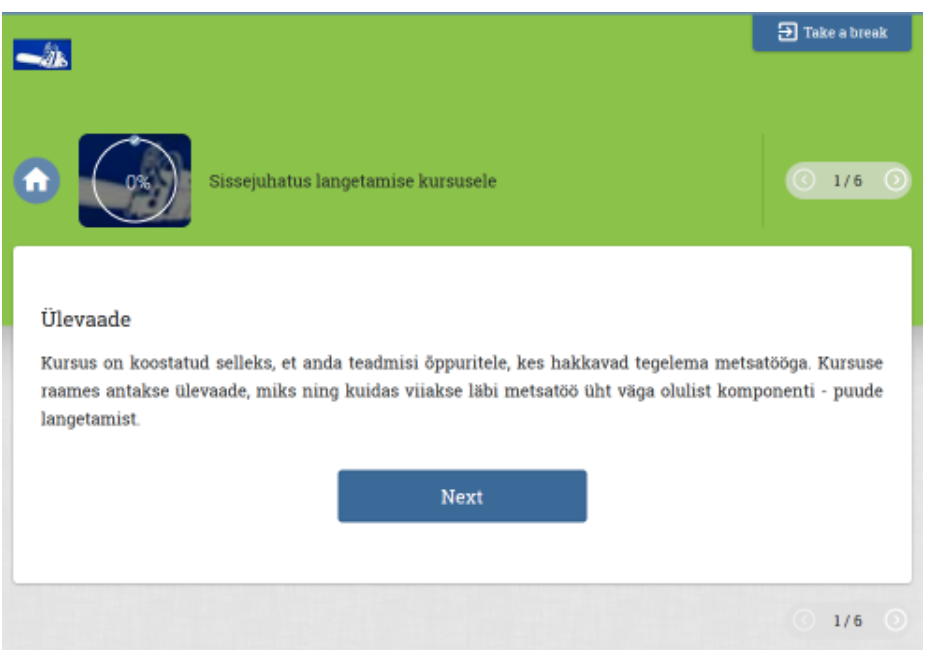

Ekraanivaade 1 Sissejuhatuse ülevaate punkt

## Ekraanivaade 2 Sissejuhatuse selgituste punkt

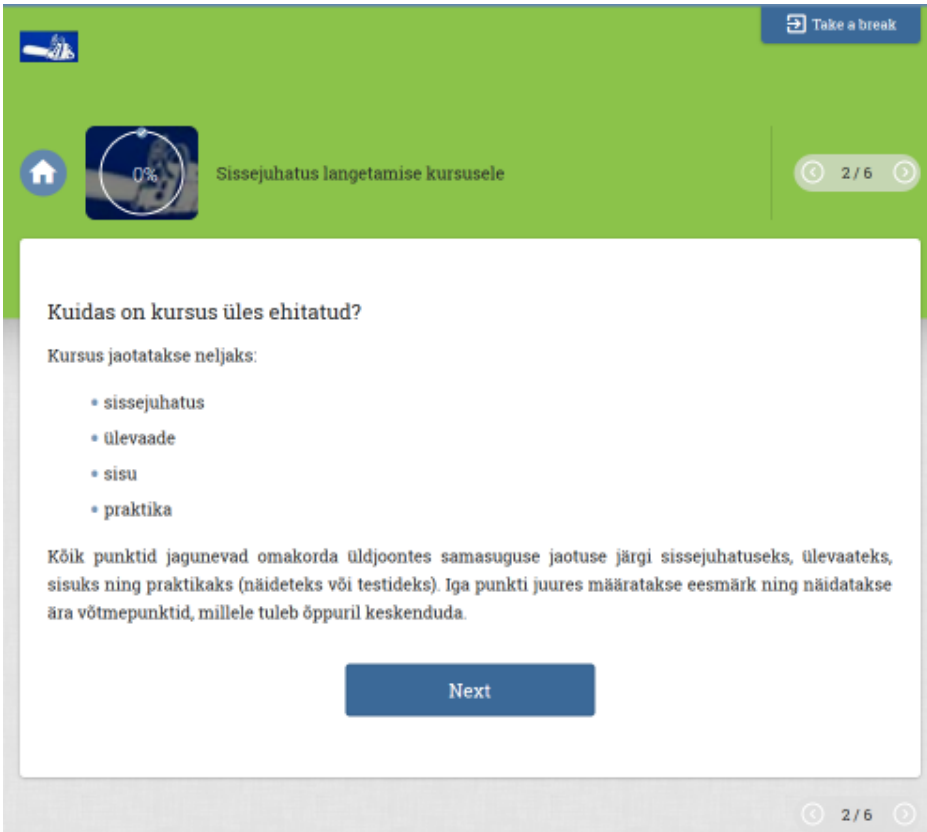

#### Ekraanivaade 3 Sissejuhatuse 1. sisupunkt

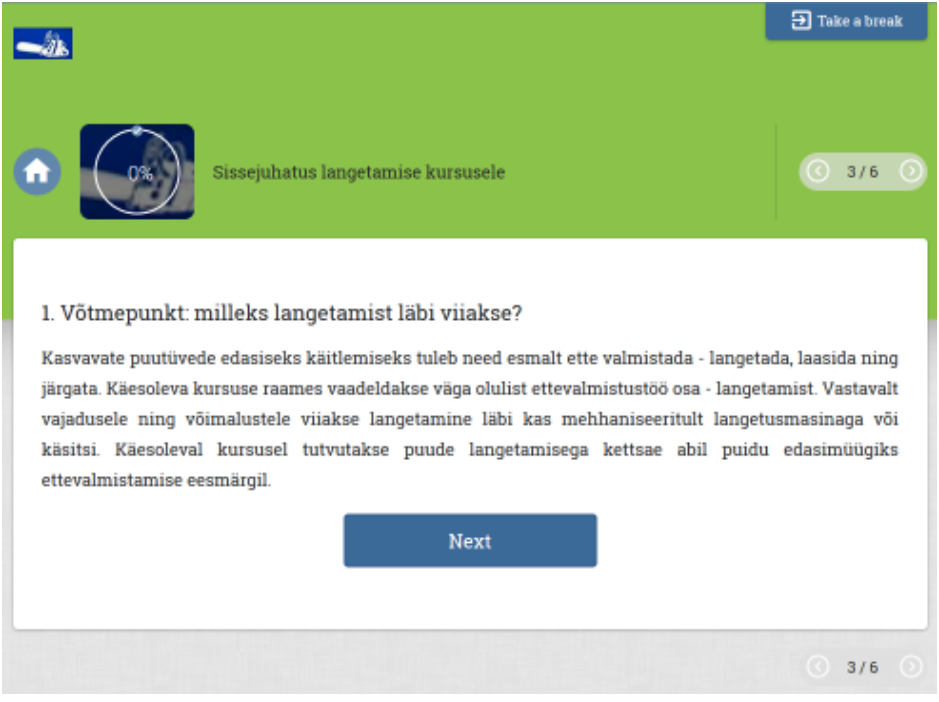

## Ekraanivaade 4 Sissejuhatuse 2. sisupunkt

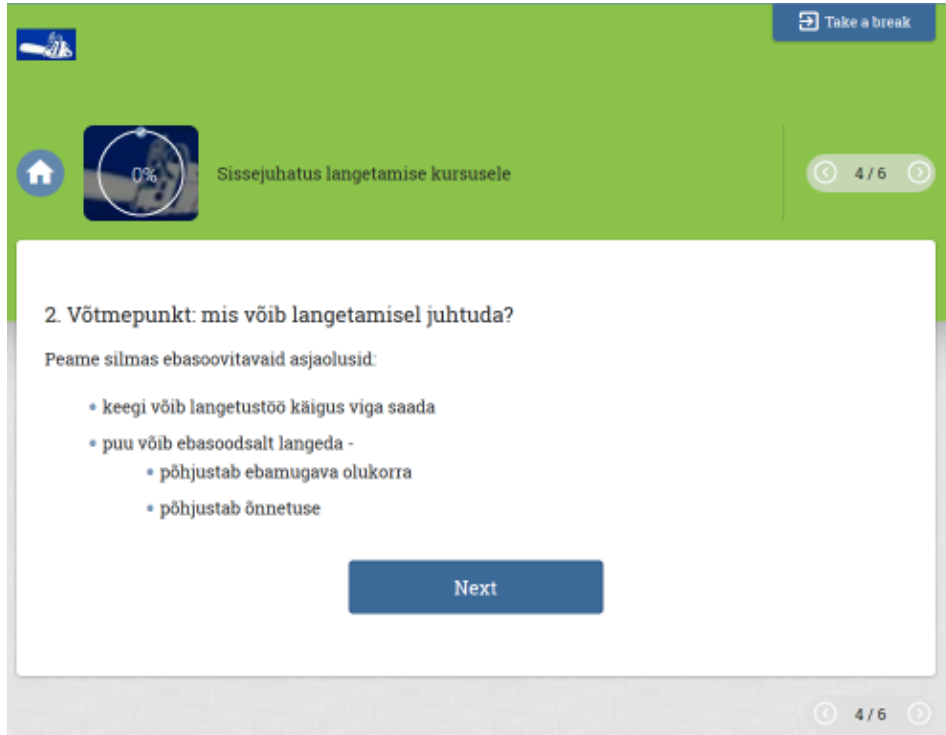

Ekraanivaade 5 Sissejuhatuse 3. sisupunkt

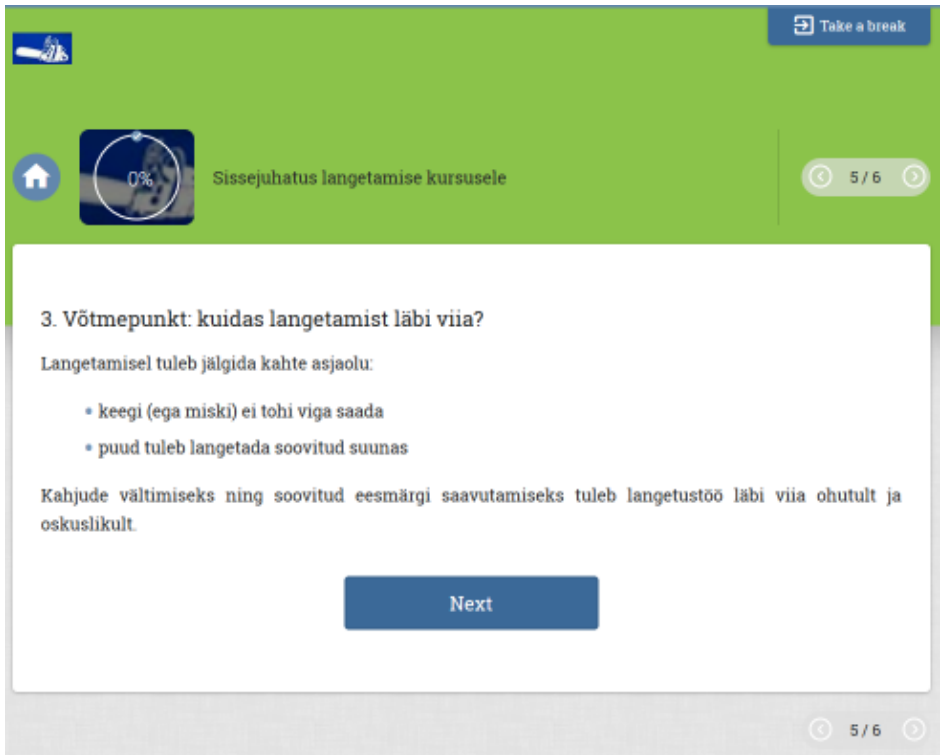
# Ekraanivaade 6 Sissejuhatuse praktikapunkt

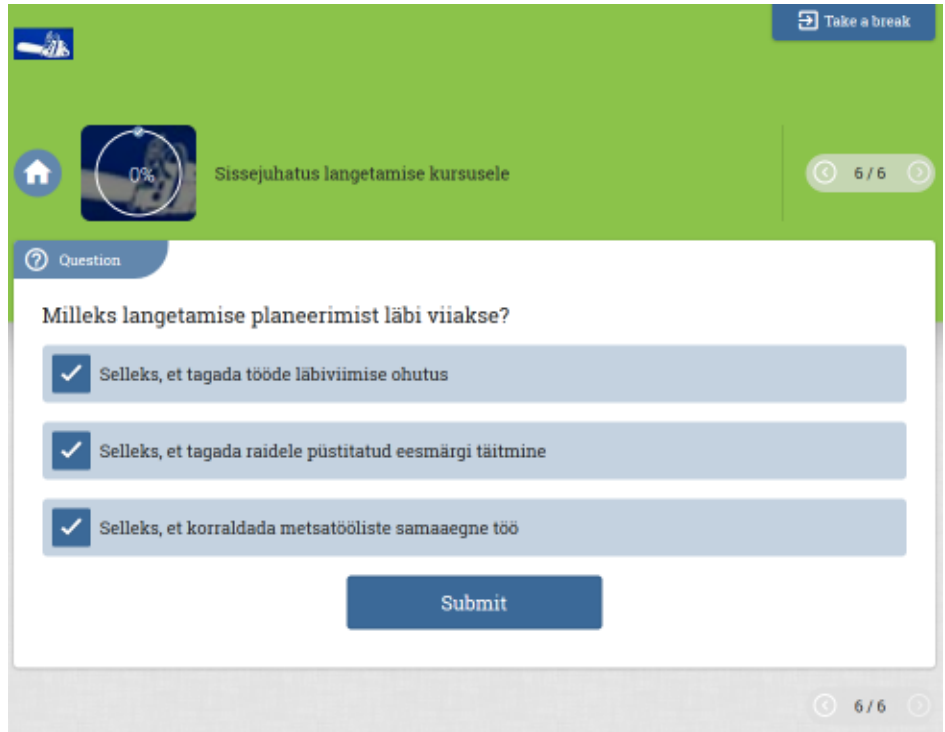

Ekraanivaade 7 Langetustöö ülevaate ja selgituste punkt

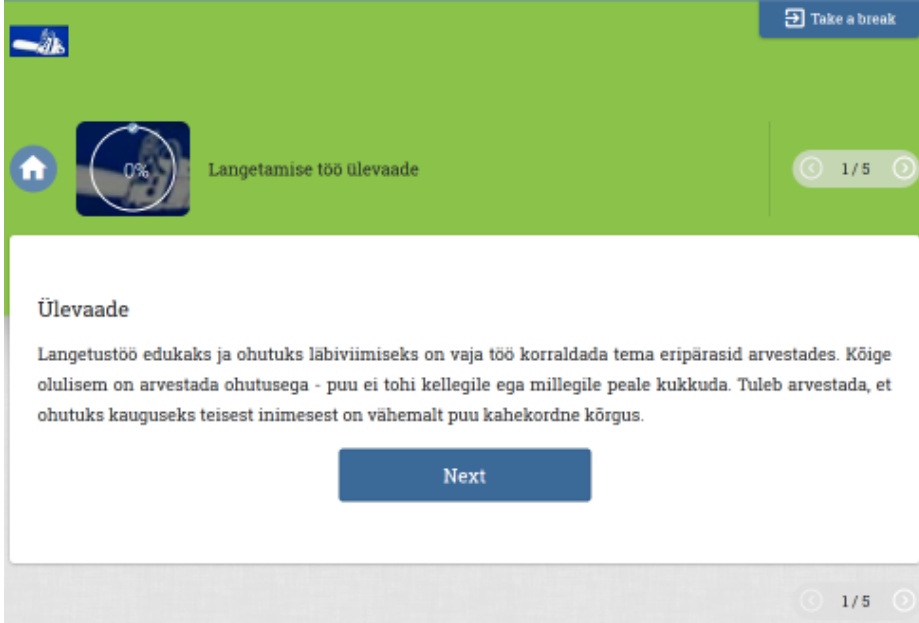

# Ekraanivaade 8 Langetustöö sisuosa 1. punkt

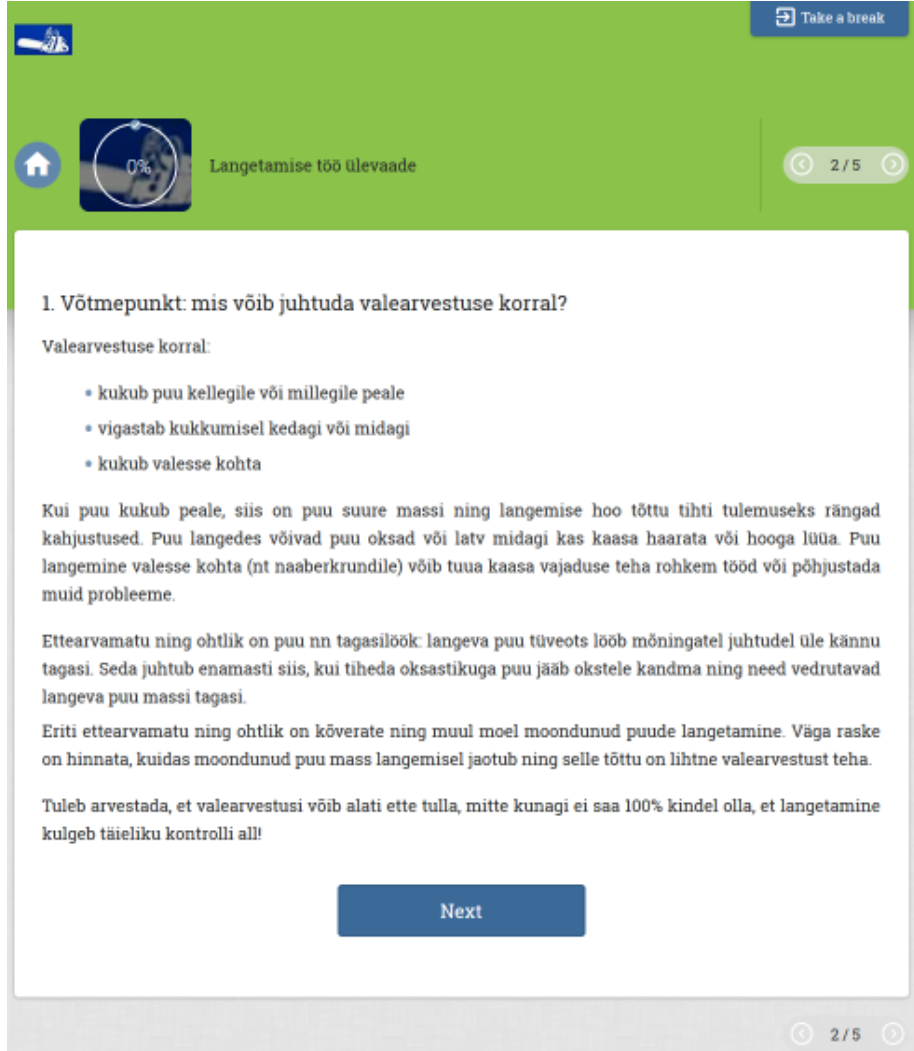

## Ekraanivaade 9 Langetustöö sisuosa 2. punkt

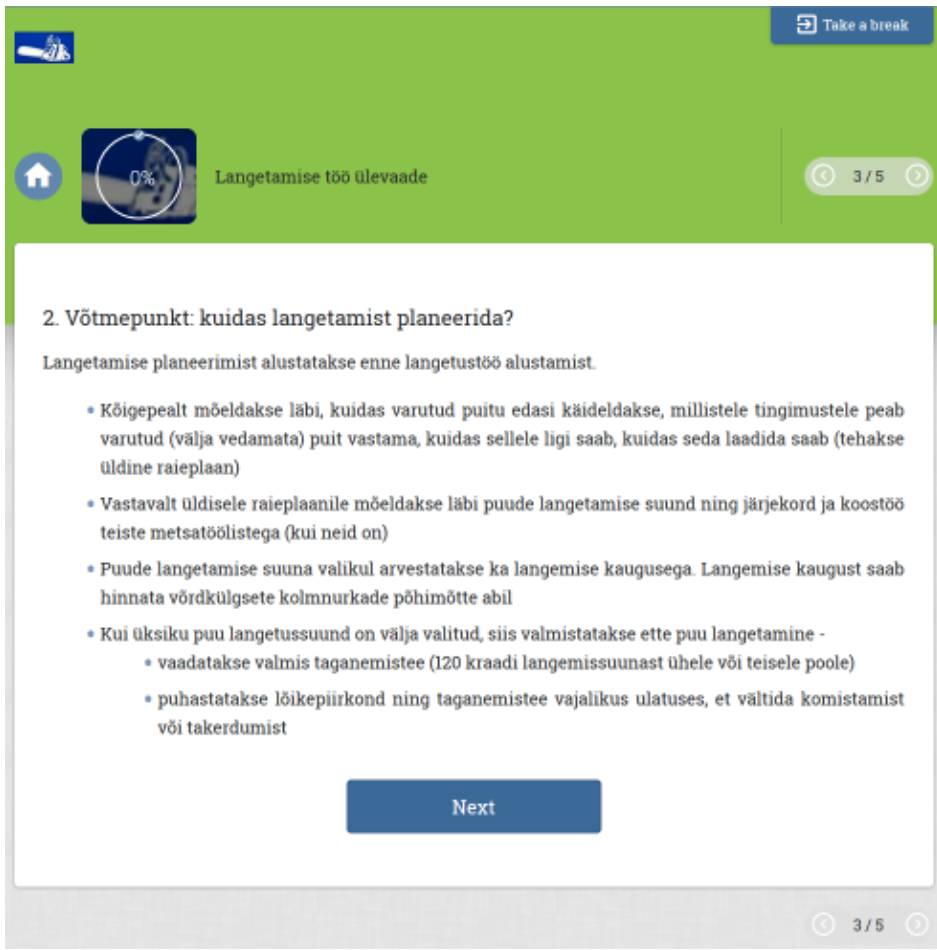

Ekraanivaade 10 Langetustöö sisuosa 3. punkt

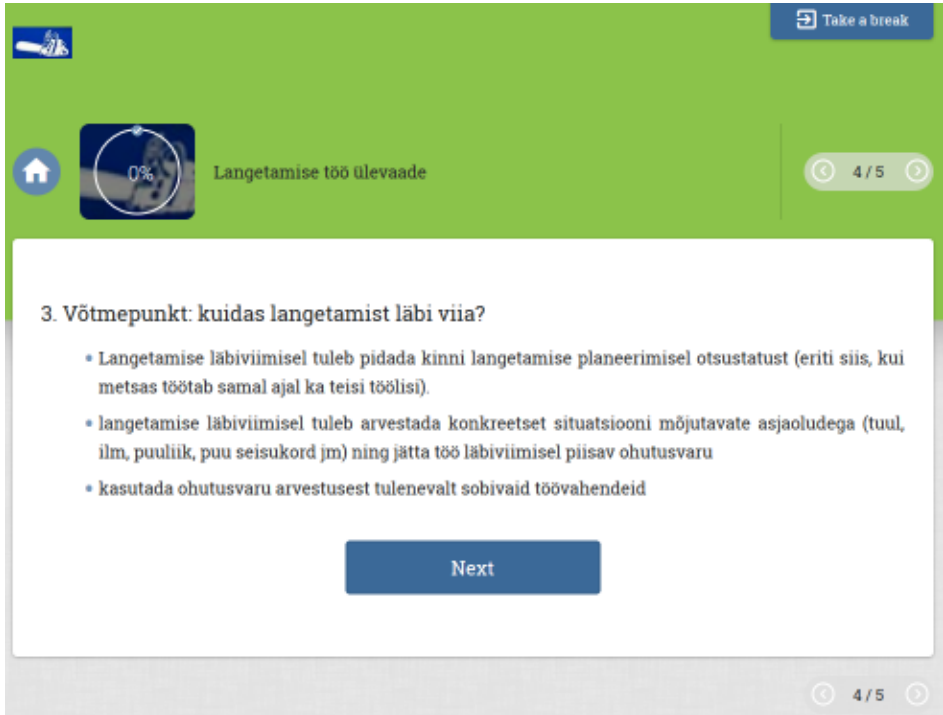

## Ekraanivaade 11 Langetustöö praktikapunkt

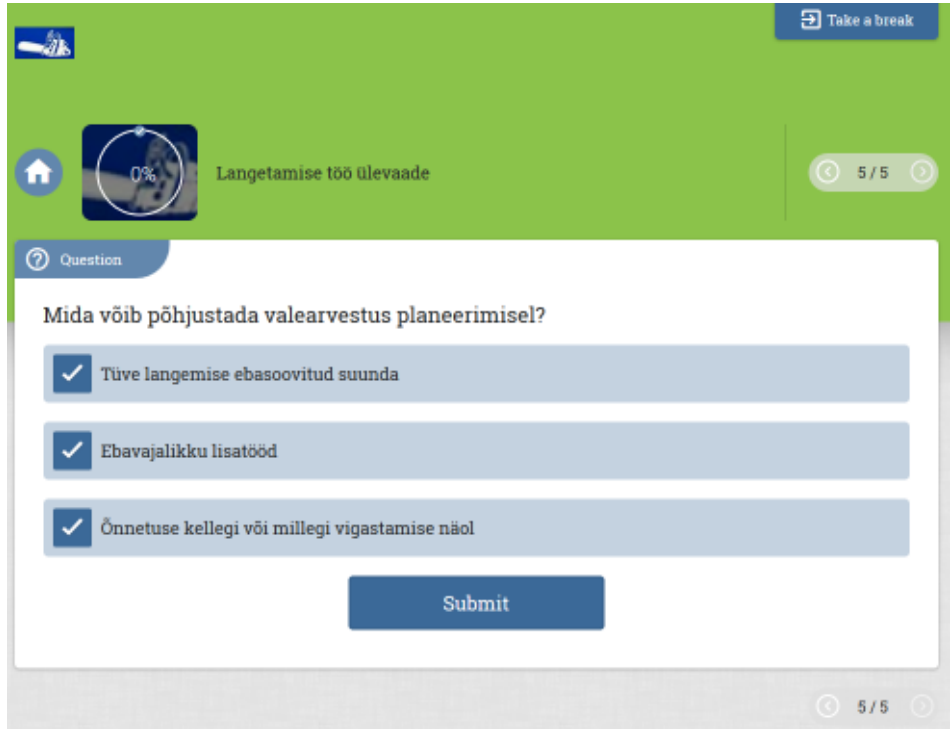

Ekraanivaade 12 Langetamisvõtete ülevaate ja selgituste punkt

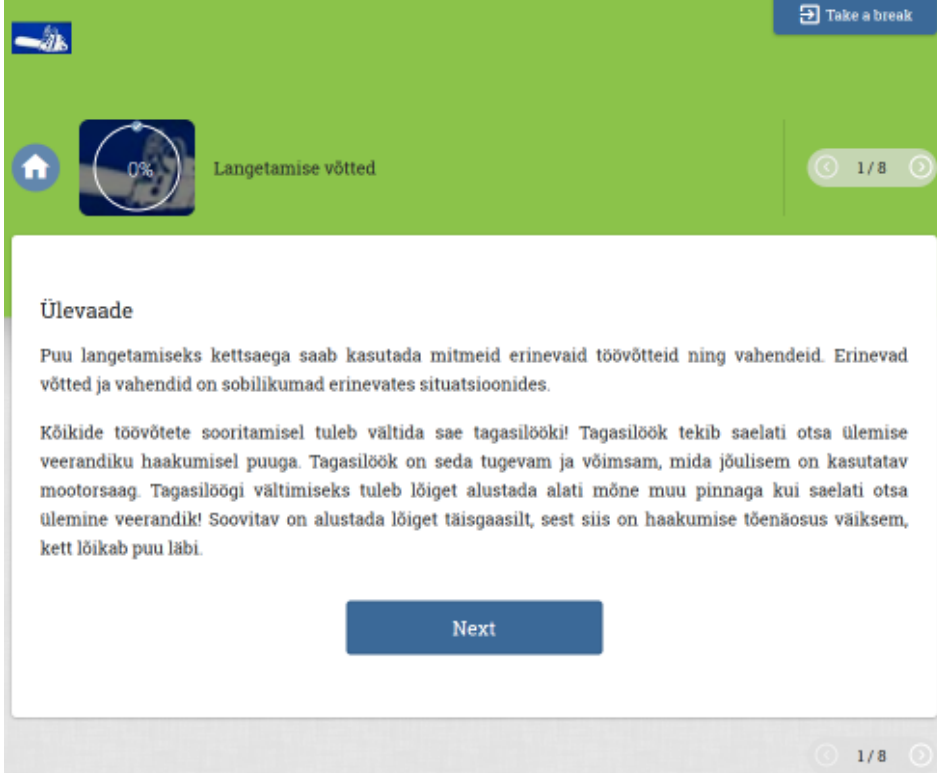

# Ekraanivaade 13 Langetamisvõtete sisuosa 1. punkt

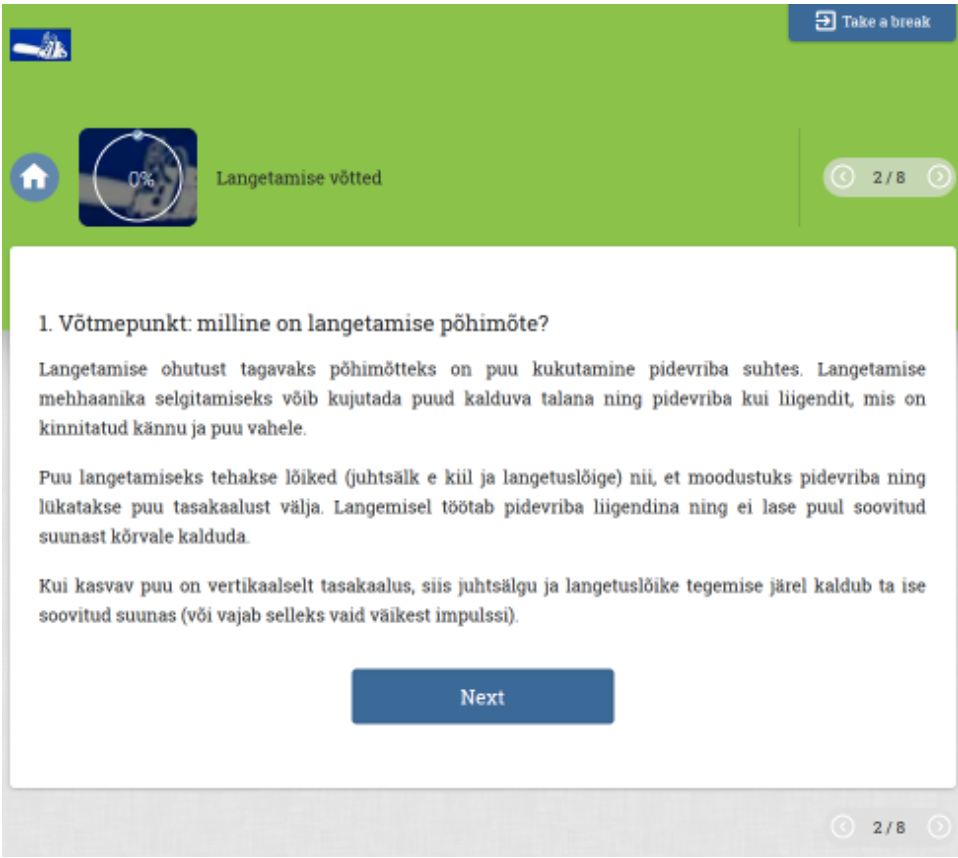

# Ekraanivaade 14 Langetamisvõtete sisuosa 2. punkt

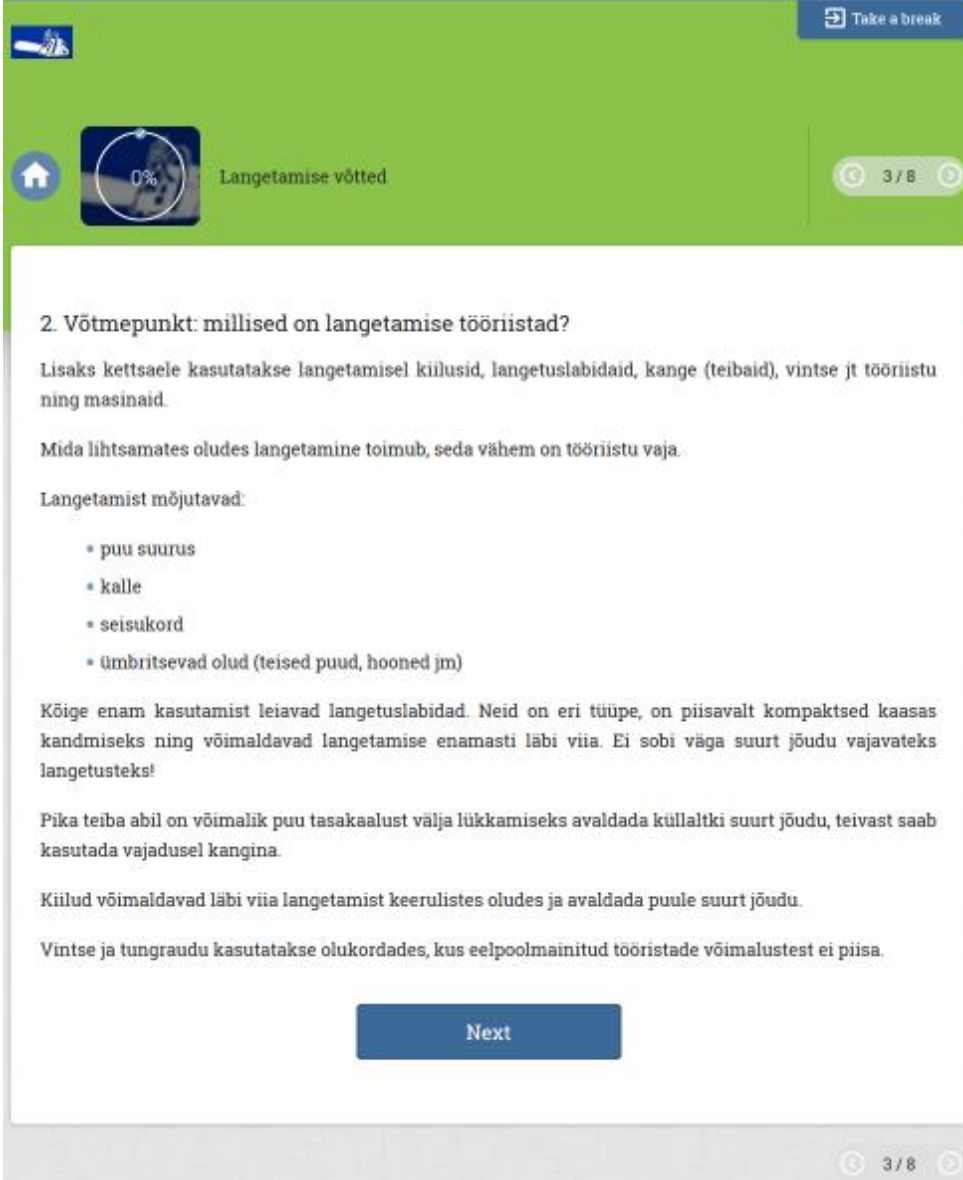

# Ekraanivaade 15 Langetamisvõtete sisuosa 3. punkt

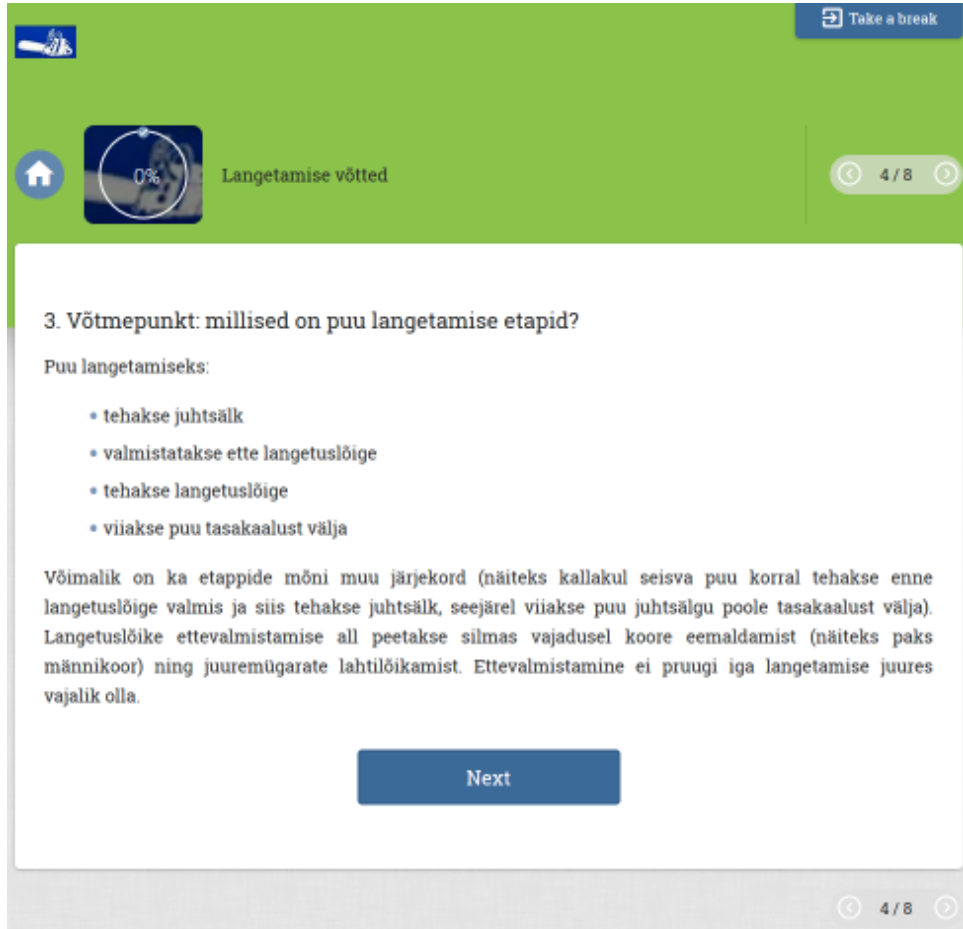

## Ekraanivaade 16 Langetamisvõtete sisuosa 4. punkt

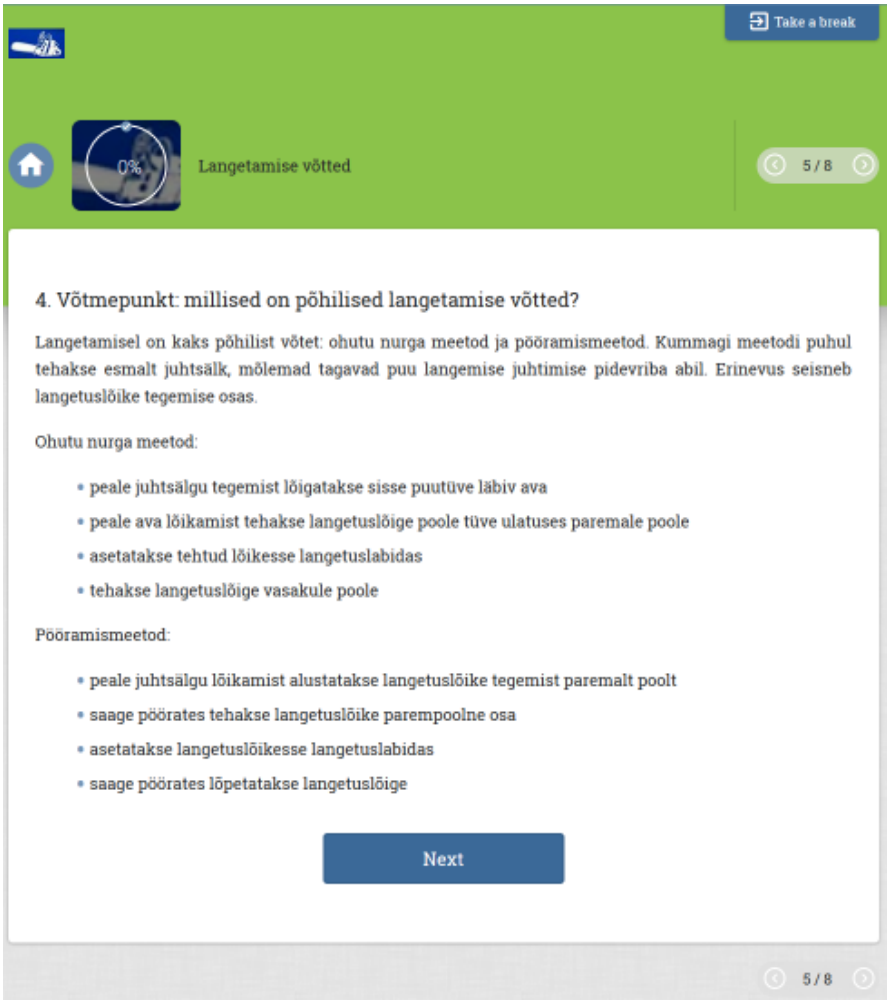

Ekraanivaade 17 Langetamisvõtete sisuosa 5. punkt

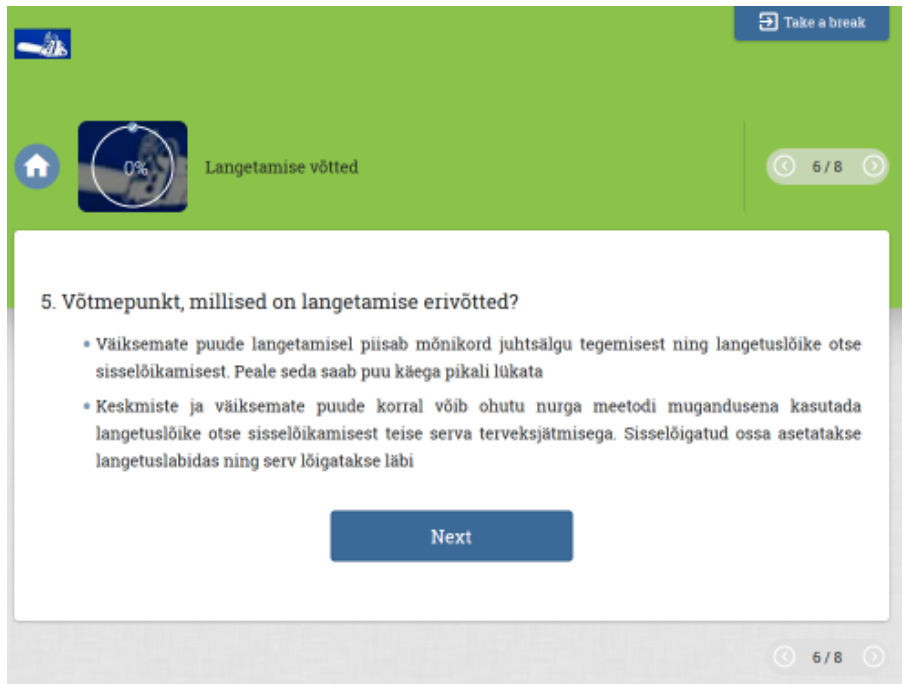

# Ekraanivaade 18 Langetamisvõtete sisuosa 6. punkt

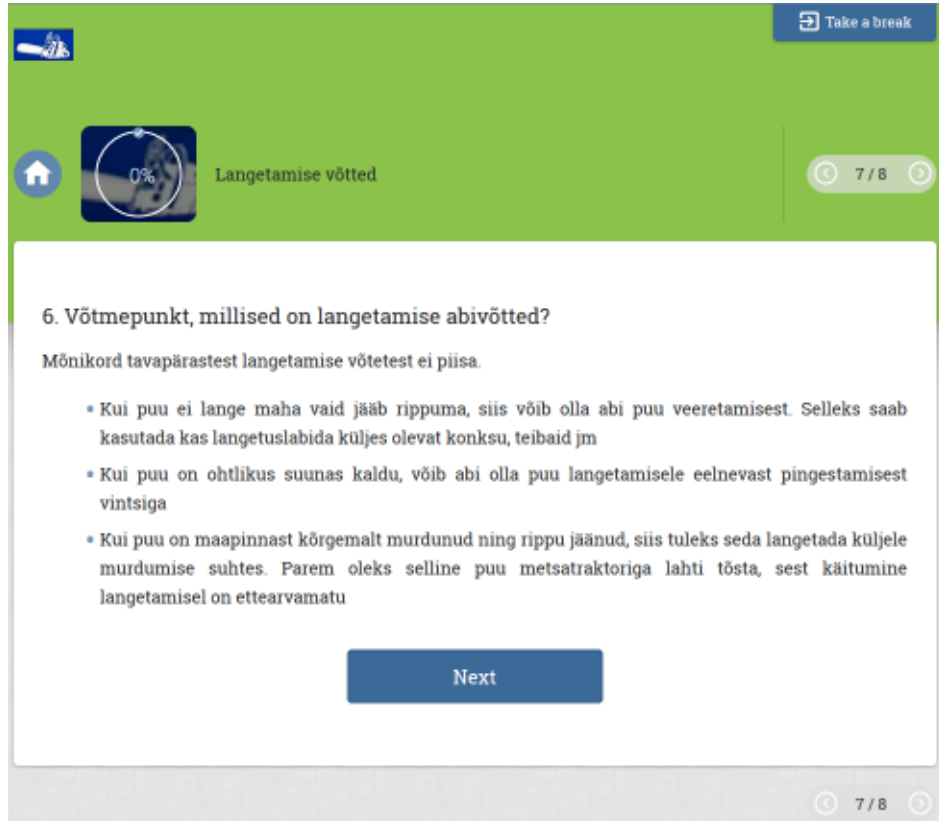

## Ekraanivaade 19 Langetamisvõtete praktikapunkt

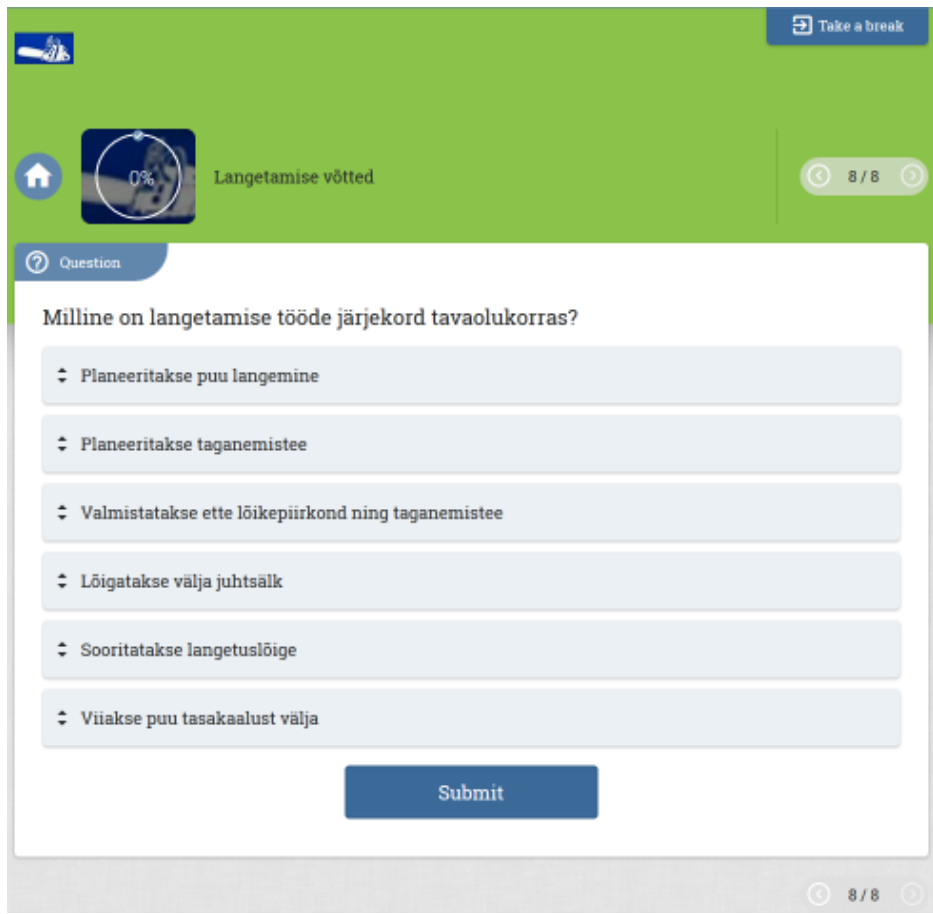

Ekraanivaade 20 Praktika ülevaate ja selgituste punkt

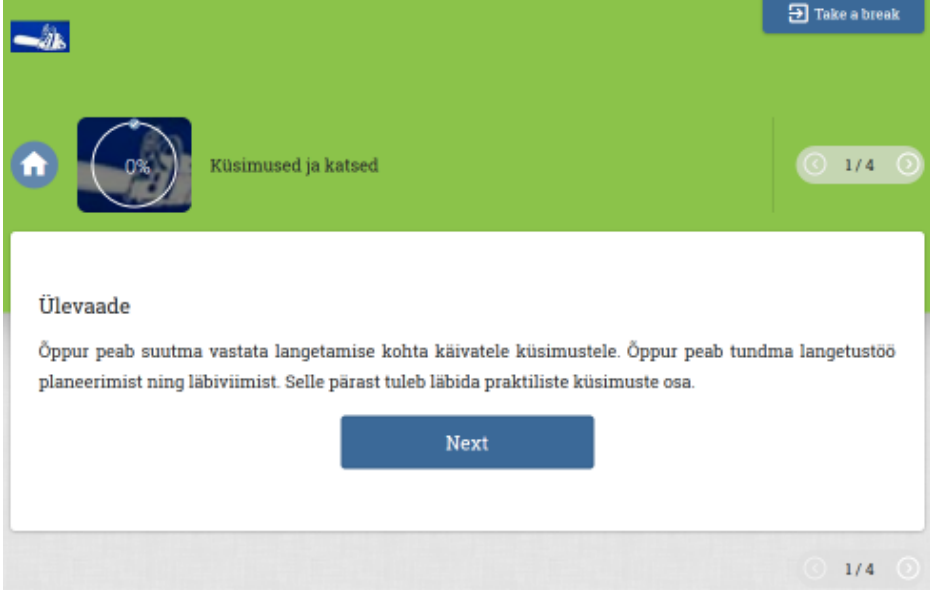

## Ekraanivaade 21 Praktika sisuosa 1. punkt

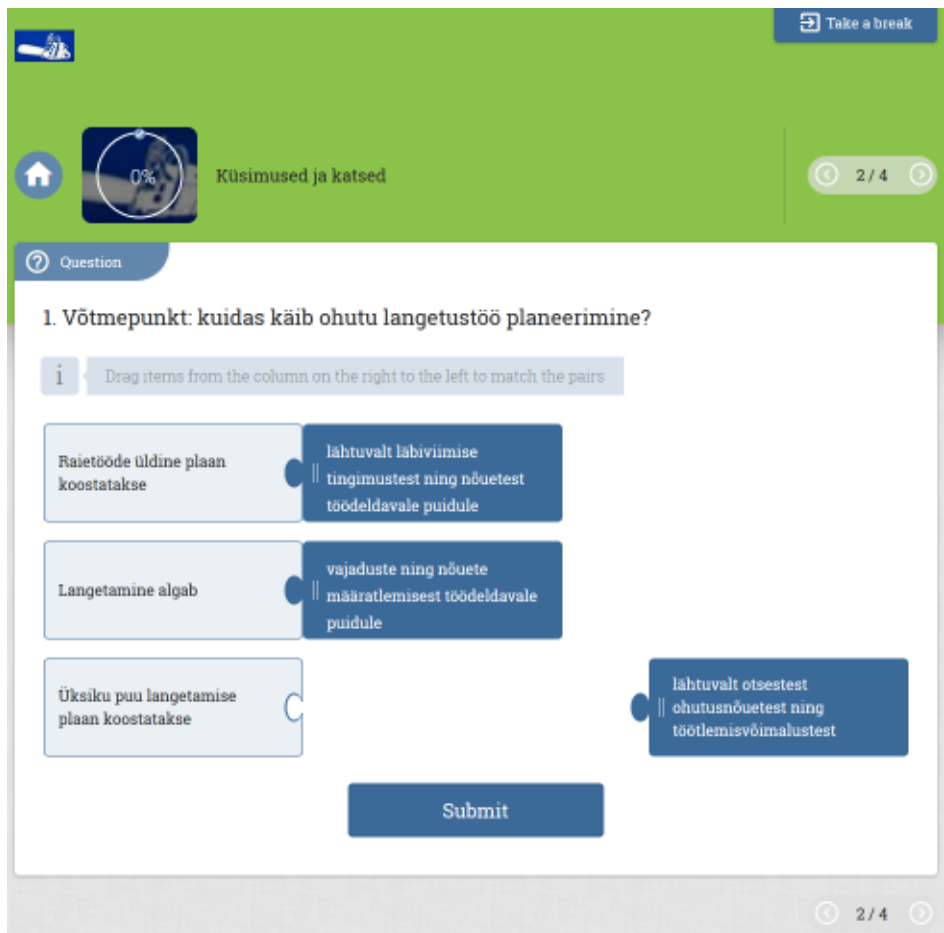

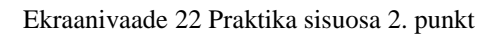

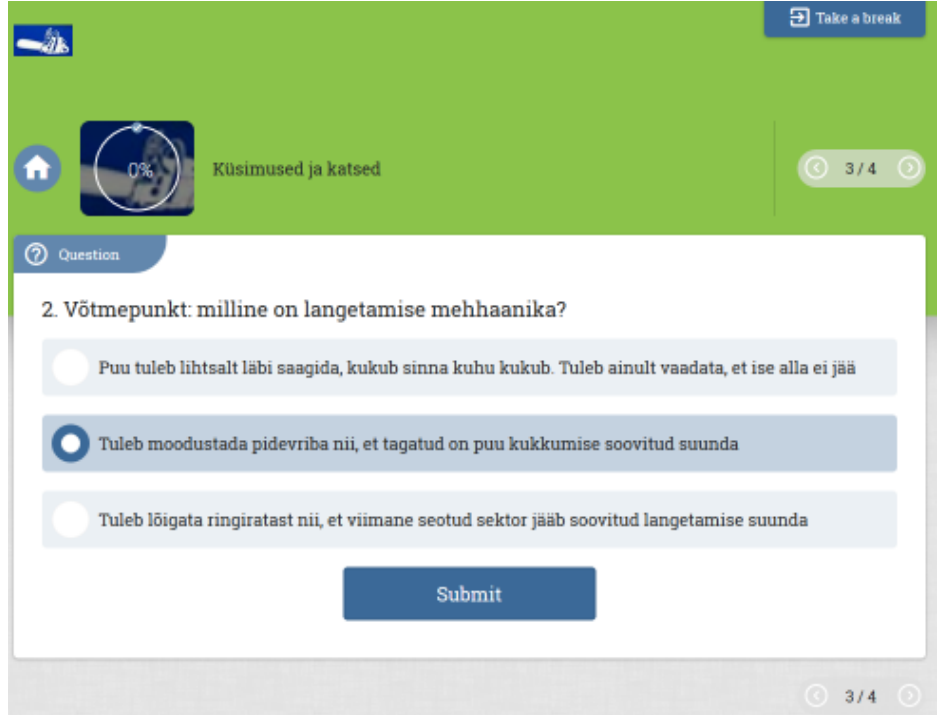

## Ekraanivaade 23 Praktika sisuosa 3. punkt

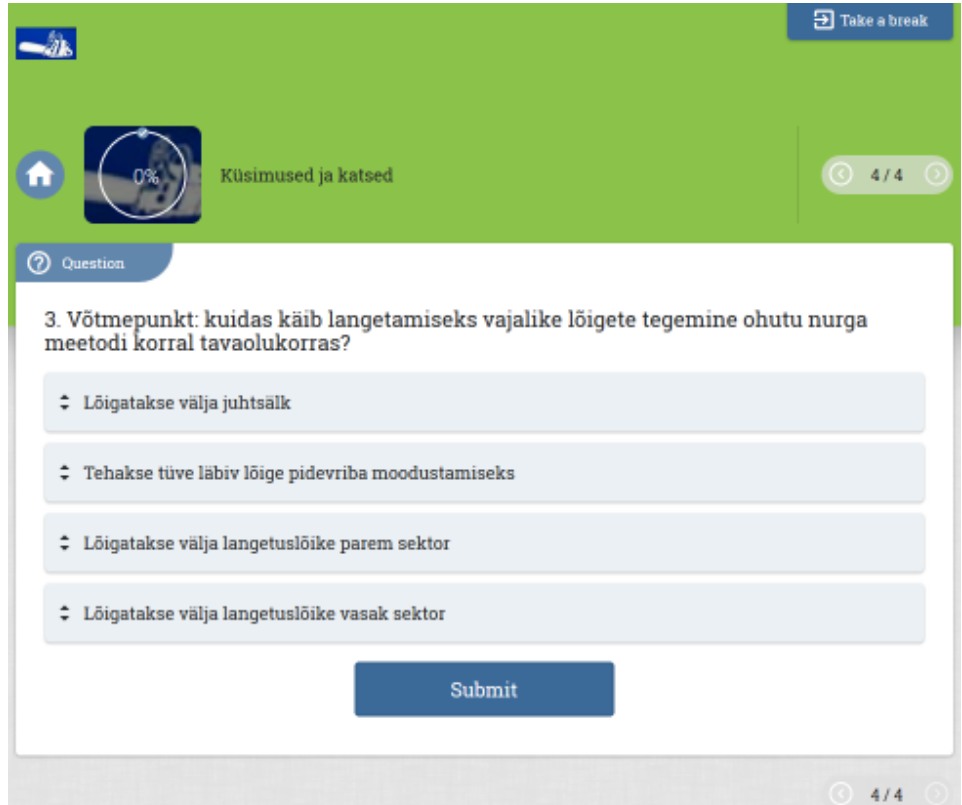